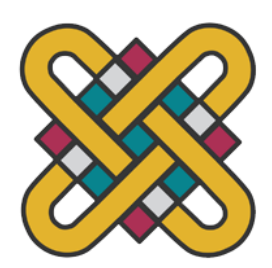

**ΕΛΛΗΝΙΚΗ ΔΗΜΟΚΡΑΤΙΑ ΠΑΝΕΠΙΣΤΗΜΙΟ ΔΥΤΙΚΗΣ ΜΑΚΕΔΟΝΙΑΣ**

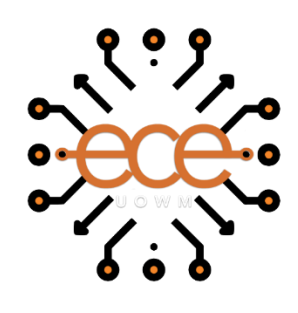

**ΠΟΛΥΤΕΝΧΙΚΗ ΣΧΟΛΗ ΤΜΗΜΑ ΗΛΕΚΤΡΟΛΟΓΩΝ ΜΗΧΑΝΙΚΩΝ & ΜΗΧΑΝΙΚΩΝ ΥΠΟΛΟΓΙΣΤΩΝ**

# **Ανάπτυξη πλατφόρμας δεδομένων ευφυούς κλίνης**

∆ΙΠΛΩΜΑΤΙΚΗ ΕΡΓΑΣΙΑ

του

### **ΣΑΡΑΝΤΑΡΙΔΗ ΔΗΜΗΤΡΙΟΥ**

**Επιβλέπων:** Τσίπουρας Μάρκος

Αναπληρωτής Καθηγητής

ΚΟΖΑΝΗ/ΟΚΤΩΒΡΙΟΣ/2023

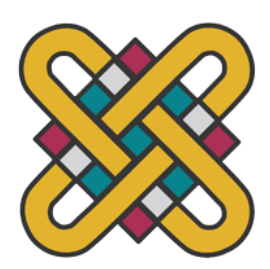

**HELLENIC DEMOCRACY UNIVERSITY OF WESTERN MACEDONIA**

> **FUCULTY OF ENGINEERING DEPARTMENT OF ELECTRICAL & COMPUTER ENGINEERING**

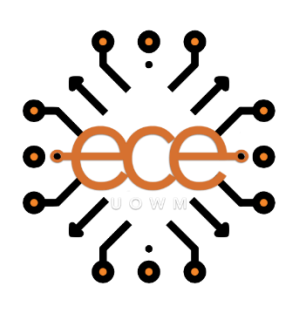

## **Development of an intelligent bed data platform**

**THESIS** 

### **SARANTARIDIS DIMITRIOS**

**SUPERVISOR:** Markos Tsipouras

Associate professor

KOZANI/OCTOBER/2023

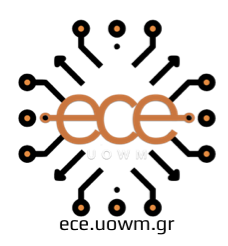

ΕΛΛΗΝΙΚΗ ΔΗΜΟΚΡΑΤΙΑ ΠΑΝΕΠΙΣΤΗΜΙΟ ΔΥΤΙΚΗΣ ΜΑΚΕΔΟΝΙΑΣ ΠΟΛΥΤΕΧΝΙΚΗ ΣΧΟΛΗ ΤΜΗΜΑ ΗΛΕΚΤΡΟΛΟΓΩΝ ΜΗΧΑΝΙΚΩΝ & ΜΗΧΑΝΙΚΩΝ ΥΠΟΛΟΓΙΣΤΩΝ

### **∆ΗΛΩΣΗ ΜΗ ΛΟΓΟΚΛΟΠΗΣ ΚΑΙ ΑΝΑΛΗΨΗΣ ΠΡΟΣΩΠΙΚΗΣ ΕΥΘΥΝΗΣ**

Δηλώνω ρητά ότι, σύμφωνα με το άρθρο 8 του Ν. 1599/1986 και τα άρθρα 2,4,6 παρ. 3 του Ν. 1256/1982, η παρούσα Διπλωματική Εργασία με τίτλο "Ανάπτυξη πλατφόρμας δεδομένων ευφυούς κλίνης" καθώς και τα ηλεκτρονικά αρχεία και πηγαίοι κώδικες που αναπτύχθηκαν ή τροποποιήθηκαν στα πλαίσια αυτής της εργασίας και αναφέρονται ρητώς μέσα στο κείμενο που συνοδεύουν, και η οποία έχει εκπονηθεί στο Τμήμα Ηλεκτρολόγων Μηχανικών και Μηχανικών Υπολογιστών του Πανεπιστημίου Δυτικής Μακεδονίας, υπό την επίβλεψη του μέλους του Τμήματος κ. Τσίπουρα Μάρκου, Αναπληρωτή Καθηγητή αποτελεί αποκλειστικά προϊόν προσωπικής εργασίας και δεν προσβάλλει κάθε μορφής πνευματικά δικαιώματα τρίτων και δεν είναι προϊόν μερικής ή ολικής αντιγραφής, οι πηγές δε που χρησιμοποιήθηκαν περιορίζονται στις βιβλιογραφικές αναφορές και μόνον. Τα σημεία όπου έχω χρησιμοποιήσει ιδέες, κείμενο, αρχεία ή / και πηγές άλλων συγγραφέων, αναφέρονται ευδιάκριτα στο κείμενο με την κατάλληλη παραπομπή και η σχετική αναφορά περιλαμβάνεται στο τμήμα των βιβλιογραφικών αναφορών με πλήρη περιγραφή. Απαγορεύεται η αντιγραφή, αποθήκευση και διανομή της παρούσας εργασίας, εξ ολοκλήρου ή τμήματος αυτής, για εμπορικό σκοπό. Επιτρέπεται η ανατύπωση, αποθήκευση και διανομή για σκοπό μη κερδοσκοπικό, εκπαιδευτικής ή ερευνητικής φύσης, υπό την προϋπόθεση να αναφέρεται η πηγή προέλευσης και να διατηρείται το παρόν μήνυμα. Ερωτήματα που αφορούν τη χρήση της εργασίας για κερδοσκοπικό σκοπό πρέπει να απευθύνονται προς τον συγγραφέα. Οι απόψεις και τα συμπεράσματα που περιέχονται σε αυτό το έγγραφο εκφράζουν τον συγγραφέα και μόνο.

Copyright (C) Σαρανταρίδης Δημήτριος, Δρ. Τσίπουρας Μάρκος, 2023, Κοζάνη

Υπογραφή Φοιτητή: ΣΑΡΑΝΤΑΡΙΔΗΣ ΔΗΜΗΤΡΙΟΣ

# *Περίληψη*

<span id="page-6-0"></span>Εκατομμύρια άνθρωποι παγκοσμίως υποφέρουν από έλκη πίεσης, γνωστά και ως έλκη κατάκλισης ή πληγές πίεσης, τα οποία αποτελούν σοβαρή επιβάρυνση για την υγειονομική περίθαλψη.Τα τραύματα αυτά συμβαίνουν συχνά σε άτομα που είναι ακίνητα ή καθηλωμένα σε κρεβάτια και είναι συνέπεια της συνεχούς πίεσης σε συγκεκριμένα μέρη του σώματος. Για να βελτιωθεί η ευεξία των ασθενών και να μειωθούν οι δαπάνες υγειονομικής περίθαλψης, τα έλκη πίεσης πρέπει να αντιμετωπίζονται και να προλαμβάνονται αποτελεσματικά Χρησιμοποιώντας μια ποικιλία τεχνολογιών, όπως HTML, CSS, JavaScript για τη δημιουργία και παρουσίαση του περιεχομένου μέσω μιας φιλικής προς το χρήστη διεπαφής, MySQL για τη διαχείριση δεδομένων και PHP για τη δημιουργία δυναμικού περιεχομένου, συμπεριλαμβανομένης της επεξεργασίας φορμών, της αλληλεπίδρασης με τη βάση δεδομένων και άλλων, η παρούσα διπλωματική διερευνά την ανάπτυξη μιας ολοκληρωμένης πλατφόρμας για τη διαχείριση των ελκών πίεσης.Η προτεινόμενη πλατφόρμα προσφέρει στους παρόχους υγειονομικής περίθαλψης και στους φροντιστές ένα ευέλικτο εργαλείο. Οι επαγγελματίες του τομέα της υγειονομικής περίθαλψης έχουν την δυνατότητα να διαχειρίζονται τους ασθενείς και τις κλίνες, καθώς και να αναλύουν, να καταγράφουν και να παρακολουθούν τα έλκη πίεσης σε πραγματικό χρόνο.

**Λέξεις κλειδιά:** Πρόληψη ελκών πίεσης, διαδικτυακή πλατφόρμα, βάσεις δεδομένων, διεπαφή χρήστη, παρακολούθηση σε πραγματικό χρόνο

## *Abstract*

<span id="page-8-0"></span>Pressure ulcers, also known as bedsores or pressure sores, present a significant healthcare challenge, affecting millions of individuals worldwide. These wounds result from prolonged pressure on specific body areas, often occurring in immobile or bedridden patients. Effective management and prevention of pressure ulcers are crucial to enhance patient well-being and reduce healthcare costs. This thesis explores the development of a comprehensive platform for pressure ulcer management, utilizing a range of web technologies, including HTML, CSS, JavaScript for the creation and presentation of the content through a user interface, MySQL for data management, and PHP for the generation of dynamic content including form processing, database interaction, and more. The proposed platform serves as a versatile tool for healthcare professionals and caregivers. It offers a user-friendly interface that allows healthcare providers to manage patients and smart beds, assess, document, and monitor pressure ulcers in real-time

**Keywords:** Pressure ulcer prevention, web platform, databases, real-time monitoring, user interface

# *Ευχαριστίες*

<span id="page-10-0"></span>Για την εκπόνηση της παρούσας διπλωματικής εργασίας θα ήθελα να ευχαριστήσω θερμά τους καθηγητές του τμήματος και ιδιαίτερα τον καθηγητή και επιβλέπων Δρ. Μάρκο Τσίπουρα για την άριστη συνεργασία που είχαμε. Θα ήθελα επίσης να ευχαριστήσω τους γονείς μου και την αδερφή μου, για την στήριξη που μου παρείχαν όλα αυτά τα χρόνια, αλλά και την φίλη μου Ειρήνη που ήταν δίπλα μου όλον αυτόν τον καιρό, με στήριζε και μου συμπαραστεκόταν με όποιο τρόπο μπορούσε.

# Περιεχόμενα

<span id="page-11-0"></span>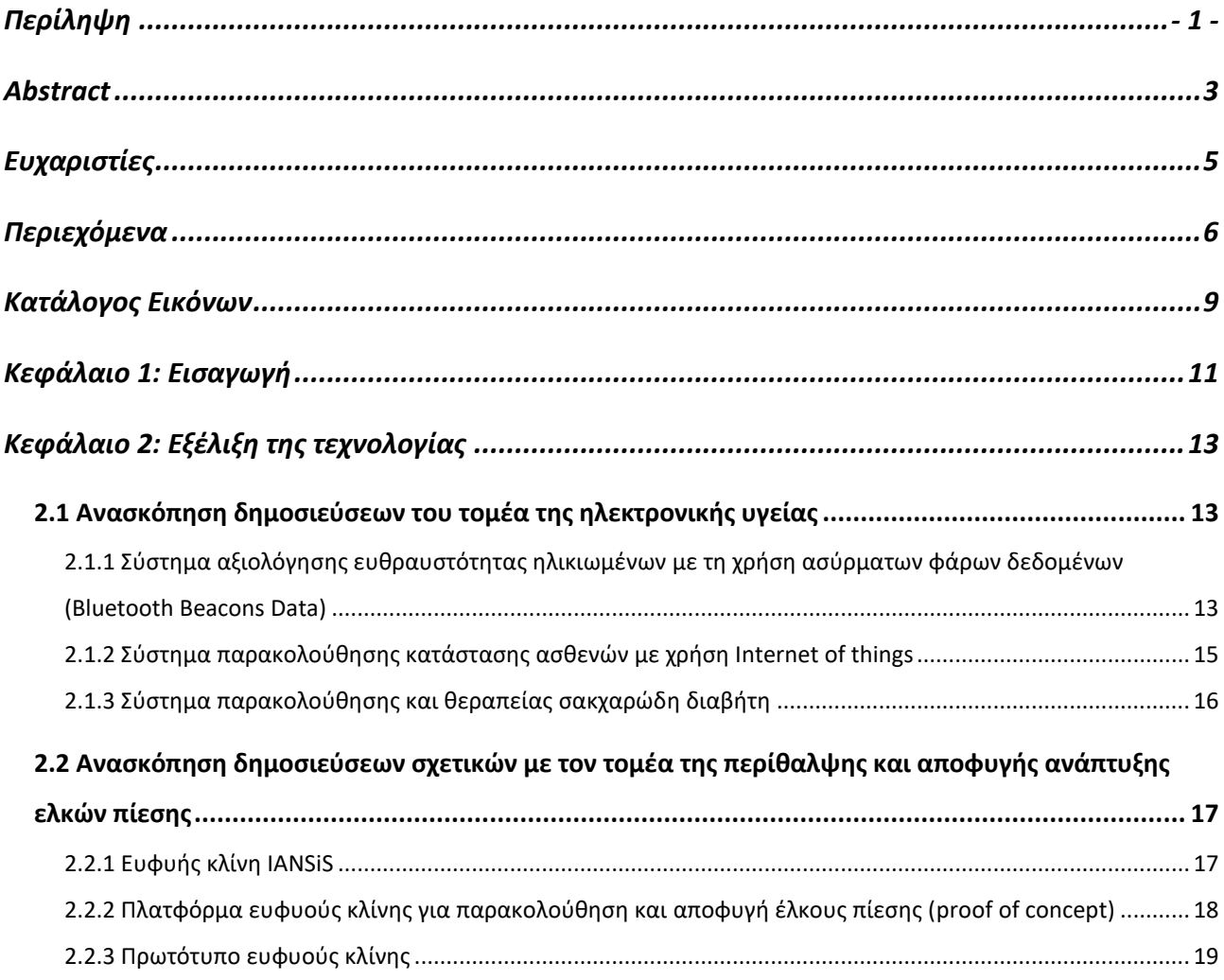

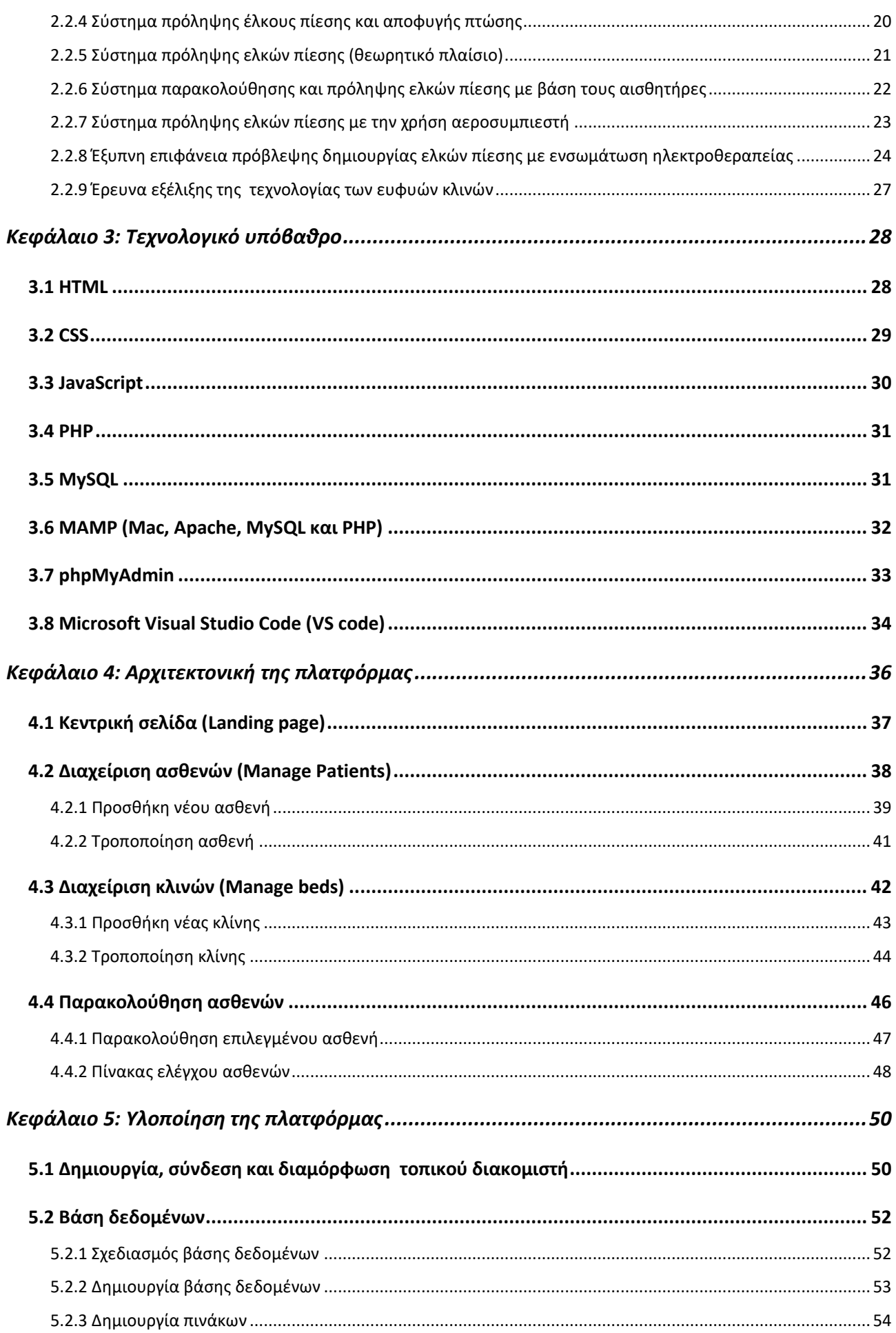

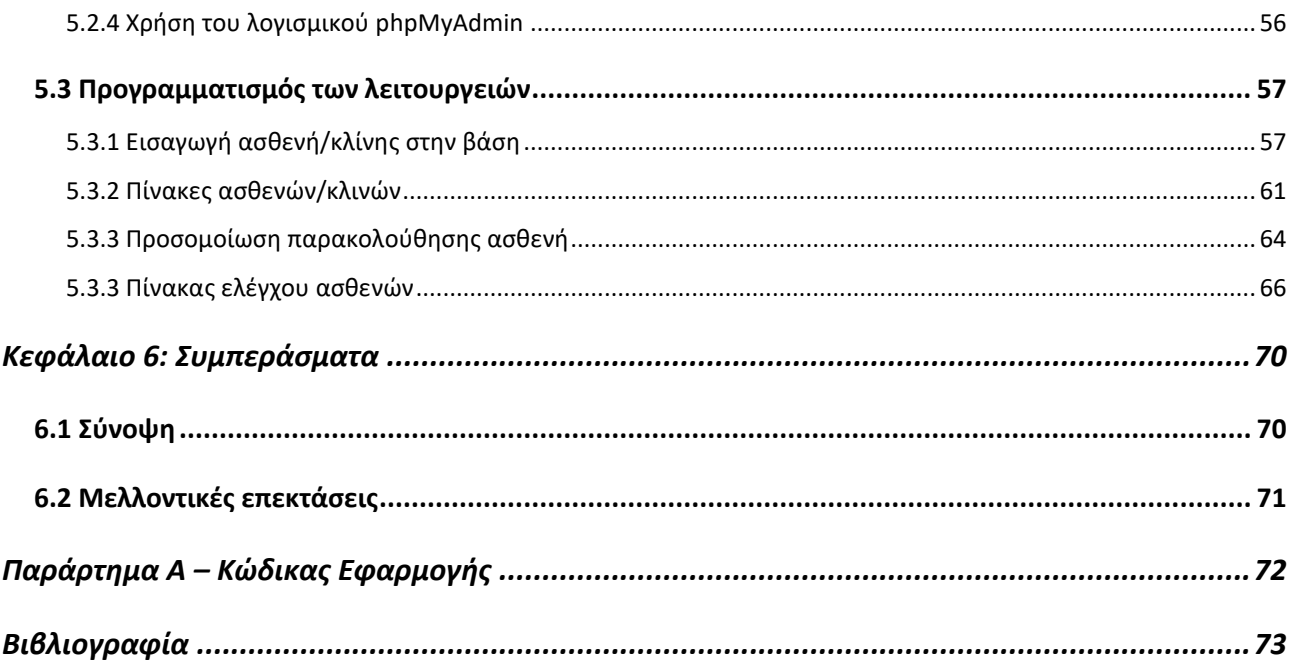

# *Κατάλογος Εικόνων*

<span id="page-14-0"></span>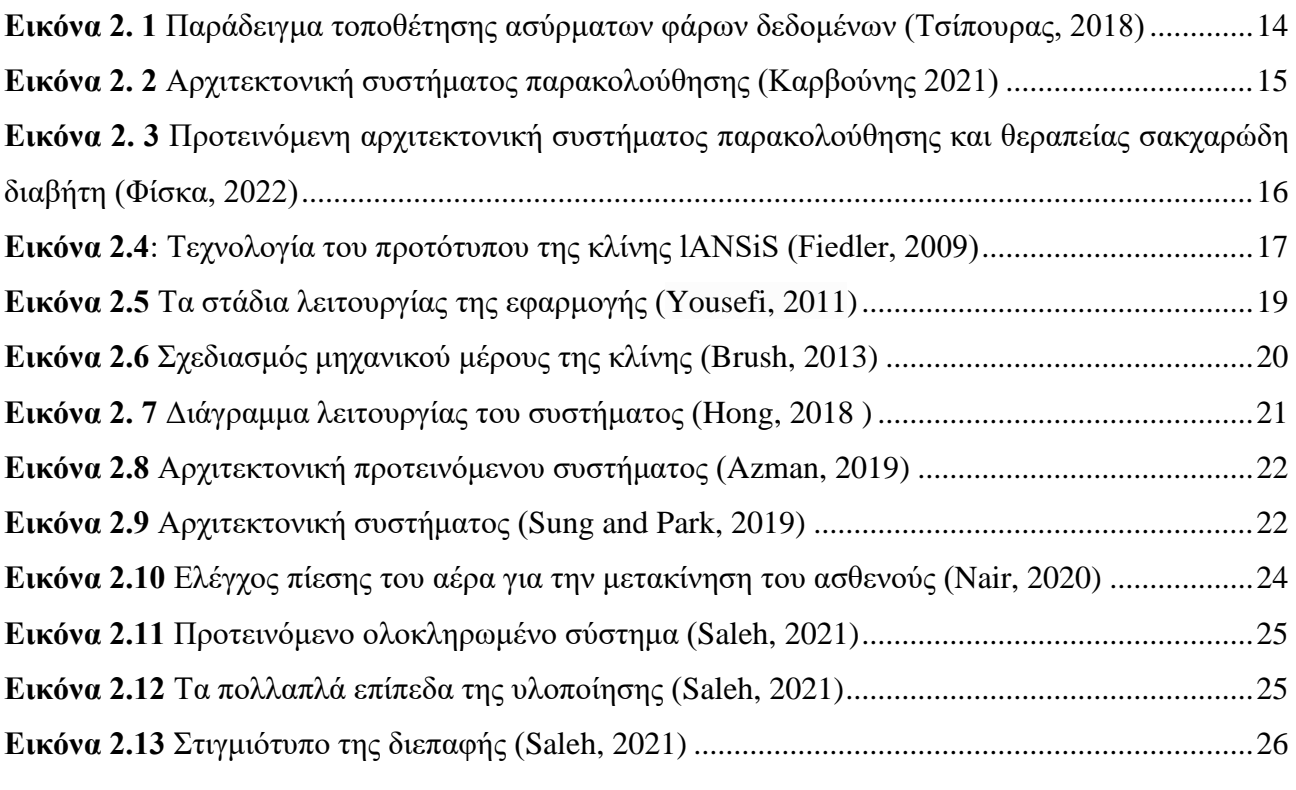

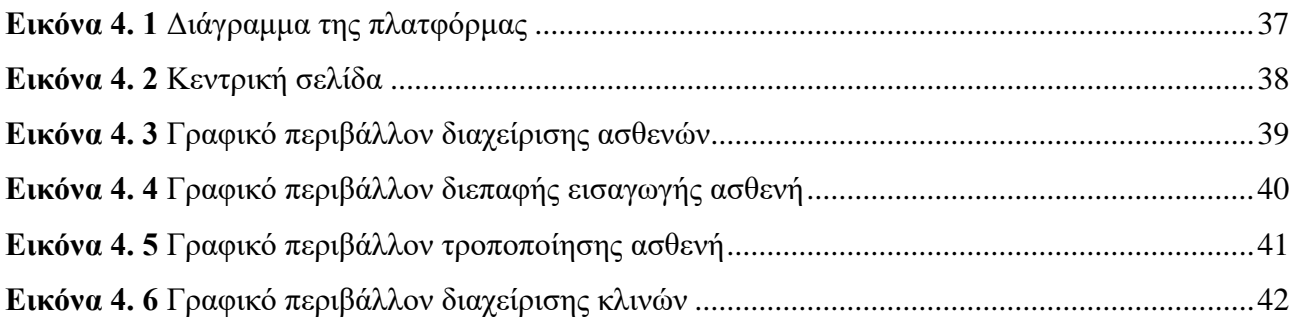

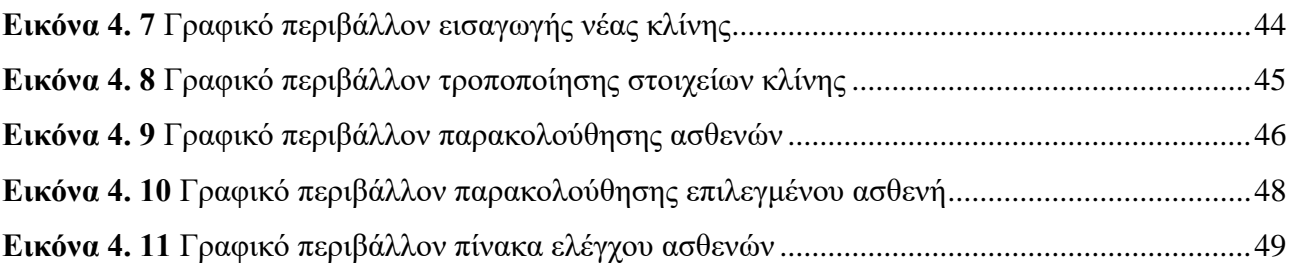

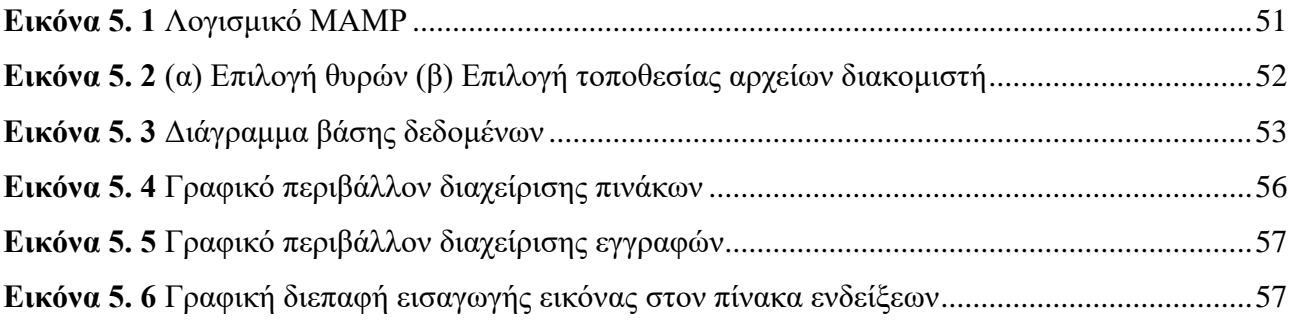

# *Κεφάλαιο 1: Εισαγωγή*

<span id="page-16-0"></span>Στο διαρκώς εξελισσόμενο χώρο της υγειονομικής περίθαλψης, η ένταξη της τεχνολογίας έχει γίνει ένα αναπόσπαστο κομμάτι, το οποίο έχει αναδιαμορφώσει τον τρόπο με τον οποίο προσεγγίζεται η διάγνωση, η θεραπεία και η φροντίδα των ασθενών. H συνεργεία, αυτή, της τεχνολογίας και της υγείας έχει εγκαινιάσει μια εποχή πρωτοφανών δυνατοτήτων. Η ηλεκτρονική υγεία έχει φέρει επανάσταση στον υγειονομικό κλάδο, αξιοποιώντας τη δύναμη των δεδομένων, της συνδεσιμότητας και των ευφυών συστημάτων για τη βελτίωση της φυσικής κατάστασης των ασθενών, τον εκσυγχρονισμό της παροχής υγειονομικής περίθαλψης και τον περιορισμό της επιβάρυνσης των επαγγελματιών του τομέα της υγειονομικής περίθαλψης.

Ένας συγκεκριμένος κλάδος της υγειονομικής περίθαλψης που έχει γνωρίσει σημαντική καινοτομία και μεταμόρφωση είναι ο κλάδος της πρόληψης των ελκών πίεσης, που συχνά αναφέρονται και ως έλκη κατάκλισης. Τα έλκη πίεσης είναι επώδυνες πληγές που προκύπτουν από παρατεταμένη πίεση στο δέρμα και συνήθως εμφανίζονται σε άτομα με περιορισμένη κινητικότητα, που είναι καθηλωμένα στο κρεβάτι ή σε αναπηρικό καροτσάκι. Η πίεση αυτή μπορεί να προκαλέσει μείωση της κυκλοφορίας του αίματος και κατά συνέπεια νέκρωση του ιστού. Παρά τις σημαντικές προσπάθειες για την πρόληψή τους, τα έλκη πίεσης εξακολουθούν να αποτελούν σημαντική πρόκληση για την υγειονομική περίθαλψη, προκαλώντας τεράστια ταλαιπωρία στους ασθενείς και επιβαρύνοντας σε σημαντικό βαθμό τα οικονομικά του συστήματος υγειονομικής περίθαλψης.

Στην παρούσα διπλωματική εργασία έγινε μια έρευνα πάνω στις ευφυείς κλίνες και στις τεχνολογίες που αφορούν την πρόληψη ελκών πίεσης, καθώς και αναπτύχθηκε μια πλατφόρμα, η οποία μπορεί να χρησιμοποιηθεί για την διαχείριση ασθενών και την παρακολούθηση των βιομετρικών τους μετρήσεων για μια πιο στοχευμένη ιατρική περίθαλψη από τους επαγγελματίες υγείας.

Η παρούσα διπλωματική αποτελείται από έξι κεφάλαια. Στο πρώτο κεφάλαιο γίνεται μια γενική εισαγωγή στην ηλεκτρονική υγεία, τις ευφυείς κλίνες και το αντικείμενο της διπλωματικής. Στο δεύτερο κεφάλαιο γίνεται ανάδειξη της έρευνας και των τεχνολογικών καινοτομιών που αφορούν την ηλεκτρονική υγεία και τις ευφυείς κλίνες. Το τρίτο κεφάλαιο αναφέρεται στο τεχνολογικό υπόβαθρο, δηλαδή τις γλώσσες προγραμματισμού και τα λογισμικά που χρησιμοποιήθηκαν για την δημιουργία της πλατφόρμας. Στο τέταρτο κεφάλαιο αναλύεται η αρχιτεκτονική της πλατφόρμας και γίνεται η παρουσίαση των λειτουργιών και των δυνατοτήτων που έχουν οι χρήστες. Στο πέμπτο κεφάλαιο αναλύεται η υλοποίηση της πλατφόρμας. Αρχικά, γίνεται μια αναφορά στην δημιουργία του τοπικού διακομιστή με την χρήση του λογισμικού MAMP και την δημιουργία της βάσης δεδομένων με την χρήση της γλώσσας SQL και του λογισμικού phpMyAdmin. Στην συνέχεια γίνεται ανάλυση του κώδικα της πλατφόρμας σχετικά με τις κύριες λειτουργίες και την αλληλεπίδραση τους με την βάση δεδομένων. Τέλος, στο έκτο κεφάλαιο βρίσκονται τα συμπεράσματα και οι μελλοντικές επεκτάσεις.

# <span id="page-18-0"></span>*Κεφάλαιο 2: Εξέλιξη της τεχνολογίας*

Η ενότητα εξέλιξη της τεχνολογίας για την ηλεκτρονική υγεία και τις ευφυείς κλίνες, αποτελεί έναν κύριο πυλώνα στην παρούσα διπλωματική εργασία. Αποσκοπεί στην ανάδειξη της τρέχουσας έρευνας και της προηγμένης κατάστασης της τεχνολογίας που σχετίζεται με την ηλεκτρονική υγεία και ειδικότερα, τη διαχείριση και περίθαλψη των ασθενών, που είναι καθηλωμένοι στο κρεβάτι και την πρόληψη ελκών πίεσης. Στην αρχή της ενότητας, γίνεται μια ανασκόπηση καινοτομιών και τεχνολογιών που αφορούν τον τομέα της ηλεκτρονικής υγείας. Στη συνέχεια, εξετάζονται οι υπάρχουσες τεχνολογίες που σχετίζονται με την περίθαλψη και αποφυγή ανάπτυξης ελκών πίεσης. Παρουσιάζονται διάφορες λύσεις και εφαρμογές που χρησιμοποιούνται σε νοσοκομεία, κλινικές και άλλα ιατρικά ιδρύματα. Επισημαίνονται επιτυχημένα παραδείγματα που συνδυάζουν την προηγμένη ανάλυση δεδομένων, προσφέροντας καινοτόμες λύσεις για την υγειονομική περίθαλψη.

### <span id="page-18-1"></span>**2.1 Ανασκόπηση δημοσιεύσεων του τομέα της ηλεκτρονικής υγείας**

<span id="page-18-2"></span>*2.1.1 Σύστημα αξιολόγησης ευθραυστότητας ηλικιωμένων με τη χρήση ασύρματων φάρων δεδομένων (Bluetooth Beacons Data)*

Το 2018 οι Τσίπουρας et al. ανέπτυξαν ένα σύστημα ασύρματων φάρων δεδομένων, το οποίο είχε την δυνατότητα να αξιολογεί το επίπεδο ευθραυστότητας των ηλικιωμένων ατόμων και ήταν βασισμένο στην ανάλυση των δεδομένων από την καθημερινή τους δραστηριότητα στο σπιτι [1]. Για την λειτουργία του συστήματος ο ηλικιωμένος είχε στην κατοχή του μια κινητή συσκευή καθόλη την διάρκεια της μέρας και τοποθετούνταν ασύρματοι φάροι τεχνολογίας bluetooth σε κάθε δωμάτιο του σπιτιού (ένας στο καθένα). Οι μετρήσεις δραστηριότητας συλλέγονταν μέσω της παρακολούθησης της θέσης του ηλικιωμένου μέσα στο σπίτι σε επίπεδο δωματίων σε συνδυασμό με την χρονική στιγμή που βρισκόταν σε αυτά. Στην συνέχεια, αναλύονταν οι μετρήσεις και μέσω υπολογισμών, ταξινομούσαν τους ηλικιωμένους σε μια από τρεις κατηγορίες (μη-εύθραυστος, προ- εύθραυστός και εύθραυστος). Σκοπός της ταξινόμησης αυτής ήταν η παρέμβαση κάποιου επαγγελματία υγείας σε περίπτωση που η κατάσταση του ασθενούς κρινόταν μη ασφαλής.

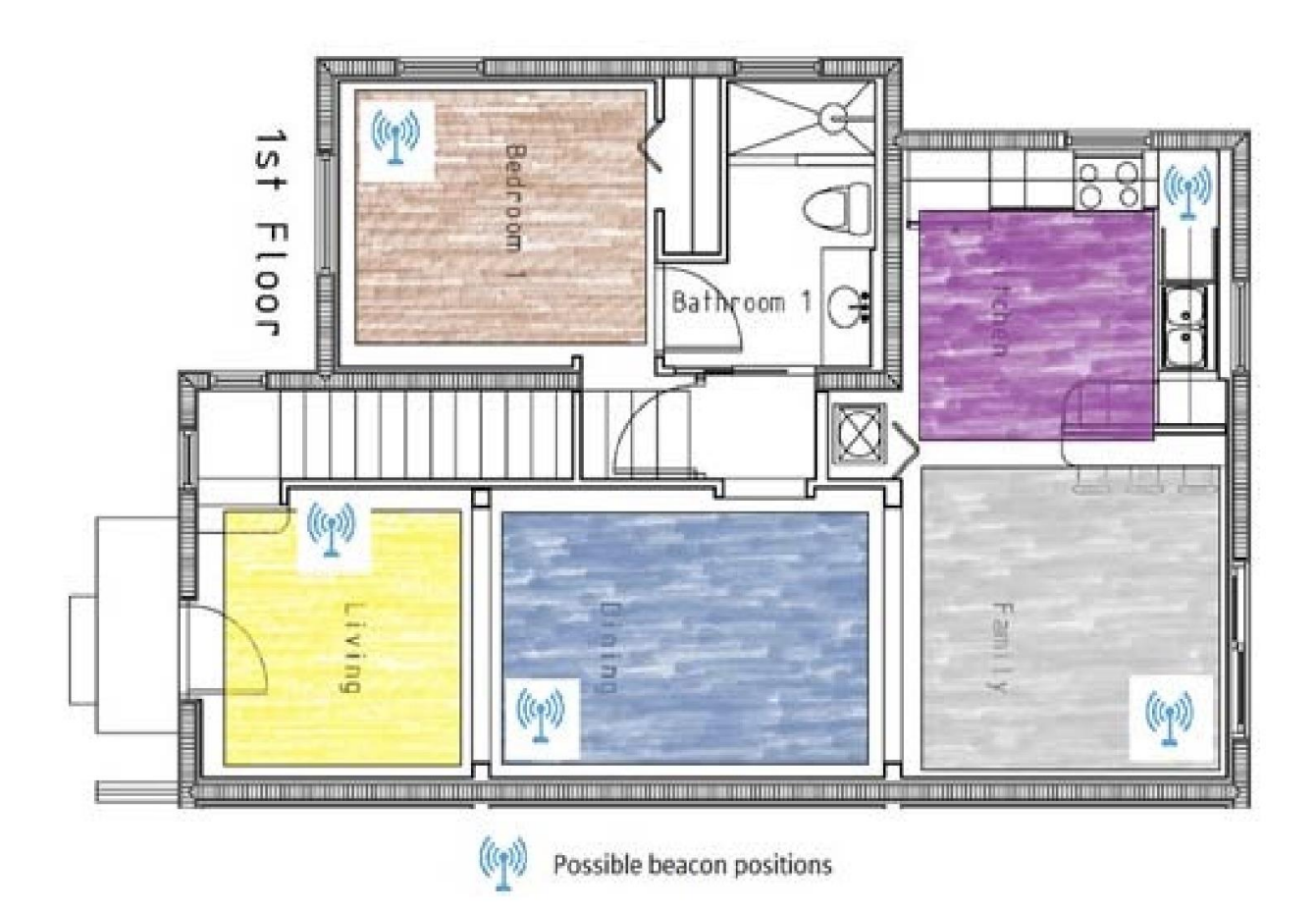

*Εικόνα 2. 1 Παράδειγμα τοποθέτησης ασύρματων φάρων δεδομένων (Τσίπουρας, 2018)*

<span id="page-19-0"></span>Τα αποτελέσματα των δοκιμών έδειξαν ότι όταν η κατηγοριοποίηση γινόταν σε 2 κλάσεις, δηλαδή μη-εύθραυστος και εύθραυστος, η ακρίβεια των αλγορίθμων ήταν πολύ καλύτερη (82.50%) σε σχέση με την κατηγοριοποίηση σε 3 κλάσεις (59.06%). Βασικό αίτιο του μικρού ποσοστού ακρίβειας ήταν η λάθος κατηγοριοποίηση από/πρός την κλάση προ-εύθραυστος, η οποία μοιραζόταν πολλά κοινά χαρακτηριστικά με τις άλλες δύο κλάσεις και αποτελούσε ποσοστό 89.4% των λαθασμένων περιπτώσεων. Μελλοντικός στόχος της της ομάδας είναι η προσθήκη περισσότερων παραμέτρων για την μεγαλύτερη ακρίβεια και την καλύτερη κατηγοριοποίηση των ηλικιωμένων.

#### <span id="page-20-0"></span>*2.1.2 Σύστημα παρακολούθησης κατάστασης ασθενών με χρήση Internet of things*

Το 2021 οι Καρβούνης et al. ανέπτυξαν ένα σύστημα παρακολούθησης φυσικής κατάστασης ασθενών σε περιβάλλον νοσοκομείου [2]. Το σύστημα λειτουργεί με την χρήση μιας συσκευής που φοράει ο ασθενής στο καρπό του, η οποία συλλέγει δεδομένα και τα αποστέλλει στον κόμβοσυντονιστή του διακομιστή. Ο κόμβος-συντονιστής, έπειτα, λαμβάνει αυτά τα δεδομένα και τα δρομολογεί για αποθήκευση στην βάση δεδομένων ενός ασύρματου δικτύου μέσω του κόμβου ασύρματης αναμετάδοσης.

Τα δεδομένα που συλλέγονται από τους έξι αισθητήρες αφορούν την θερμοκρασία, την αρτηριακή πίεση, τον καρδιακό ρυθμό, τον αναπνευστικό ρυθμό, το οξυγόνο, τη στάση του σώματος και την κίνηση του ασθενούς. Τα καταγεγραμμένα δεδομένα μετά από μια αρχική επεξεργασία αποστέλλονται στον τελικό χρήστη μέσω διαδικτύου.

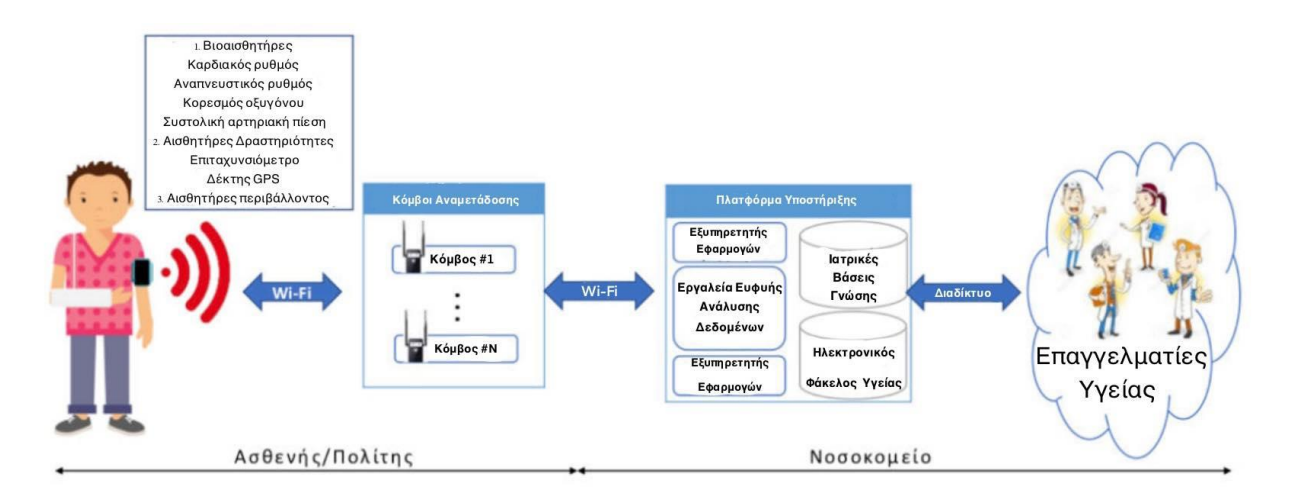

*Εικόνα 2. 2 Αρχιτεκτονική συστήματος παρακολούθησης (Καρβούνης 2021)*

<span id="page-20-1"></span>Η εφαρμογή του σταθμού βάσης δίνει επιτρέπει στο ιατρικό προσωπικό να παρακολουθεί σε πραγματικό χρόνο την κατάσταση του ασθενούς και βασίζεται σε τεχνολογία νέφους(cloud technology). Για την εξαγωγή συμπερασμάτων ενσωματώνονται αλγόριθμοι εξόρυξης δεδομένων, κανόνες συσχέτισης και στατιστική ανάλυση παρέχοντας ένα απλό εργαλείο υποστήριξης αποφάσεων για την διευκόλυνση του ιατρικού προσωπικού. Η εφαρμογή έχει την δυνατότητα ταξινόμησης των ασθενών με το επίπεδο επικινδυνότητας στο οποίο βρίσκονται και την δυνατότητα αποστολής ειδοποιήσεων σε κινητές συσκευές, με σκοπό την έγκαιρη παρέμβαση του ιατρικού προσωπικού σε κρίσιμες περιπτώσεις.

#### <span id="page-21-0"></span>*2.1.3 Σύστημα παρακολούθησης και θεραπείας σακχαρώδη διαβήτη*

Το 2022 σχεδιάστηκε από τους Φίσκα et al. ένα σύστημα παρακολούθησης και θεραπείας σακχαρώδη διαβήτη [3]. Το προτεινόμενο σύστημα είναι ένα σύστημα κλειστού βρόχου, το οποίο απελευθερώνει το φάρμακο αυτόματα μέσω ενός μηχανισμού λήψης αποφάσεων, σύμφωνα με τις μετρήσεις που πραγματοποιούνται από το σύστημα παρακολούθησης.

Η ανίχνευση της γλυκόζης γίνεται μη επεμβατικά με την χρήση ενός ηλεκτροχημικού βιοαισθητήρα γλυκόζης, ο οποίος εκτελεί μια ενζυμική αντίδραση με τη γλυκόζη που περιέχεται στον ιδρώτα. Έπειτα, δημιουργείται μια μικρή ηλεκτρική τάση, η οποία μεταφέρεται στην συσκευή που φοράει ο ασθενής με σκοπό την ανίχνευση των επιπέδων συγκέντρωσεις της γλυκόζης. Σε περίπτωση που ανιχνευθούν χαμηλά επίπεδα γλυκόζης, σύμφωνα με τους μηχανισμούς απόφασης που διαθέτει η συσκευή, θα ενεργοποιηθεί ο μηχανισμός υπογλυκαιμικής θεραπείας και θα χορηγηθούν στον ασθενή οι απαραίτητες ουσίες.

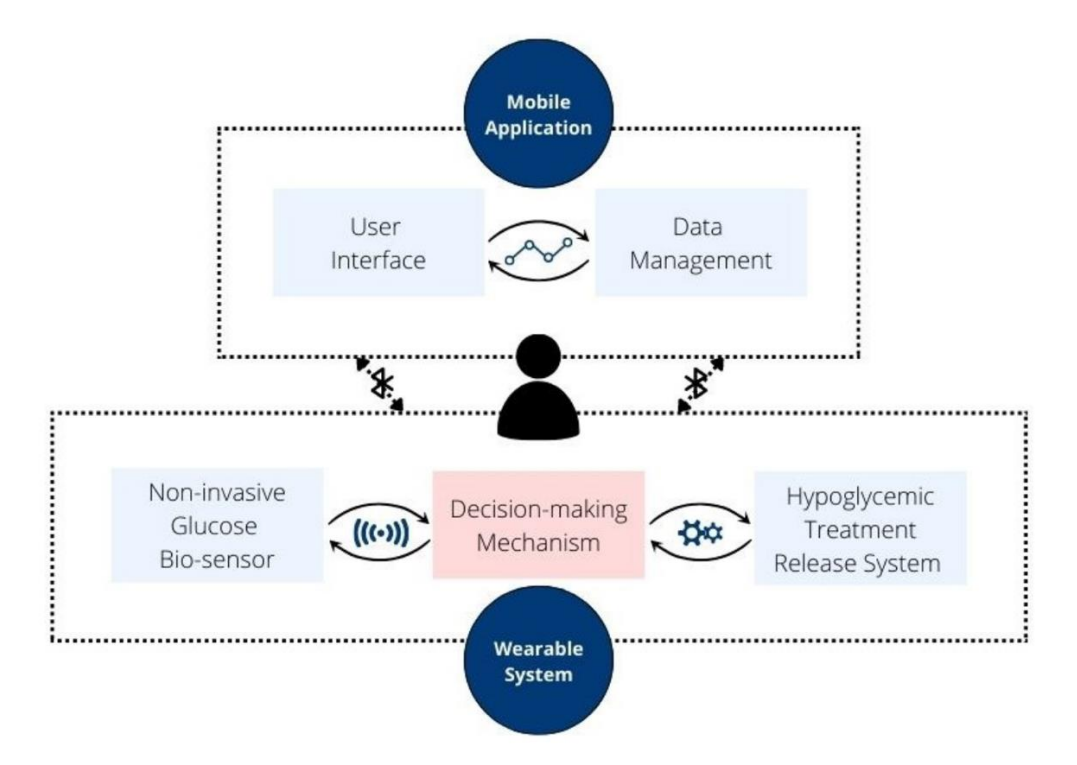

<span id="page-21-1"></span>*Εικόνα 2. 3 Προτεινόμενη αρχιτεκτονική συστήματος παρακολούθησης και θεραπείας σακχαρώδη διαβήτη (Φίσκα, 2022)*

Όπως φαίνεται και από την Εικόνα 2.3, το προτεινόμενο σύστημα διαθέτει και μια εφαρμογή κινητού τηλεφώνου. Η εφαρμογή, αυτή, εκτός από τις διεργασίες που εκτελεί για λειτουργία της συσκευής, έχει την δυνατότητα λαμβάνει ηλεκτρικά σήματα μέσω της τεχνολογίας bluetooth, με σκοπό την ανάκτηση, αποθήκευση και προβολή δεδομένων του ασθενούς μέσω της διεπαφής χρήστη.

### <span id="page-22-0"></span>**2.2 Ανασκόπηση δημοσιεύσεων σχετικών με τον τομέα της περίθαλψης και αποφυγής ανάπτυξης ελκών πίεσης**

### <span id="page-22-1"></span>*2.2.1 Ευφυής κλίνη IANSiS*

Το 2009 αναπτύχθηκε από τους Fiedler et al. μια προσαρμόσιμη επιφάνεια στρώματος για την πρόληψη και θεραπεία των ελκών πίεσης, ονομαζόμενη IANSiS (intelligent adaptive surface) [4]. Η κλίνη, αυτή, μείωσε τις μέσες κορυφές πίεσης που δέχονταν οι ασθενείς, ενώ επίσης επιβράδυνε σημαντικά την εμφάνιση και την εξέλιξη των ελκών πίεσης. Η λειτουργεία του IANSiS περιλαμβάνει μια διακριτοποίηση της επιφάνειας της κλίνης σε μονάδες επιφάνειας διεπαφής που είναι μικρότερες από μια τετραγωνική ίντσα (pin-peg system). Κάθε ένα από τα pin-pegs είχε εξοπλιστεί με έναν αισθητήρα και έναν ενεργοποιητή (φυσαλίδα αέρα), με αποτέλεσμα τον έγκαιρο και ακριβή χειρισμό της πίεσης. Στην συγκεκριμένη έκδοση της κλίνης, τέσσερις συστοιχίες (pins) τμηματοποιήθηκαν από τη συνολική επιφάνεια και ελέγχονταν ανεξάρτητα. Το λογισμικό ελέγχου ήταν ικανό να παράγει ένα προγραμματισμένο μοτίβο αλλαγών σε συγκεκριμένους ενεργοποιητές κάτω από τις συστοιχίες των pins, μετατοπίζοντας την πίεση και τελικά μειώνοντας την μέση/μέγιστη κατανομή της. Κατά την αυτόματη λειτουργία προσαρμογής των pins αυξανόταν η επιφάνεια στήριξης, μειώνοντας την πίεση επαφής, η οποία συνολικά δρούσε θετικά στην αιμάτωση του δέρματος.

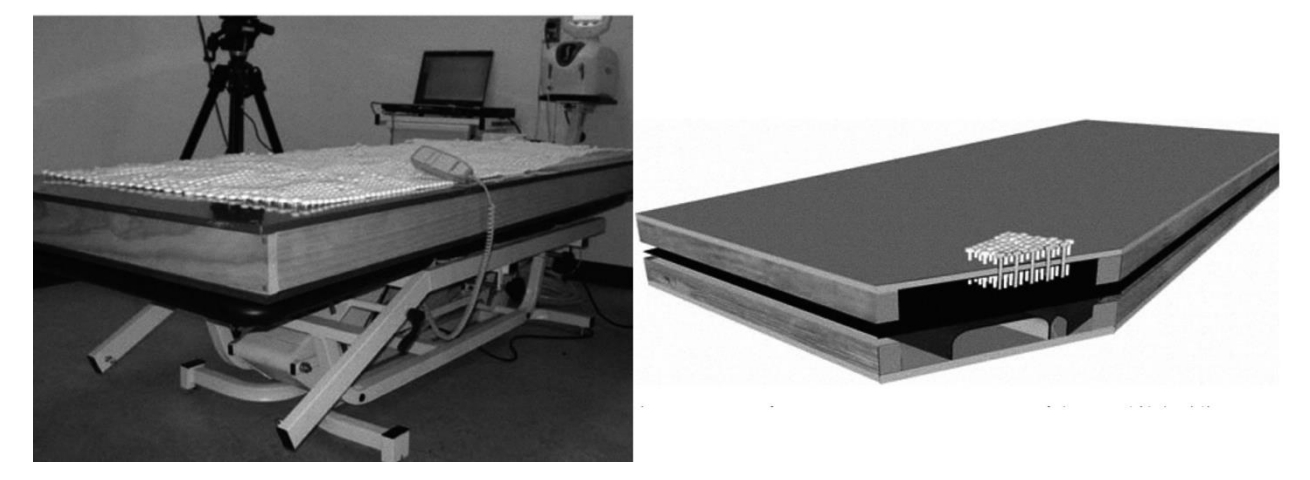

*Εικόνα 2.4: Τεχνολογία του προτότυπου της κλίνης lANSiS (Fiedler, 2009)*

<span id="page-22-2"></span>Η κλίνη αξιολογήθηκε σε κλινικές δοκιμές από μια σειρά διαφορετικών πληθυσμών με διαφορετικές παθολογίες, όσων αφορά τα έλκη πίεσης. Συνολικά, το πρωτότυπο εμφάνισε καλή λειτουργικότητα στην κλινική εγκατάσταση. Ωστόσο, το στρώμα επιδεχόταν περαιτέρω βελτίωσης, διότι σε ορισμένες περιπτώσεις παχυσαρκίας ή μεγάλης σκελετικής δομής, τα pins πιέζονταν μέχρι κάτω και δεν είχαν αρκετό ύψος για να προσαρμοστούν αυτόματα γύρω του.

### <span id="page-23-0"></span>*2.2.2 Πλατφόρμα ευφυούς κλίνης για παρακολούθηση και αποφυγή έλκους πίεσης (proof of concept)*

Το 2011 οι Yousefi et al. δημιούργησαν μια πλατφόρμα [5], η οποία συλλέγει πληροφορίες από διάφορους αισθητήρες που έχουν ενσωματωθεί σε μια ευφυή κλίνη, αναλύει τα δεδομένα, δημιουργεί έναν ολόσωμο χάρτη κατανομής πίεσης και δίνει εντολή στους ενεργοποιητές της κλίνης να προσαρμόζουν περιοδικά την επιφάνεια του, ώστε να γίνεται ανακατανομή της πίεσης ολόκληρου του σώματος.

Το πρώτο στάδιο της συγκεκριμένης εφαρμογής περιλάμβανε την συλλογή δεδομένων και την παρακολούθηση των μετρήσεων του ασθενούς. Η συγκεκριμένη καινοτομία επέτρεπε την δημιουργία μιας εικόνας κατανομής πίεσης με χρονική σήμανση και διευκόλυνση αναγνώρισης των τμημάτων του σώματος. Για την διευκόλυνση και οπτικοποίηση της παρακολούθησης, επίσης, σχεδιάστηκε ένα γραφικό περιβάλλον χρήστη (GUI).

Στο δεύτερο στάδιο δημιουργείται ένα προφίλ από τα αρχικά δεδομένα των αισθητήρων προκειμένου να καταγραφούν οι πιο σημαντικές μετρήσεις, όπως η θερμοκρασία, ο χάρτης πίεσης, το επίπεδο υγρασίας, η κινητικότητα και η αρτηριακή πίεση. Όπως παρατηρείται στην Εικόνα 2.5 τα βήματα της δημιουργίας προφίλ είναι (α) προεπεξεργασία δεδομένων και στατιστική ανάλυση, (β) ανίχνευση των άκρων και της στάσης σώματος του ασθενούς και (γ) κατανόηση αρχικών δεδομένων και μετατροπή τους σε αριθμητικά σύμβολα, με στόχο την επεξεργασία τους.

Στο τρίτο στάδιο εφαρμόζονται τεχνικές μηχανικής μάθησης ώστε να εκπαιδευτεί το μοντέλο, να αξιολογεί τον κίνδυνο εμφάνισης έλκους πίεσης. Τελικά, χάρις αυτών των προβλέψεων υπήρχαν οι δυνατότητες έγκαιρης προειδοποίησης για την ύπαρξη υψηλού κινδύνου ανάπτυξης έλκους πίεσης και ελέγχου των δεδομένων από κάποιον νοσηλευτή ή εντολής της μονάδας για μετακίνηση του ασθενούς.

Στο τέταρτο και τελευταίο στάδιο γίνεται η μετακίνηση του ασθενούς. Η ιδέα της καινοτομίας ήταν να υπάρχουν πολλαπλά μέρη (πλακάκια) τα οποία θα μετακινούνται ανεξάρτητα, μετατοπίζοντας τον ασθενή και ελέγχοντας την πίεση γύρω από το σώμα του, χωρίς να του προκαλούν δυσφορία.

18

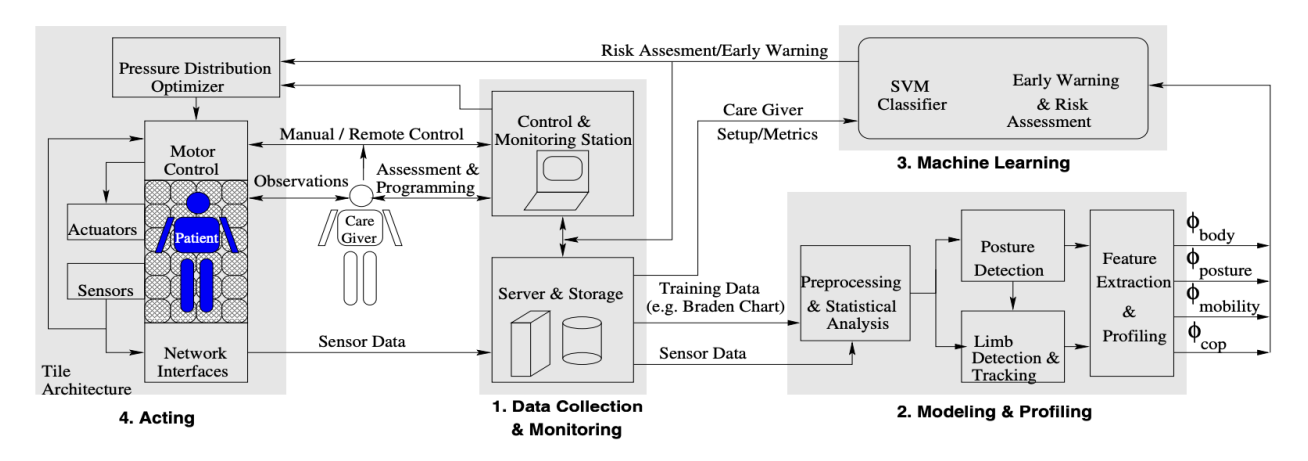

*Εικόνα 2.5 Τα στάδια λειτουργίας της εφαρμογής (Yousefi, 2011)*

<span id="page-24-1"></span>Σε συνέχεια της έρευνας, το 2013 η ομάδα ανέπτυξε περαιτέρω την ιδέα [6]. Ο νέος αλγόριθμος ταξινομούσε τους ασθενείς με βάση τη στάση σώματος τους σε μια από οχτώ κλάσεις. Τα πειράματα που πραγματοποιήθηκαν έδειξαν ότι ο αλγόριθμος ήταν ικανός να προβλέψει τις στάσεις κατάκλισης με μέση ακρίβεια σχεδόν 97%, η οποία ήταν μεγάλη βελτίωση συγκριτικά με τις αντίστοιχες πλατφόρμες πρόληψης ελκών κατάκλισης της εποχής.

#### <span id="page-24-0"></span>*2.2.3 Πρωτότυπο ευφυούς κλίνης*

Το 2013 σχεδιάστηκε και κατασκευάστηκε από τους Brush et al. ένα πρωτότυπο ευφυούς κλίνης [7]. Η ιδέα ήταν παρόμοια με αυτήν των Yousefi et al. [5]. Στην ουσία σχεδιάστηκε και κατασκευάστηκε ένα στρώμα το οποίο ήταν χωρισμένο σε πολλά μέρη (πλακάκια), τα οποία προσάρμοζαν την πίεση και την κλίση τους με βάση τις μετρήσεις των αισθητήρων, ώστε να μειωθεί το ρίσκο δημιουργίας έλκους πίεσης.

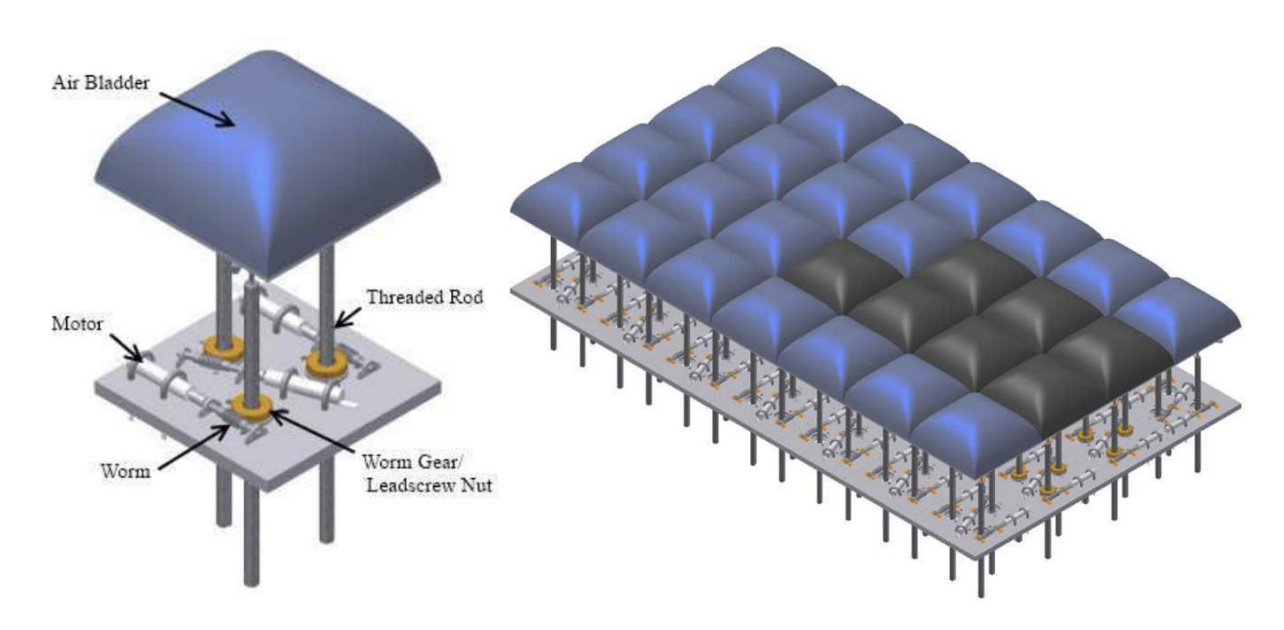

*Εικόνα 2.6 Σχεδιασμός μηχανικού μέρους της κλίνης (Brush, 2013)*

<span id="page-25-1"></span>Όπως παρατηρείται στην Εικόνα 2.6 το σχέδιο του μηχανικού μέρους της κλίνης αποτελείται από δυο σημαντικά μέρη: ένα πλέγμα από μηχανικές πλάκες, ενεργοποιούμενες από τα μοτέρ, επηρεάζοντας το σχήμα της κλίνης και τις φυσαλίδες αέρα που λειτουργούν ως μαξιλάρια με μεταβλητή πίεση. Το πλέγμα των μηχανικών πλακών βοηθάει τους ασθενείς να γυρνάνε χωρίς την βοήθεια κάποιου νοσηλευτή. Στην συνέχεια τα μαξιλάρια αέρα, ή φυσαλίδες, αναδιανέμουν τις τοπικές δυνάμεις επαφής με βάση το επίπεδο της διόγκωσης τους.

### <span id="page-25-0"></span>*2.2.4 Σύστημα πρόληψης έλκους πίεσης και αποφυγής πτώσης*

Το 2018 οι Hong et al. δημιούργησε ένα σύστημα ευφυούς κλίνης [8]. Σε αντίθεση, όμως, με τις έως τότε έρευνες, διέθετε δυνατότητα αποφυγής πτώσης αλλά και επικοινωνίας και ελέγχου από τηλεφωνική συσκευή.

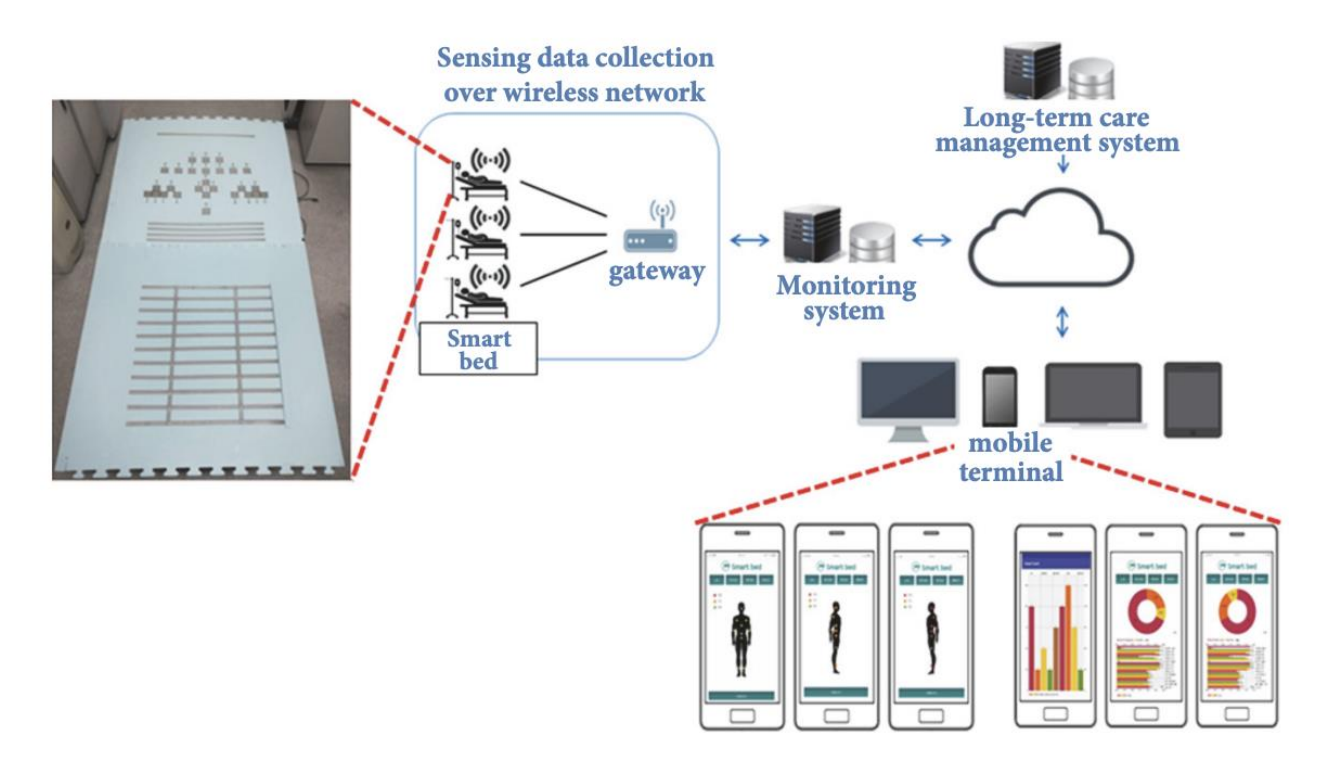

*Εικόνα 2. 7 Διάγραμμα λειτουργίας του συστήματος (Hong, 2018 )*

<span id="page-26-1"></span>Οι αισθητήρες της κλίνης ήταν χωρισμένοι σε τρία τμήματα και σε κάθε τμήμα είχε τοποθετηθεί ένας μικροελεγκτής (MCU), ο οποίος σύλλεγε τα δεδομένα και τα έστελνε περιοδικά στην πύλη μέσω ασύρματης επικοινωνίας (Wireless LAN). Η επικοινωνία της πύλης δικτύου με το σύστημα παρακολούθησης γινόταν μέσω μιας πλακέτας Raspberry PI. Η πύλη μετέτρεπε τα ακατέργαστα δεδομένα στα αντίστοιχα μορφοποιημένα και τα αποθήκευε στην τοπική βάση δεδομένων. Μετέπειτα, αποστέλλονταν στο σύστημα διαχείρισης μακροχρόνιας φροντίδας (LCMS). Σε περίπτωση μεγάλης πιθανότητας δημιουργίας έλκους πίεσης ή πτώσης, ο νοσηλευτής λάμβανε μια ειδοποίηση στην τηλεφωνική συσκευή του, μέσω του Google FCM (Firebase Cloud Messaging) διακομιστή και επέμβαινε για να βοηθήσει τον ασθενή.

#### <span id="page-26-0"></span>*2.2.5 Σύστημα πρόληψης ελκών πίεσης (θεωρητικό πλαίσιο)*

To 2019 οι Azman et al. σχεδίασαν ένα σύστημα πρόληψης ελκών πίεσης [9]. Το προτεινόμενο σύστημα υποστηρίζεται ότι θα ενσωματώνει ενεργή χαρτογράφηση πίεσης και ηλεκτρική διέγερση με αντιμικροβιακή δράση στην επιφάνεια του υφάσματος, για την επίτευξη μιας ολιστικής και οικονομικής λύσης στο πρόβλημα των ελκών πίεσης.

Το σύστημα διαιρείται σε 4 μέρη, τα οποία αποτελούνται από μια εξωτερική ηλεκτρική συσκευή διέγερσης, ένα υφασμάτινο υπόστρωμα στο οποίο εκτυπώνεται μια σειρά ηλεκτρόδιων, έναν μικροεπεξεργαστή για την παραγωγή σήματος, επεξεργασία και έλεγχο και, τέλος, ένα κανάλι επικοινωνίας όπου τα επεξεργασμένα σήματα εμφανίζονται για άμεση και μεταγενέστερη επεξεργασία.

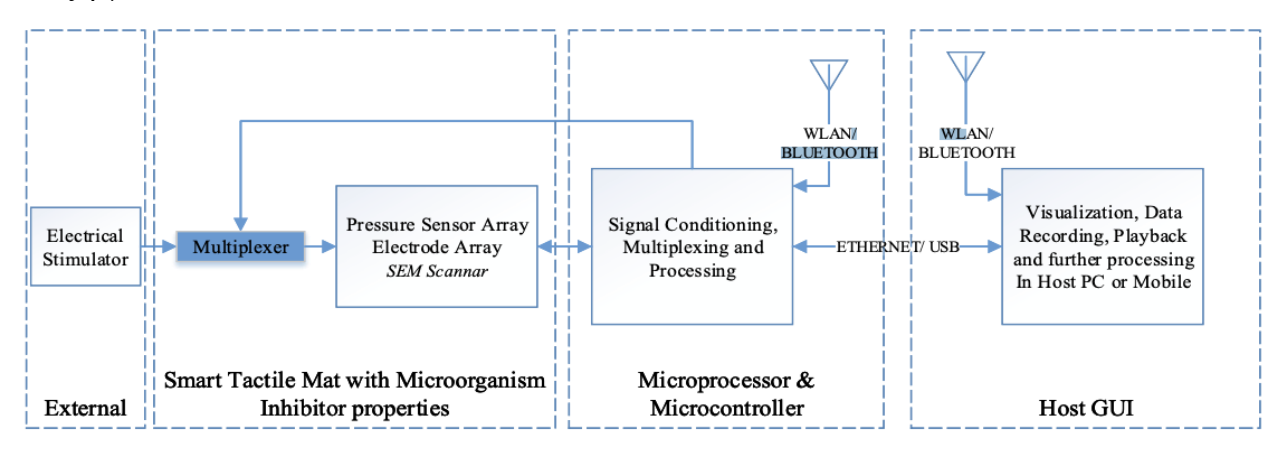

*Εικόνα 2.8 Αρχιτεκτονική προτεινόμενου συστήματος (Azman, 2019)*

<span id="page-27-1"></span>Τα ηλεκτρόδια που είναι ενσωματωμένα στο υπόστρωμα ενεργοποιούνται συστηματικά για την συνεχόμενη χαρτογράφηση της πίεσης αλλά και την ηλεκτρική διέγερση. Ακολουθώντας έναν αλγόριθμο, η συσκευή ελέγχει για ένα προκαθορισμένο όριο. Όταν αυτό το όριο ξεπερασθεί ένας παλμός διέγερσης αποστέλλεται στο σημείο που υπάρχει το πρόβλημα. Με αυτόν τον τρόπο εξασφαλίζεται ένας συνεχής κύκλος ανακούφισης της πίεσης, διέγερσης του δέρματος, βελτιωμένης ροής του αίματος, τόνωσης των μυών και μείωση της ατροφίας.

#### <span id="page-27-0"></span>*2.2.6 Σύστημα παρακολούθησης και πρόληψης ελκών πίεσης με βάση τους αισθητήρες*

To 2019 o Sung και η Park ανέπτυξαν μια εφαρμογή [10], η οποία ήταν ικανή να ελέγχει την κατάσταση του ασθενή σε πραγματικό χρόνο και να στέλνει μια ειδοποίηση σε ένα κινητό τηλέφωνο, σε περίπτωση που υπάρχει κίνδυνος εμφάνισης έλκους πίεσης.

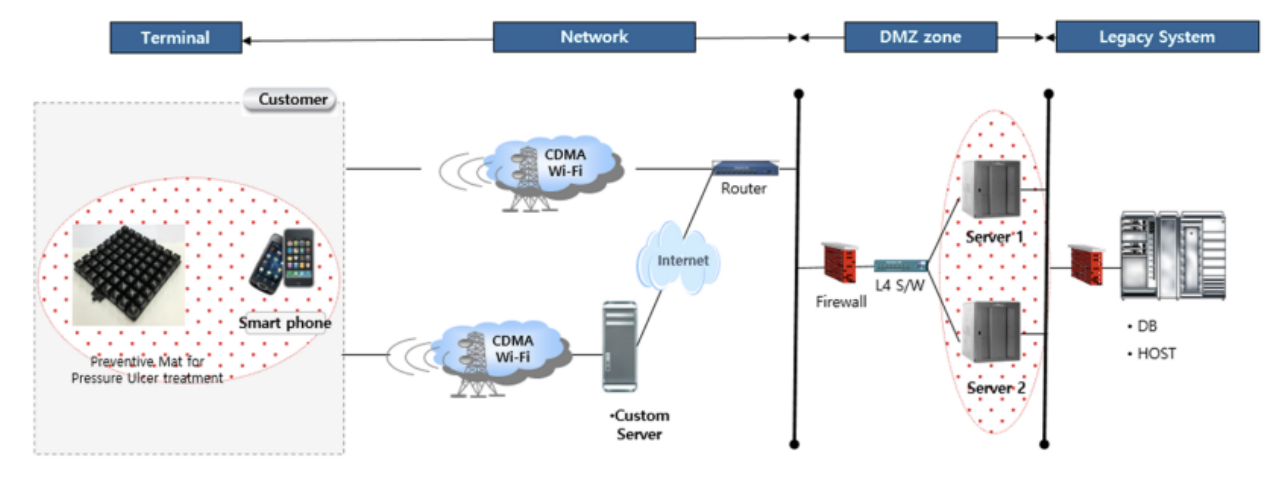

<span id="page-27-2"></span>*Εικόνα 2.9 Αρχιτεκτονική συστήματος (Sung and Park, 2019)*

Οι αισθητήρες είχαν την δυνατότητα να αναγνωρίζουν την στάση του σώματος, να μετράνε τα επίπεδα θερμοκρασίας, υγρασίας αλλά και τα επίπεδα πίεσης που δεχόταν ο ασθενής. Τα δεδομένα που εξάγονταν, εμφανίζονταν στην οθόνη της συσκευής στιγμιαία. Οι πληροφορίες που συλλέγονταν από τους αισθητήρες δέχονταν κρυπτογράφηση μέσω του μπλοκ ασφαλείας και αποστέλλονταν μέσω ραδιοσυχνότητας στον server όπου και αποθηκεύονταν. Για την κρυπτογράφηση χρησιμοποιήθηκαν οι αλγόριθμοι AES256, SHA2. Όσον αφορά την βάση δεδομένων, χρησιμοποιήθηκε το MS-SQL server της Microsoft, το οποίο είναι ένα σύστημα διαχείρισης βάσεων δεδομένων.

#### <span id="page-28-0"></span>*2.2.7 Σύστημα πρόληψης ελκών πίεσης με την χρήση αεροσυμπιεστή*

Το 2020 δημιουργήθηκε ένα σύστημα πρόληψης δημιουργίας έλκους πίεσης από τους Nair et al. [11]. Το σύστημα αποτελείται από τρεις αισθητήρες FSR (Force Sensing Resistor), έναν αεροσυμπιεστή, ένα στρώμα αέρος, τέσσερις ηλεκτρομαγνητικές βαλβίδες αέρα και μια μονάδα ρελέ τεσσάρων καναλιών. Το στρώμα χωρίζεται σε δύο μέρη, με την ποσότητα αέρα που υπάρχει σε κάθε μεριά να καθορίζει την θέση του ασθενούς. Για να γίνει η μετακίνηση του, αρχικά, η μια μεριά δέχεται ποσότητα αέρα με αργό ρυθμό, ώστε να φτάσει στο 40% της χωρητικότητας του και μετά επαναλαμβάνεται η διαδικασία από την άλλη μεριά. Επομένως, αφού και οι δύο μεριές έχουν ίδια ποσότητα αέρα, αρχίζει η διαδικασία προσθήκης αέρα στην μια μεριά ώστε να φτάσει στο 80%. Σε αυτό το σημείο ο ασθενής έχει γυρίσει στην άλλη μεριά και ξεκουράζεται για τουλάχιστον σαράντα λεπτά. Μετά από το απαραίτητο χρονικό διάστημα ξαναγίνεται αλλαγή θέσης, αρχικά με μείωση του αέρα και στις δυο πλευρές και αύξηση της απέναντι πλευράς από την επιθυμητή.

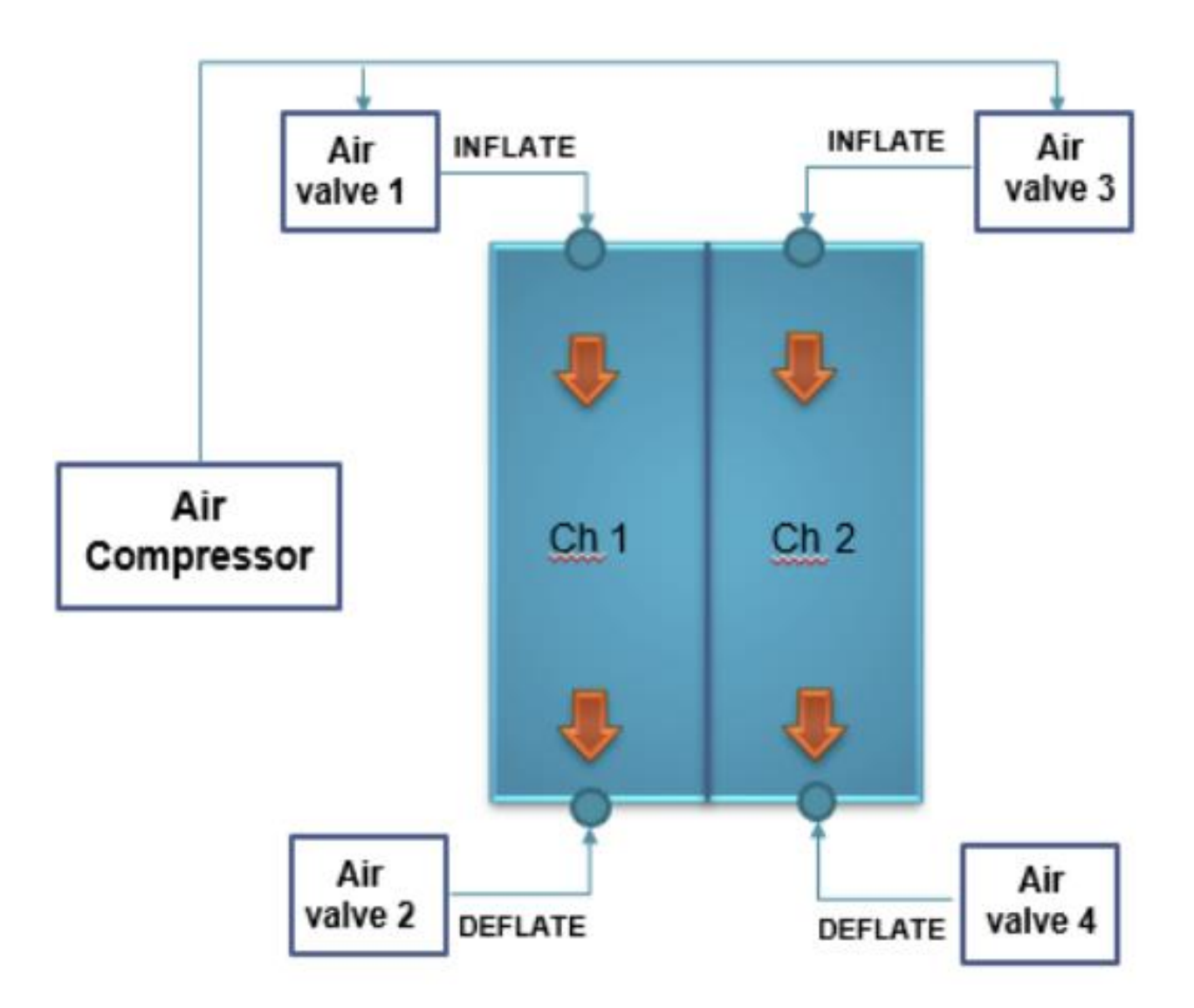

*Εικόνα 2.10 Ελέγχος πίεσης του αέρα για την μετακίνηση του ασθενούς (Nair, 2020)*

<span id="page-29-1"></span>Η μείωση και η αύξηση του αέρα ελέγχεται με την χρήση τεσσάρων ηλεκτρομαγνητικών βαλβίδων, που ενεργοποιούνται ή απενεργοποιούνται σύμφωνα με τις ανάγκες του συστήματος. Όταν αναγνωρίσουν οι αισθητήρες ότι ο ασθενής δέχεται πίεση σε κάποια ευάλωτη περιοχή, αποστέλλεται ένα σήμα στον μικροελεγκτή (Arduino), ο οποίος αλλάζει την κατάσταση της μονάδας ρελέ και ξεκινάει η διαδικασία μετακίνησης του ασθενούς.

### <span id="page-29-0"></span>*2.2.8 Έξυπνη επιφάνεια πρόβλεψης δημιουργίας ελκών πίεσης με ενσωμάτωση ηλεκτροθεραπείας*

Το 2021 οι Saleh et al. δημιούργησαν ένα σύστημα πρόληψης δημιουργίας ελκών πίεσης και ανάπτυξης βακτηριακής μόλυνσης [12]. Το σύστημα αποτελείται από τρία κύρια μέρη: συσκευή ανίχνευσης ελκών πίεσης και βακτηριακής μόλυνσης , συσκευή ηλεκτρικής διέγερσης (ES unit) και την διεπαφή χρήστη.

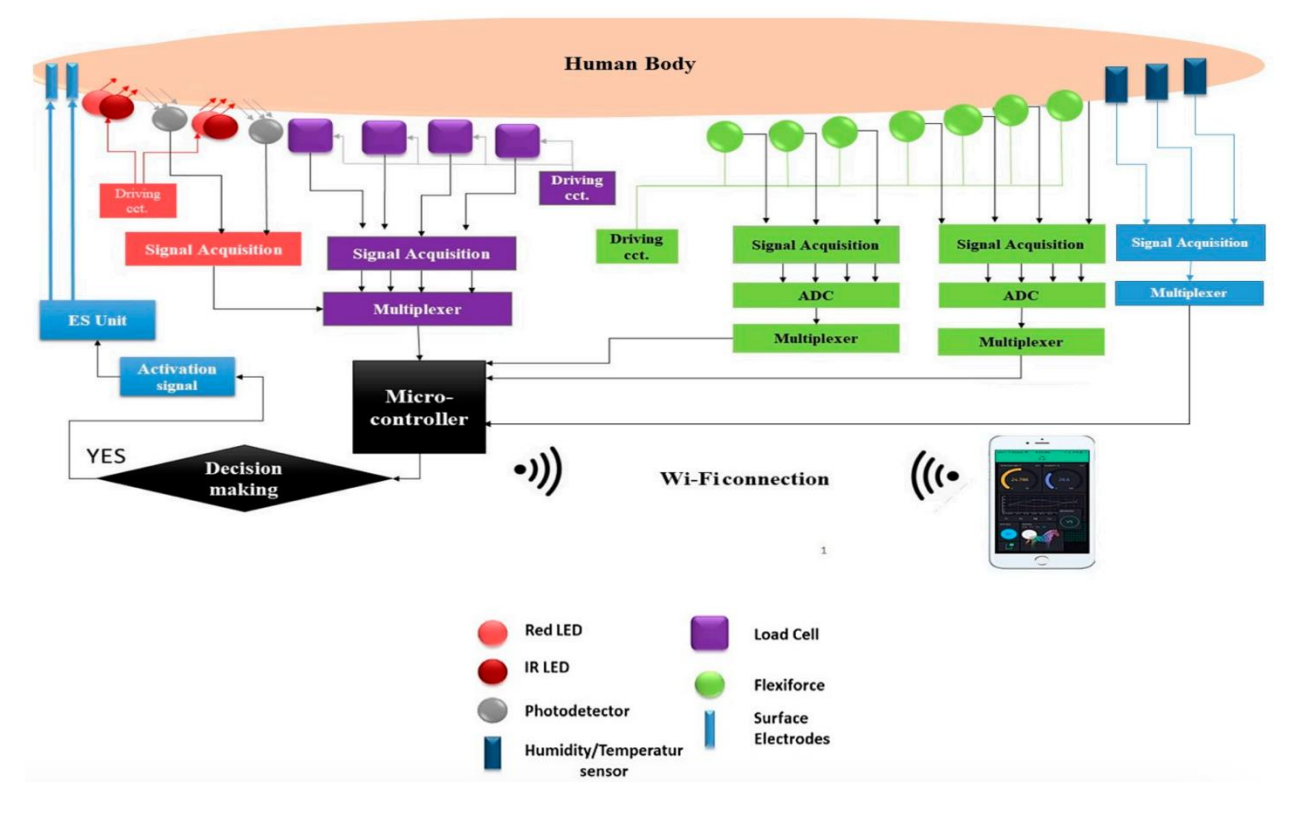

*Εικόνα 2.11 Προτεινόμενο ολοκληρωμένο σύστημα (Saleh, 2021)*

<span id="page-30-0"></span>Η συσκευή ανίχνευσης είναι ένα στρώμα το οποίο καλύπτεται από ένα απορροφητικό ύφασμα και που στην επιφάνεια του έχει τους αισθητήρες, ώστε να έχουν άμεση επαφή με το δέρμα για την λήψη των δεδομένων.

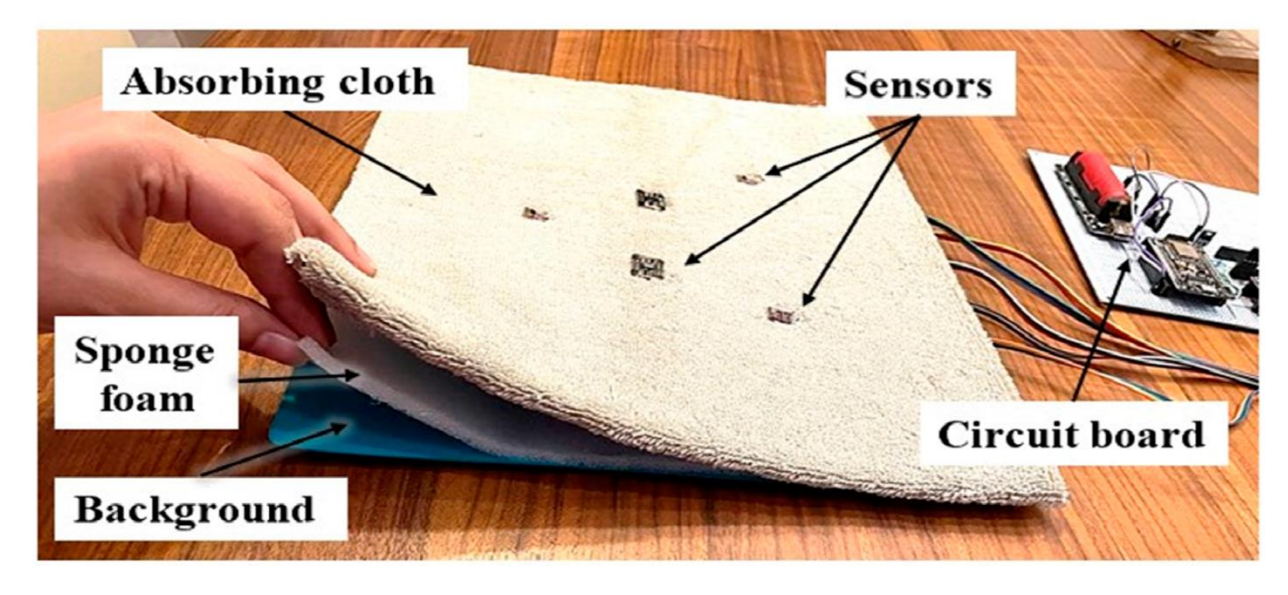

*Εικόνα 2.12 Τα πολλαπλά επίπεδα της υλοποίησης (Saleh, 2021)*

<span id="page-30-1"></span>Σε αυτήν την έρευνα έχουν χρησιμοποιηθεί δυο αλγόριθμοι λήψης αποφάσεων, ένας για την πρόληψη ελκών και ένας για την πρόληψη βακτηριακής μόλυνσης. Οι αλγόριθμοι αυτοί επιτρέπουν στην συσκευή να λαμβάνει αποφάσεις και να εκτελεί λειτουργίες με βάση τα δεδομένα που λαμβάνονται από τους αισθητήρες.

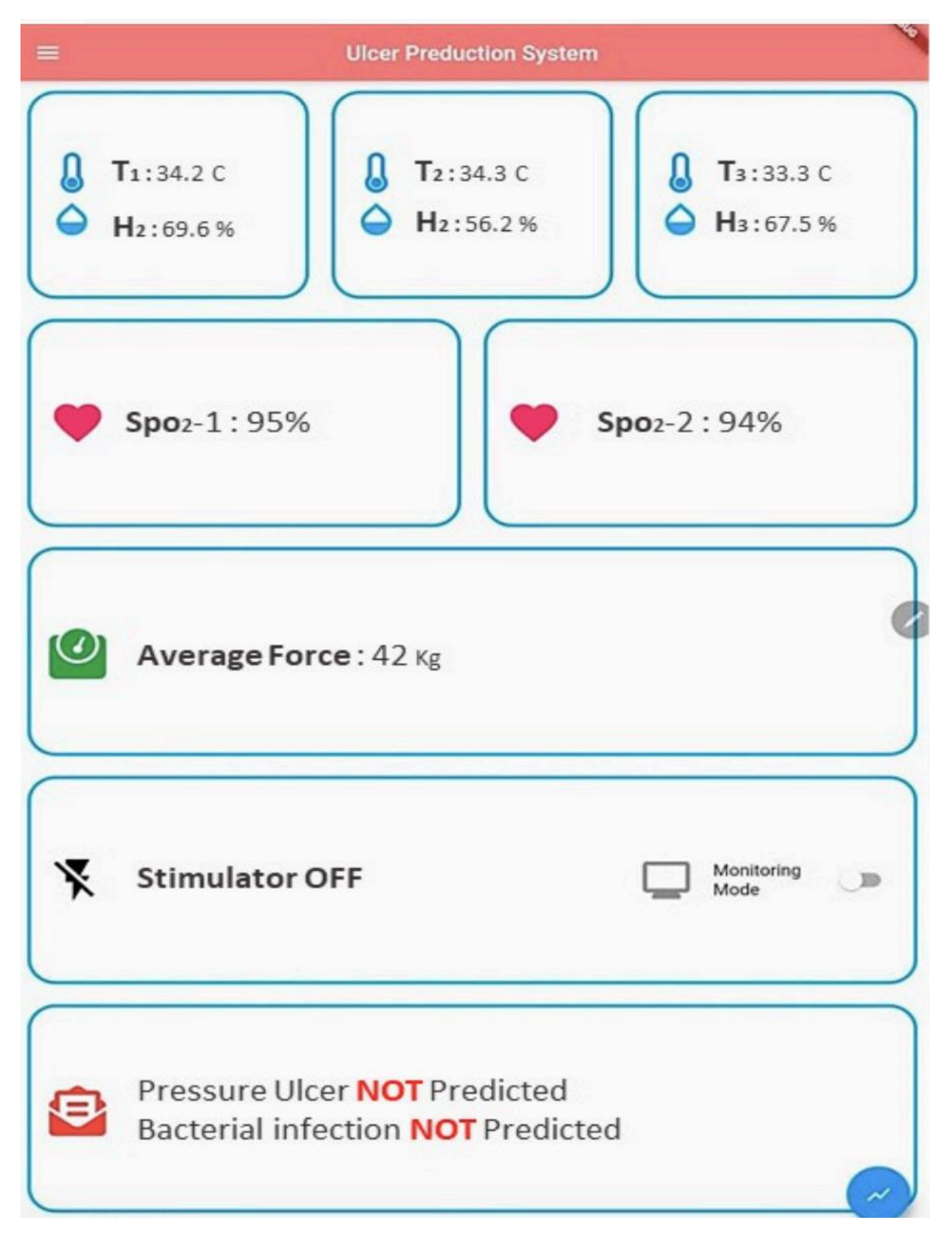

*Εικόνα 2.13 Στιγμιότυπο της διεπαφής (Saleh, 2021)*

<span id="page-31-0"></span>Για την πρόληψη ελκών πίεσης, ελέγχονται από τους αισθητήρες τα επίπεδα της πίεσης και το ποσοστό οξυγόνου στο αίμα. Όταν αυτές οι τιμές περάσουν τα προκαθορισμένα όρια (Ένδειξη υψηλής πίεσης, Επίπεδα οξυγόνου < 90%), η ένδειξη ανάπτυξης έλκους πίεσης γίνεται αληθής και το σύστημα αυτόματα ενεργοποιεί την συσκευή ηλεκτρικής διέγερσης για να ξεκινήσει η ηλεκτροθεραπεία.

Για την πρόληψη βακτηριακής μόλυνσης οι αισθητήρες ελέγχουν την θερμοκρασία του δέρματος και την υγρασία σε τρία διαφορετικά σημεία. Όταν αυτές οι τιμές υπερβούν τα προκαθορισμένα όρια (Θερμοκρασία > 35 βαθμούς Κελσίου, Σχετική υγρασία μεταξύ 70-80%) εμφανίζεται μια ειδοποίηση στην διεπαφή του χρήστη ώστε να ληφθούν ορισμένα μέτρα, όπως "Χρησιμοποιείστε πανί για να σταματήσετε την εφίδρωση, ώστε να επανέλθει σε φυσιολογικές τιμές η θερμοκρασία"

#### <span id="page-32-0"></span>*2.2.9 Έρευνα εξέλιξης της τεχνολογίας των ευφυών κλινών*

Το 2021 οι Καρβούνης et al. έκαναν μια έρευνα για την εξέλιξη των ευφυών κλινών που περιλαμβάνουν οποιουδήποτε είδους έξυπνα χαρακτηριστικά, όπως αισθητήρες και στρώματα αισθητήρων ή αξιοποιώντας αλγορίθμους μηχανικής μάθησης και ασύρματη τεχνολογία[13]. Στην έρευνα, αυτή, αναφέρθηκε ότι αυτές οι κλίνες εστιάζουν σε τρεις κύριες κατηγορίες παρακολούθησης ασθενών, οι οποίες είναι: η συνεχής παρακολούθηση ζωτικών σημείων, η αποφυγή πτώσης από την κλίνη και η πρόληψη ανάπτυξης ελκών πίεσης.

Παρόλο που όλες οι λύσεις που εξετάστηκαν αξιοποιούν νέες τεχνικές και προσφέρουν γενικά ικανοποιητικά πειραματικά αποτελέσματα, κανένα απο αυτές τις κλίνες δεν συνδυάζει και τις τρεις κατηγορίες. Ως αποτέλεσμα στόχος εξέλιξης της συγκεκριμένης έρευνας είναι ο σχεδιασμός και η υλοποίηση μιας ευφυούς νοσοκομειακής κλίνης που θα είναι σε θέση να ανταποκριθεί και στους τρεις στόχους που παρουσιάστηκαν, με σκοπό την ολοκληρωμένη παρακολούθηση των ασθενών και την διευκόλυνση του ιατρικού προσωπικού.

# <span id="page-33-0"></span>*Κεφάλαιο 3: Τεχνολογικό υπόβαθρο*

#### <span id="page-33-1"></span>**3.1 HTML**

Η HTML [14], ή γλώσσα σήμανσης υπερκειμένου (HyperText Markup Language), αποτελεί το θεμελιώδες δομικό στοιχείο του παγκόσμιου ιστού και παίζει καθοριστικό ρόλο στην διαμόρφωση της δομής και του περιεχομένου των ιστοσελίδων.

*Υπερκείμενο*. Η πτυχή του υπερκειμένου (hypertext) αναφέρεται στην δυνατότητα σύνδεσης πολλαπλών κομματιών περιεχομένου μεταξύ τους. Οι σύνδεσμοι (links) αυτοί, δίνουν την δυνατότητα στον χρήστη να πλοηγηθεί από ένα έγγραφο σε ένα άλλο, ή σε κάποιο διαφορετικό σημείο του ίδιου εγγράφου. Αυτή η διασύνδεση αποτελεί θεμελιώδη έννοια στην δομή του Παγκόσμιου Ιστού (World Wide Web).

*Γλώσσα σήμανσης*. Με την έννοια γλώσσα σήμανσης (markup language), εννοείται ότι η HTML χρησιμοποιεί ένα σύνολο ετικετών για την μορφοποίηση του κειμένου. Αυτές οι ετικέτες τοποθετούνται μέσα στο κείμενο για να καθορίσουν την δομή και τα χαρακτηριστικά του περιεχομένου.

*Στοιχεία και ετικέτες*. Τα έγγραφα HTML είναι δομημένα χρησιμοποιώντας μια πληθώρα στοιχείων, τα οποία ανατίθεται μια συγκεκριμένη ετικέτα. Για παράδειγμα, η ετικέτα <h1> χρησιμοποιείται για επικεφαλίδες, οι ετικέτες <p> για παραγράφους, οι <a> για συνδέσμους και ούτω καθεξής. Αυτές οι ετικέτες περικλείονται από τα σύμβολα ανισότητας (<>). Οι ετικέτες αυτές δεν εμφανίζονται μέσα στην ιστοσελίδα (εκτός από περιπτώσεις λάθους), αλλά καθοδηγούν τα προγράμματα περιήγησης στην σωστή απεικόνιση του περιεχομένου.

### <span id="page-34-0"></span>**3.2 CSS**

H CSS [15], ή Διαδοχικά Φύλλα Στυλ (Cascading Style Sheets) είναι μια γλώσσα φύλλων στυλ που χρησιμοποιείται στην ανάπτυξη ιστοσελίδων και αποτελεί ένα πολύ καλο εργαλείο για την εμφάνιση και την διάταξή (layout) των εγγράφων HTML. Με άλλα λόγια, ενώ η HTML ορίζει την δομή και το περιεχόμενο μιας ιστοσελίδας, η εμφάνιση του περιεχόμενο εξαρτάται από την CSS.

*Στυλ και παρουσίαση*. Η CSS είναι υπεύθυνη για την επιλογή και εφαρμογή στυλ οπως διαστήματα, περιθώρια, χρώματα, γραμματοσειρές και την τοποθέτηση των στοιχείων της HTML. Δίνει την δυνατότητα στους προγραμματιστές να ελέγχουν τις οπτικές πτυχές μιας ιστοσελίδας, καθιστώντας την οπτικά ελκυστική και φιλική προς τον χρήστη.

*Διαχωρισμός καθηκόντων*. Ο διαχωρισμός καθηκόντων είναι μια από τις βασικές αρχές ανάπτυξης ιστοσελίδων. Η HTML διαχειρίζεται το περιεχόμενο και την δομή του, ενώ η CSS είναι υπεύθυνη για την παρουσίαση. Ο διαχωρισμός αυτός διευκολύνει τη διαχείριση και τη συντήρηση των έργων, καθώς οι αλλαγές στην παρουσίαση μπορούν να γίνουν στην CSS, χωρίς να επηρεαστεί η δομή της HTML.

*Επιλογείς και Ιδιότητες (Selectors and Properties)*. Η CSS χρησιμοποιεί επιλογείς (selectors) για την μορφοποίηση συγκεκριμένων στοιχείων της HTML. Οι επιλογείς μπορεί να στοχεύουν σε τύπους στοιχείων (π.χ. p για παραγράφους), κλάσεις (.container για στοιχεία με την κλάση "container"), αναγνωριστικά (π.χ. #customer για το στοιχείο με το αναγνωριστικό "customer"), και άλλα. Μόλις επιλεγεί ένα στοιχείο, μπορούν να εφαρμοστούν διάφορες μορφοποιήσεις σε αυτό. Για παράδειγμα, μπορεί να οριστεί το χρώμα του φόντου, το μέγεθος της γραμματοσειράς και το μέγεθος των περιθωρίων.

*Κλιμακούμενο εφέ*. Ο όρος κλιμακούμενο (cascading) στην CSS αναφέρεται στον τρόπο με τον οποίο τα στυλ εφαρμόζονται σε μια ιεραρχία. Εάν εφαρμόζονται πολλά στυλ στο ίδιο στοιχείο, οι κανόνες CSS υπαγορεύουν ποιο στυλ έχει προτεραιότητα. Αυτό είναι γνωστό ως "σειρά κλιμάκωσης" και επιτρέπει την ευελιξία της εφαρμογής στυλ σε μεμονωμένα στοιχεία.

29

### <span id="page-35-0"></span>**3.3 JavaScript**

H JavaScript [16] είναι δομημένη γλώσσα προγραμματισμού που χρησιμοποιείται κυρίως για την προσθήκη διαδραστικότητας και δυναμικής δυναμικής συμπεριφοράς σε ιστότοπους και εφαρμογές ιστού. Δίνει την δυνατότητα στους προγραμματιστές να δημιουργούν δυναμικό περιεχόμενο που ανταποκρίνεται στις ενέργειες του χρήστη και που αλλάζει την συμπεριφορά του σε πραγματικό χρόνο.

*Προγραμματισμός από την μεριά του προγράμματος περιήγησης (Client-Side Scripting)*. Με τον όρο Client-Side Scripting εννοείται, ότι ο κώδικας εκτελείται στο πρόγραμμα περιήγησης (browser) του χρήστη. Αυτό επιτρέπει στους προγραμματιστές να δημιουργούν διαδραστικές ιστοσελίδες χωρίς να χρειάζεται η συνεχής επικοινωνία των ιστοσελίδων με τους διακομιστές (servers).

*Διαδραστικότητα*. Το κύριο χαρακτηριστικό της JavaScript είναι η ικανότητά της να ανταποκρίνεται σε ενέργειες του χρήστη, όπως η κίνηση του ποντικιού, το πάτημα κουμπιών, η υποβολή φορμών και άλλα. Ο κώδικας των προγραμματιστών χειρίζεται αυτά τα συμβάντα, κάνοντας τους ιστότοπους (websites) πιο φιλικούς και ελκυστικούς προς τον χρήστη.

*Χειρισμός μοντέλου αντικειμένων εγγράφου*. To μοντέλο αντικειμένων εγγράφου (Document Object Model ή DOM) αποτελεί μια αναπαράσταση της δομής ενός εγγράφου HTML. Η JavaScript μπορεί να αλληλεπιδράσει με αυτό το μοντέλο με στόχο την δυναμική τροποποίηση του περιεχομένου και της εμφάνισης των ιστοσελίδων (web pages). Αυτό επιτρέπει στις ιστοσελίδες να αλλάζουν και να ενημερώνονται σε πραγματικό χρόνο χωρίς να απαιτείται επαναφόρτωση της σελίδας.

*Ασύγχρονος προγραμματισμος*. Η JavaScript υποστηρίζει τον ασύγχρονο προγραμματισμό. Δηλαδή, έχει την δυνατότητα να εκτελεί ταυτόχρονα πολλαπλές διεργασίες χωρίς να μπλοκάρεται η ροη του κύριο προγράμματος. Αυτό είναι απαραίτητο για εργασίες όπως την ανάκτηση δεδομένων από έναν διακομιστή, την ανάγνωση ενός αρχείου ή την αναμονή για είσοδο από τον χρήστη, η οποία μπορεί να πάρει απρόβλεπτο χρόνο για να ολοκληρωθεί. Για τον χειρισμό αυτών των λειτουργιών χωρίς να παγώνει η διεπαφή χρήστη, η JavaScript διαθέτει διάφορους μηχανισμούς για ασύγχρονο προγραμματισμό.
## **3.4 PHP**

PHP [17], ή Προεπεξεργαστής Υπερκειμένου (Hypertext Preprocessor), είναι μια ευρέως χρησιμοποιούμενη γλώσσα προγραμματισμού που ενεργεί από την πλευρά του διακομιστή (server) και χρησιμοποιείται κυρίως για την δημιουργία δυναμικών και διαδραστικών ιστοσελίδων. Αυτο επιτυγχάνεται με την παραγωγή HTML περιεχομένου στο διακομιστή πριν από την προβολή του από τον χρήστη στο πρόγραμμα περιήγησης του.

*Δυναμικές ιστοσελίδες*. Η PHP επιλέγεται συχνά για την δημιουργία δυναμικών ιστοσελίδων, οι οποίες μπορούν να αλλάζουν σύμφωνα με τα δεδομένα που εισάγει ο χρήστης, τα δεδομένα που αντλούνται από τις βάσεις δεδομένων και άλλα. Για παράδειγμα, υπάρχουν πολλά ηλεκτρονικά μαγαζιά που χρησιμοποιούν PHP για την εμφάνιση πληροφοριών προϊόντων, την επεξεργασία παραγγελιών και την διαχείριση των λογαριασμων των χρηστών.

*Αλληλεπίδραση με βάσεις δεδομένων*. Ένα από τα χαρακτηριστικά της PHP είναι ότι μπορεί να συνδεθεί με μια πληθώρα από βάσεις δεδομένων (οπως η MySQL, η PostgreSQL και η SQLite) για να ανακτήσει, να επεξεργαστεί και να αποθηκεύσει δεδομένα. Αυτό είναι ένα απαραίτητο χαρακτηριστικό για εφαρμογές που περιέχουν διαχείριση περιεχομένου, εγγραφή χρηστών και άλλες λειτουργίες που βασίζονται σε δεδομένα.

*Φόρμες και διαχείριση δεδομένων*. Η PHP είναι,επίσης, ιδανική για την επεξεργασία υποβολών φόρμας από τους χρήστες του διαδικτύου. Έχει την δυνατότητα να ελέγξει αν τα δεδομένα που εισάγει ο χρήστης είναι ορθά, να "καθαρίσει" τα δεδομένα από κινδύνους ασφάλειας και να εκτελεί ενέργειες σύμφωνα με τα δεδομένα που υποβάλλονται.

## **3.5 MySQL**

H MySQL [18] είναι το πιο δημοφιλές σύστημα διαχείρισης βάσεων δεδομένων ανοικτού κώδικα (Open Source), το οποίο υποστηρίζεται και διανέμεται από την Oracle Corp [19]. Το σύστημα αυτό παρέχει έναν αποτελεσματικό τρόπο αποθήκευσης και επεξεργασίας δεδομένων για διάφορους τύπους εφαρμογών.

*Σχεσιακό σύστημα διαχείρισης βάσεων δεδομένων*. Η MySQL είναι ένα σχεσιακό σύστημα διαχείρισης βάσεων δεδομένων (Relational Database Management System ή RDBMS), δηλαδή τα

δεδομένα σε δομημένους πίνακες με γραμμές και στήλες. Αυτοί οι πίνακες συσχετίζονται μεταξύ τους μέσω καθορισμένων σχέσεων, επιτρέποντας την αποτελεσματική ανάκτηση και επεξεργασία δεδομένων.

*Αποθήκευση δεδομένων*. Η MySQL αποθηκεύει δεδομένα σε δομημένους πίνακες ώστε κάθε γραμμή να αντιπροσωπεύει μια εγγραφή και κάθε στήλη να αντιπροσωπεύει ένα συγκεκριμένο χαρακτηριστικό ή πεδίο της εν λόγω εγγραφής. Αυτή η προσέγγιση ενυσχύει την αποτελεσματική οργάνωση και ανάκτηση δεδομένων.

*Γλώσσα δομημένων ερωτημάτων (SQL)*. H SQL (Structured Query Language) είναι η γλώσσα ερωτημάτων (queries) που χρησιμοποιεί η MySQL. Η SQL επιτρέπει στους προγραμματιστές να ορίζουν, να επεξεργάζονται και να λαμβάνουν δεδομένα μέσω ερωτημάτων (queries) εντός της βάσης δεδομένων. Η SQL, επίσης, δίνει την δυνατότητα δημιουργίας, ανάγνωσης, ενημέρωσης και διαγραφής δεδομένων με την χρήση τυποποιημένων εντολών γνωστές και ως CRUD (Create Read Update Delete).

*Ακεραιότητα δεδομένων*. H MySQL ελέγχει την ακεραιότητα των δεδομένων με την επιβολή διαφόρων κανόνων και περιορισμών. Αυτό εξασφαλίζει ότι τα δεδομένα που εισάγονται στην βάση δεδομένων τηρούν ορισμένα κριτήρια, όπως μοναδικές τιμές, ακεραιότητα αναφοράς (διατήρηση συσχετίσεων μεταξύ πινάκων) και τύποι δεδομένων.

## **3.6 MAMP (Mac, Apache, MySQL και PHP)**

Με τo MAMP [20] οι χρήστες έχουν πρόσβαση σε μια στοίβα λογισμικού που χρησιμοποιείται κυρίως για την ανάπτυξη ιστοσελίδων. Προσφέρει ένα τοπικό περιβάλλον ανάπτυξης που δίνει την δυνατότητα στους προγραμματιστές να δημιουργούν και να τεστάρουν διαδικτυακές εφαρμογές πριν να τις καταστήσουν διαθέσιμες στο ευρύτερο κοινό.

*Mac*. To MAMP αρχικά σχεδιάστηκε ειδικά για υπολογιστές που διαθέτουν το λειτουργικό σύστημα της Apple (MacOS), αλλά στην συνέχεια λόγω της μεγάλης ζήτησης του επεκτάθηκε και αναπτύχθηκε και για Windows. Προσφέρει έναν εύκολο και γρήγορο τρόπο στους χρήστες του να δημιουργήσουν ένα τοπικό περιβάλλον διακομιστή ιστού για σκοπούς δοκιμής και ανάπτυξης.

*Apache*. Ο Apache είναι ένας ευρύτατα διαδεδομένος διακομιστής (web server) που χρησιμοποιείται για την ανάπτυξη, διαχείριση και παροχή ιστοσελίδων και εφαρμογών στον παγκόσμιο ιστό. Στην περίπτωση του MAMP, ο Apache διαχειρίζεται τα εισερχόμενα αιτήματα από τους περιηγητές (web browsers) και τους παραδίδει τα αντίστοιχα αρχεία HTML, CSS, JavaScript και άλλα.

*MySQL*. Η MySQL,όπως αναφέρθηκε παραπάνω, είναι ένα σύστημα διαχείρισης σχεσιακών βάσεων δεδομένων (RDBMS). Το MAMP περιλαμβάνει έναν διακομιστή MySQL που παρέχει τη δυνατότητα στους προγραμματιστές να δημιουργούν και να διαχειρίζονται βάσεις δεδομένων, να αποθηκεύουν δεδομένα και να εκτελούν διάφορες εργασίες που σχετίζονται με τις βάσεις δεδομένων.

*PHP*. Η PHP είναι μια γλώσσα προγραμματισμού, η οποία ενεργεί από την πλευρά του διακομιστή και χρησιμοποιείται για τη δημιουργία δυναμικών ιστοσελίδων και άλλων εργασιών από την πλευρά του διακομιστή. Το MAMP διαθέτει ένα περιβάλλον εκτέλεσης PHP που επιτρέπει στους προγραμματιστές να γράφουν και να δοκιμάζουν κώδικα στο τοπικό περιβάλλον ανάπτυξης.

### **3.7 phpMyAdmin**

Το phpMyAdmin [21] είναι ένα δωρεάν διαδικτυακό εργαλείο που έχει σχεδιαστεί για τη διαχείριση βάσεων δεδομένων MySQL, οι οποίες χρησιμοποιούνται για την αποθήκευση και τη διαχείριση δεδομένων σε ιστοσελίδες, διαδικτυακές εφαρμογές και άλλα έργα λογισμικού. Παρέχει μια γραφική διεπαφή χρήστη (GUI) που διευκολύνει τους χρήστες στην εκτέλεση διαφόρων εργασιών διαχείρισης βάσεων δεδομένων χωρίς να χρειάζεται η χρήση της γραμμής εντολών ή άλλων εργαλείων διαχείρισης βάσεων δεδομένων.

*Διαχείριση βάσεων δεδομένων και πινάκων*. Το phpMyAdmin παρέχει έναν απλό τρόπο για τη δημιουργία, επεξεργασία και διαγραφή βάσεων δεδομένων (databases) και πινάκων (tables). Οι χρήστες έχουν την δυνατότητα ορισμού δομής πινάκων, ορισμού τύπων δεδομένων, αλλά επίσης και δημιουργίας σχέσεων μεταξύ των πινάκων με την χρήση ξένων κλειδιά (foreign keys).

*Χειρισμός δεδομένων και ερωτημάτων*. Οι χρήστες μπορούν να χειρίζονται τα δεδομένα εύκολα, εισάγοντας, ενημερώνοντας και διαγράφοντας εγγραφές σε πίνακες της βάσης δεδομένων. Ένας μηχανισμός δημιουργίας ερωτημάτων απλοποιεί τη δημιουργία σύνθετων ερωτημάτων SQL, ενώ υποστηρίζεται επίσης και η άμεση εκτέλεση ερωτημάτων SQL για προηγμένες λειτουργίες δεδομένων.

*Δικαιώματα χρηστών και ασφάλεια*. Αυτό το χαρακτηριστικό παρέχει την δυνατότητα στους διαχειριστές (administrators) να διαχειρίζονται τα δικαιώματα των χρηστών, χορηγώντας ή ανακαλώντας δικαιώματα για συγκεκριμένες ενέργειες σε βάσεις δεδομένων και πίνακες. Αυτό δίνει τη δυνατότητα στους διαχειριστές να διατηρούν ένα ασφαλές και υπό έλεγχο περιβάλλον βάσεων δεδομένων.

*Δυνατότητες εισαγωγής και εξαγωγής*. Το phpMyAdmin παρέχει τη δυνατότητα εισαγωγής και εξαγωγής δεδομένων και δομών σε διάφορες μορφές, όπως SQL, CSV και Excel. Αυτή η λειτουργία εξασφαλίζει την αποτελεσματική μεταφορά δεδομένων μεταξύ βάσεων δεδομένων και εξωτερικών εφαρμογών.

## **3.8 Microsoft Visual Studio Code (VS code)**

Το Visual Studio Code [22], γνωστό ως VS Code, είναι ένα δωρεάν και ιδιαίτερα δημοφιλές πρόγραμμα επεξεργαστή πηγαίου κώδικα που αναπτύχθηκε από τη Microsoft και είναι διαθέσιμο για τα λειτουργικά συστήματα Windows, Linux και MacOS. Είναι σχεδιασμένο για να παρέχει ένα ελαφρύ αλλά ταυτόχρονα ισχυρό περιβάλλον για τη συγγραφή, την επεξεργασία και την ανίχνευση σφαλμάτων κώδικα (debugging) σε ένα μεγάλο εύρος γλωσσών προγραμματισμού.

*Ελαφρύ και αποδοτικό*. Παρά το πλούσιο σύνολο των χαρακτηριστικών του, το VS Code είναι γνωστό για την ταχύτητα και την αποδοτικότητά του. Είναι γρήγορο και αξιόπιστο, ακόμη και σε λιγότερο ισχυρό υλικό, γεγονός που το καθιστά κύρια επιλογή τόσο για αρχάριους προγραμματιστές όσο και για επαγγελματίες προγραμματιστές.

*Συγγραφή κώδικα και λειτουργίες*. Το VS Code προσφέρει ένα πλήθος δυνατοτήτων που αποσκοπούν στη βελτίωση της εμπειρίας της συγγραφής κώδικα. Παρέχει έξυπνες προτάσεις, υπογράμμιση σύνταξης, αυτόματη συμπλήρωση κώδικα και αυτόματη μορφοποίηση για διάφορες γλώσσες προγραμματισμού. Ο επεξεργαστής υποστηρίζει επίσης δυνατότητες εντοπισμού σφαλμάτων και διάφορες επεκτάσεις για πρόσθετη λειτουργικότητα.

*Επεκτάσεις*. Ένα από τα χαρακτηριστικά που ξεχωρίζουν στο VS Code είναι το εκτενές οικοσύστημα επεκτάσεων. Αυτές οι επεκτάσεις επιτρέπουν στους χρήστες να προσαρμόσουν τον επεξεργαστή κειμένου στις ανάγκες τους. Οι επεκτάσεις καλύπτουν ένα ευρύ φάσμα λειτουργιών, όπως εργαλεία εντοπισμού σφαλμάτων, θέματα και υποστήριξη γλωσσών προγραμματισμού.

*Ενσωματωμένος τερματικός (terminal)*. Το VS Code διαθέτει έναν ενσωματωμένο τερματικό, το οποίο επιτρέπει στους προγραμματιστές να εκτελούν εντολές και κομμάτια κώδικα χωρίς να χρειάζονται ξεχωριστό παράθυρο τερματικού. Αυτό βελτιώνει τη ροή εργασιών ανάπτυξης, καθώς τα πάντα περιλαμβάνονται σε μία εφαρμογή.

# *Κεφάλαιο 4: Αρχιτεκτονική της πλατφόρμας*

Στο τέταρτο κεφάλαιο γίνεται μια αναφορά στις λειτουργίες της πλατφόρμας και επεξήγηση τους με την βοήθεια στιγμιότυπων εικόνας. Στην Εικόνα 4.1 έχει δημιουργηθεί ένα διάγραμμα της πλατφόρμας με τις σελίδες και τις λειτουργίες τους.

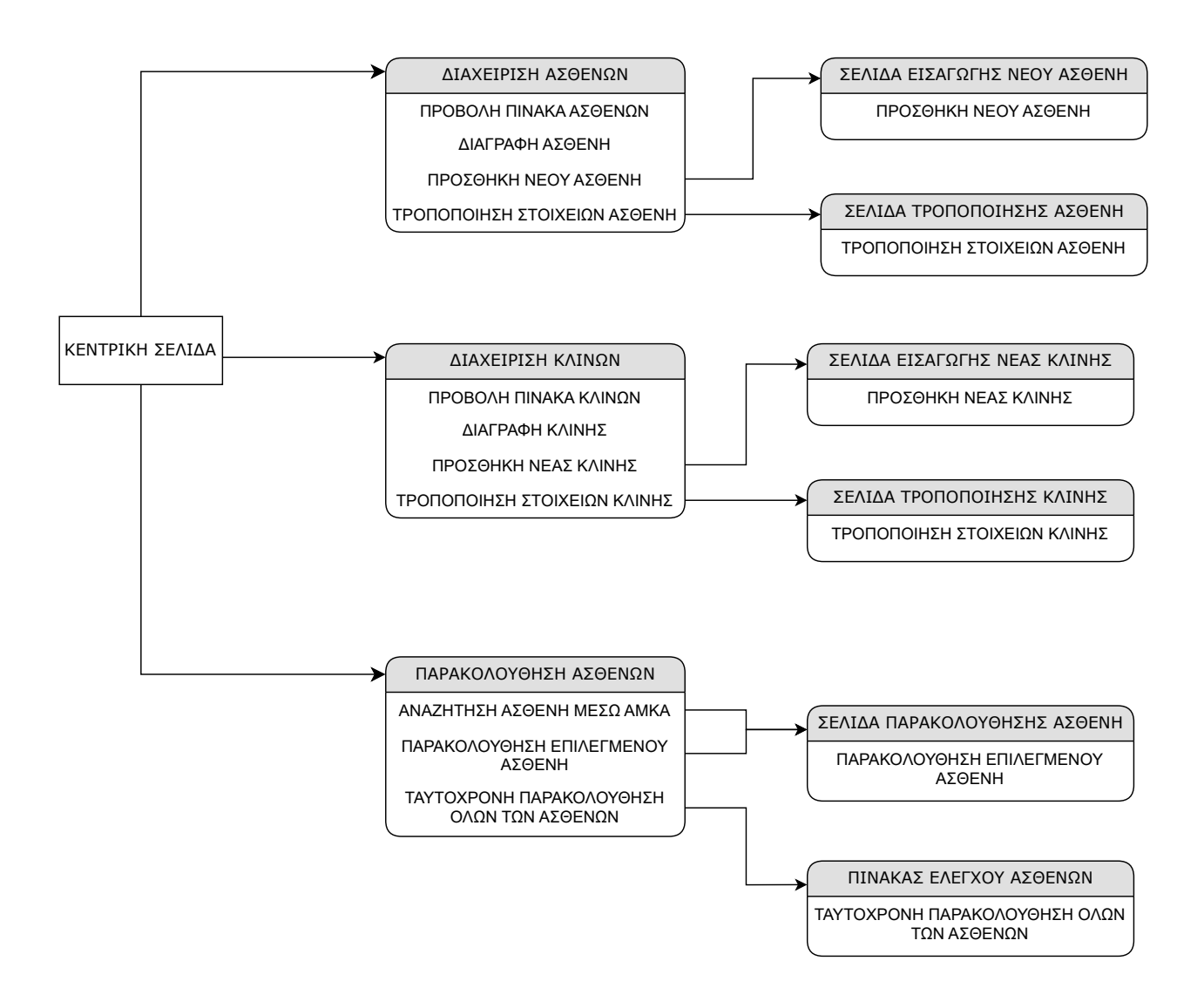

*Εικόνα 4. 1 Διάγραμμα της πλατφόρμας*

## **4.1 Κεντρική σελίδα (Landing page)**

Η κεντρική σελίδα είναι αυτή που βλέπει ο χρήστης μόλις πλοηγηθεί στην πλατφόρμα. Όπως φαίνεται παρακάτω στην Εικόνα 4.1 ο χρήστης έχει τρεις επιλογές. Την Διαχείριση ασθενών (Manage Patients) όπου έχει την δυνατότητα προσθήκης νέου ασθενή, τροποποίηση των στοιχείων των ασθενών και την διαγραφή ασθενών. Η δεύτερη επιλογή είναι η Διαχείριση κλινών (Mange Beds) όπου έχει τις ίδιες δυνατότητες όσων αφορά τις κλίνες (διαγραφή, τροποποίηση και προσθήκη νέας κλίνης). Η τρίτη και τελευταία επιλογή είναι η Παρακολούθηση ασθενών (Monitor Patients) όπου γίνεται επιλογή συγκεκριμένου ασθενούς για παρακολούθηση ή παρακολούθηση όλων των ασθενών ταυτόχρονα.

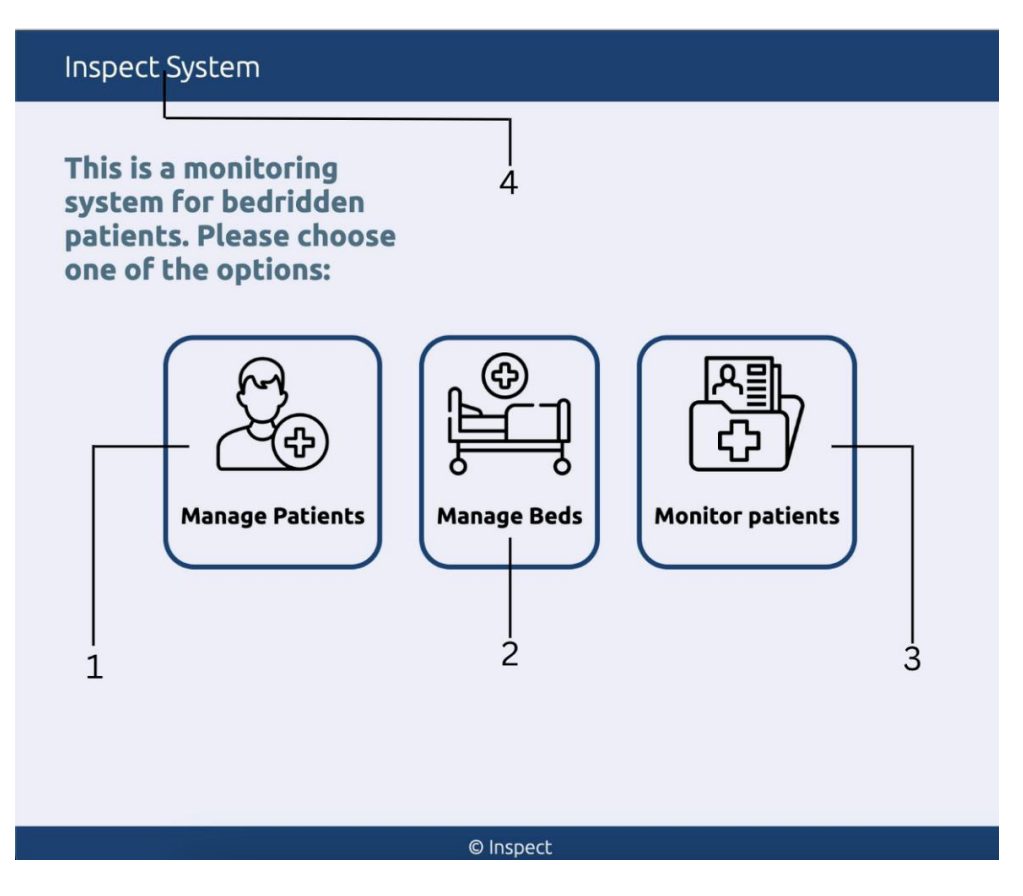

*Εικόνα 4. 2 Κεντρική σελίδα*

Παρακάτω αναφέρονται οι λειτουργίες της σελίδας:

- 1. Διαχείριση ασθενών (Manage Patients)
- 2. Διαχείριση κλινών (Manage Beds)
- 3. Παρακολούθηση ασθενών (Monitor Patients)
- 4. Επιστροφή στην κεντρική σελίδα (Inspect System)

#### **4.2 Διαχείριση ασθενών (Manage Patients)**

Στην σελίδα διαχείρισης ασθενών υπάρχει ο πίνακας με τα στοιχεία των ασθενών (Όνομα, Επίθετο, ΑΜΚΑ, Ηλικία και την κλίνη στην οποία έχει τοποθετηθεί ο ασθενής) και οι επιλογές που έχει ο χρήστης για την διαχείριση τους . Όπως φαίνεται στην Εικόνα 4.2 υπάρχουν έξι επιλογές. Οι πρώτες τρεις βρίσκονται στην μπάρα πλοήγησης (navigation bar), όπου η πρώτη είναι επιστροφή στην κεντρική σελίδα (1) επιλέγοντας το λογότυπο (Inspect system) και οι άλλες δύο είναι οι συντομεύσεις Manage Beds (2) και Monitor Patients (3) για διευκόλυνση και πιο γρήγορη πλοήγηση. Οι υπόλοιπες τρεις είναι κατά σειρά προσθήκη νέου ασθενή (4), διαγραφή ασθενή (5) και τροποποίηση στοιχείων ασθενή (6).

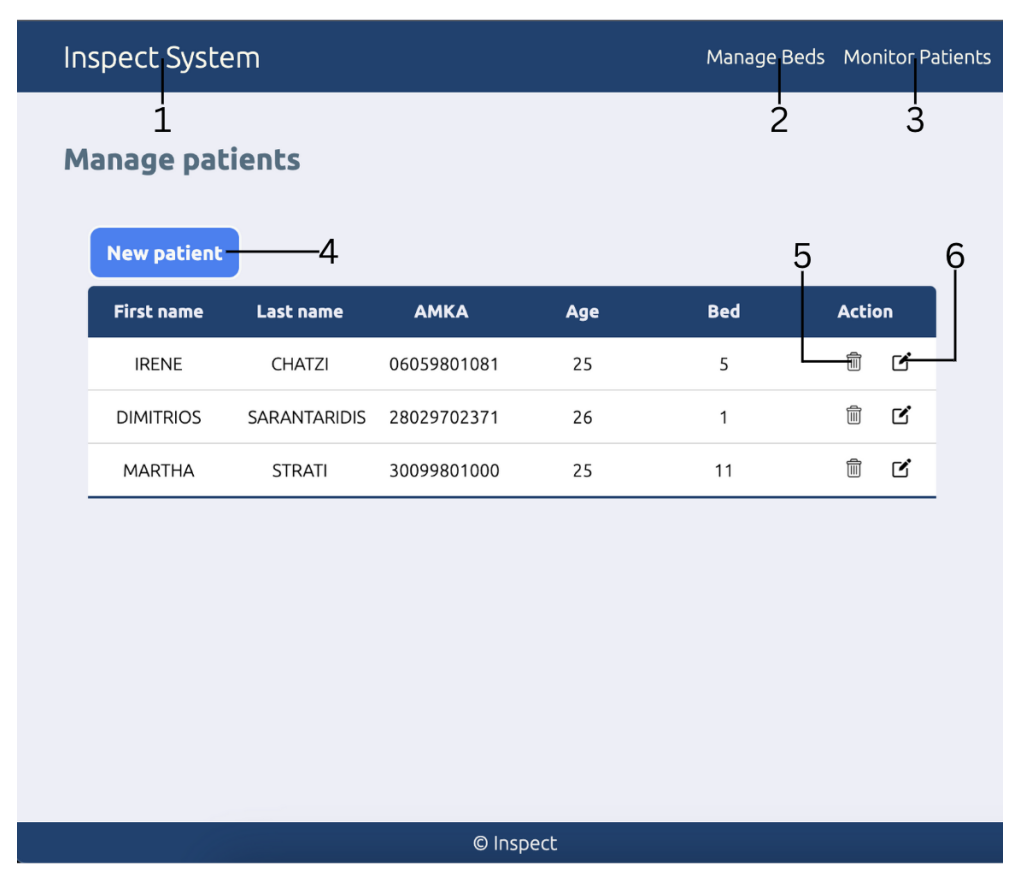

*Εικόνα 4. 3 Γραφικό περιβάλλον διαχείρισης ασθενών*

Παρακάτω αναφέρονται οι λειτουργίες της σελίδας:

- 1. Επιστροφή στην κεντρική σελίδα (Inspect System)
- 2. Διαχείριση κλινών (Manage Beds)
- 3. Παρακολούθηση ασθενών (Monitor Patients)
- 4. Προσθήκη νέου ασθενή (New patient)
- 5. Διαγραφή ασθενή
- 6. Τροποποίηση ασθενή

#### *4.2.1 Προσθήκη νέου ασθενή*

Στην σελίδα εισαγωγής νέου ασθενή υπάρχει μια φόρμα, στην οποία πρέπει να συμπληρωθούν όλα τα στοιχεία του ασθενούς και να τηρούν ορισμένα κριτήρια, που σε περίπτωση που δεν τηρούνται εμφανίζεται μήνυμα υπόδειξης λάθους. Αρχικά εισάγεται το ΑΜΚΑ (1), το οποίο πρέπει να περιέχει ακριβώς έντεκα ψηφία και στο συγκεκριμένο πεδίο επιτρέπεται μόνο η εισαγωγή αριθμών. Στην συνέχεια στα πεδία του ονόματος (2) και του επιθέτου (3) εισάγονται μόνο αγγλικοί χαρακτήρες και στο πεδίο της ηλικίας (4) μόνο αριθμοί. Στο πεδίο επιλογής κλίνης (5) υπάρχει μια λίστα με όλες τις διαθέσιμες κλίνες, από τις οποίες πρέπει να επιλεχθεί μια, ώστε να γίνει η εισαγωγή του ασθενούς. Τέλος με το κουμπί Αdd patient (6) γίνεται η εισαγωγή του ασθενούς στην βάση και με το κουμπί Cancel (7) ακυρώνεται η διαδικασία και γίνεται επιστροφή στην σελίδα διαχείρισης ασθενών.

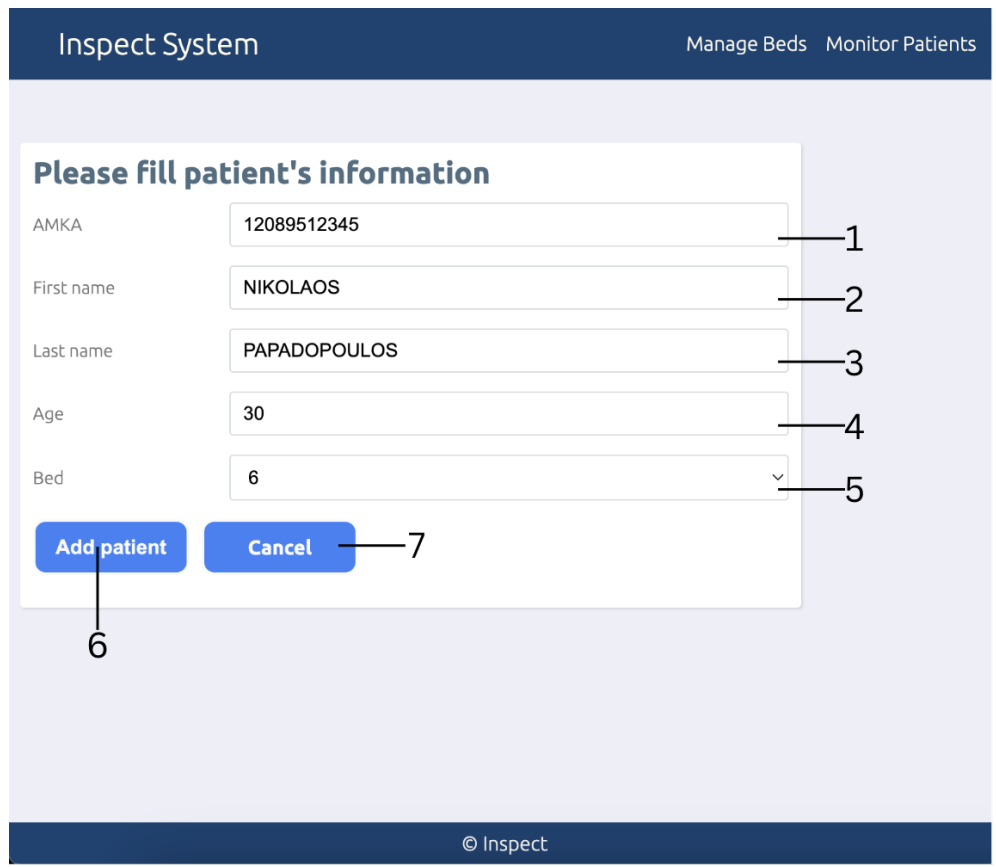

*Εικόνα 4. 4 Γραφικό περιβάλλον διεπαφής εισαγωγής ασθενή*

Παρακάτω αναφέρονται οι λειτουργίες της σελίδας:

- 1. Πεδίο ΑΜΚΑ
- 2. Πεδίο ονόματος
- 3. Πεδίο επιθέτου
- 4. Πεδίο ηλικίας
- 5. Πεδίο επιλογής κλίνης
- 6. Επικύρωση στοιχείων και εισαγωγή ασθενή
- 7. Ακύρωση και επιστροφή στην σελίδα διαχείρισης ασθενών

#### *4.2.2 Τροποποίηση ασθενή*

Η σελίδα τροποποίησης των στοιχείων του ασθενή δημιουργήθηκε κυρίως για την περίπτωση που υπάρξει η ανάγκη μετακίνησης του ασθενή σε διαφορετική κλίνη, αλλά υπάρχει και η δυνατότητα τροποποίησης και των άλλων στοιχείων του, εκτός από το ΑΜΚΑ που αποτελεί κύριο κλειδί στον πίνακα των ασθενών της βάσης δεδομένων. Σε όλα τα πεδία ισχύουν τα κριτήρια που ίσχυαν και στην εισαγωγή του ασθενούς. Στο πεδίο επιλογής κλίνης υπάρχει η επιλογή της κλίνης που βρίσκεται ήδη ο ασθενής ή και κάποιας άλλης από τις διαθέσιμες.

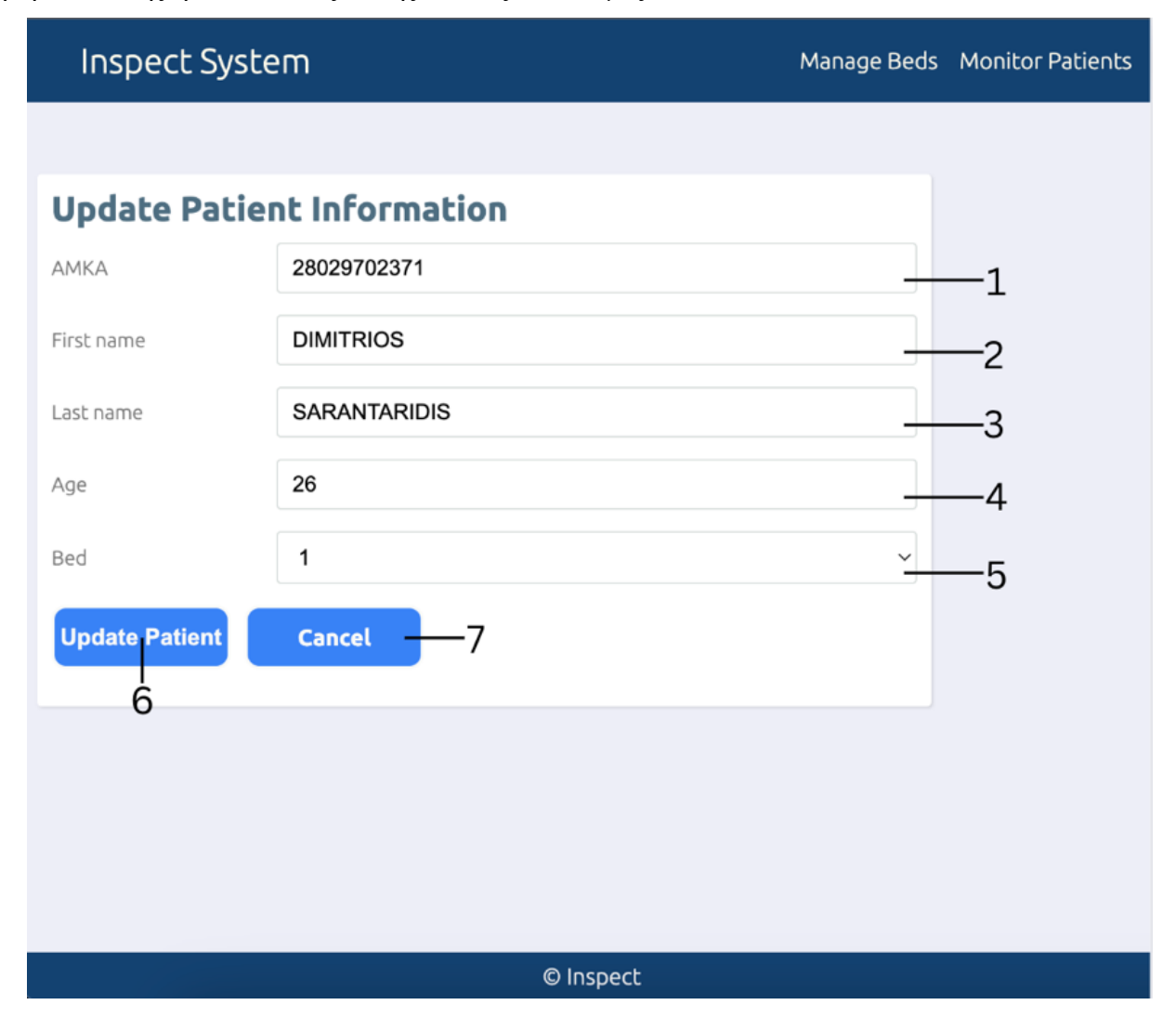

*Εικόνα 4. 5 Γραφικό περιβάλλον τροποποίησης ασθενή*

Παρακάτω αναφέρονται οι λειτουργίες της σελίδας:

- 1. Πεδίο ΑΜΚΑ
- 2. Πεδίο ονόματος
- 3. Πεδίο επιθέτου
- 4. Πεδίο ηλικίας
- 5. Πεδίο επιλογής κλίνης
- 6. Επικύρωση τροποποιημένων στοιχείων ασθενή
- 7. Ακύρωση και επιστροφή στην σελίδα διαχείρισης ασθενών

## **4.3 Διαχείριση κλινών (Manage beds)**

Στην σελίδα διαχείρισης κλινών, όπως φαίνεται στην Εικόνα 4.5, υπάρχει ο πίνακας με τα στοιχεία τους (Αναγνωριστικό κλίνης, Κλινική, Όροφος, Δωμάτιο) και τις ενέργειες που μπορεί να κάνει ο χρήστης για την διαχείρισή τους. Αρχικά στο επάνω μέρος της σελίδας βρίσκεται η μπάρα πλοήγησης (navigation bar) και τα τρία κουμπιά που αναφέρθηκαν παραπάνω. Στην συνέχεια υπάρχουν οι τρεις διαθέσιμες ενέργειες που μπορεί να κάνει ο χρήστης. Το κουμπί «New bed» (4) δίνει την δυνατότητα εισαγωγής νέας κλίνης και τα υπόλοιπα δύο κουμπιά είναι για την διαγραφή (5) και την τροποποίηση (6) των κλινών.

| Inspect System |                         |               |                |                | Manage Patients Monitor Patients       |
|----------------|-------------------------|---------------|----------------|----------------|----------------------------------------|
|                | 1<br><b>Manage Beds</b> |               |                | $\overline{2}$ | $\overline{3}$                         |
|                | <b>New bed</b>          | 4             |                | 5              | 6                                      |
|                | <b>Bed ID</b>           | <b>Clinic</b> | <b>Floor</b>   | Room           | <b>Action</b>                          |
|                | 1                       | PATHOLOGICAL  | 1              | $\mathsf C$    | t<br>子                                 |
|                | 5                       | CARDIOLOGY    | $\overline{2}$ | B              | $\widehat{\mathbb{U}}$<br>$\mathbf{z}$ |
|                | 6                       | SURGICAL      | 5              | A              | $\widehat{\mathbb{U}}$<br>☑            |
|                | $\overline{7}$          | NEUROLOGY     | 6              | D              | 団 $\blacksquare$<br>☑                  |
|                | $\mathsf 9$             | ORTHOPAEDIC   | $\overline{4}$ | $\mathsf C$    | $\widehat{\mathbb{U}}$<br>☑            |
|                |                         |               |                |                |                                        |
|                |                         |               |                |                |                                        |
|                |                         |               |                |                |                                        |
|                |                         |               |                |                |                                        |
|                |                         |               | © Inspect      |                |                                        |

*Εικόνα 4. 6 Γραφικό περιβάλλον διαχείρισης κλινών*

Παρακάτω αναφέρονται οι λειτουργίες της σελίδας:

1. Επιστροφή στην κεντρική σελίδα (Inspect System)

- 2. Διαχείριση ασθενών (Manage Patients)
- 3. Παρακολούθηση ασθενών (Monitor Patients)
- 4. Προσθήκη νέας κλίνης (New bed)
- 5. Διαγραφή κλίνης
- 6. Τροποποίηση κλίνης

#### *4.3.1 Προσθήκη νέας κλίνης*

Στην σελίδα εισαγωγής νέας κλίνης υπάρχει μια φόρμα, στην οποία πρέπει να συμπληρωθούν όλα τα στοιχεία της κλίνης και να τηρούν ορισμένα κριτήρια, που σε περίπτωση που δεν τηρούνται εμφανίζεται μήνυμα υπόδειξης λάθους. Πρέπει να εισαχθεί ο τύπος της κλινικής (1) με αγγλικούς χαρακτήρες, ο όροφος (2) που μπορεί να είναι μόνο αριθμός και το δωμάτιο (3) στο οποίο δεν υπάρχει κάποιο κριτήριο γιατί μπορεί να είναι συνδυασμός χαρακτήρων με αριθμούς (π.χ. Α2).

**Inspect System** 

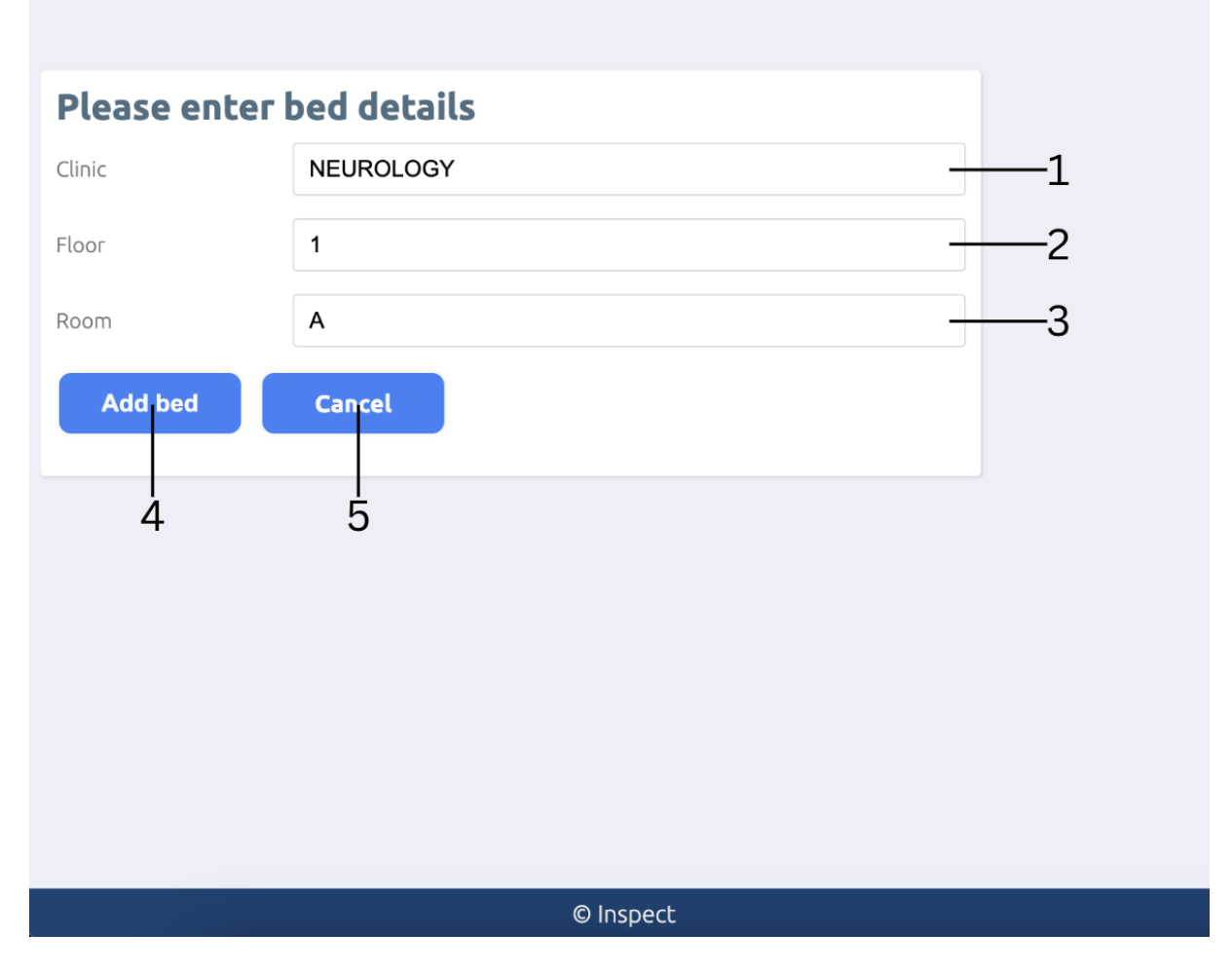

*Εικόνα 4. 7 Γραφικό περιβάλλον εισαγωγής νέας κλίνης*

Παρακάτω αναφέρονται οι λειτουργίες της σελίδας:

- 1. Πεδίο τύπου κλινικής
- 2. Πεδίο ορόφου
- 3. Πεδίο δωματίου
- 4. Επικύρωση στοιχείων και εισαγωγή κλίνης στην βάση δεδομένων
- 5. Ακύρωση και επιστροφή στην σελίδα διαχείρισης κλινών

### *4.3.2 Τροποποίηση κλίνης*

Η σελίδα τροποποίησης των στοιχείων της κλίνης δημιουργήθηκε για την περίπτωση μεταφοράς της κλίνης από μια κλινική σε μια άλλη ή σε κάποιο διαφορετικό δωμάτιο από αυτό που βρισκόταν

αρχικά. Σε όλα τα πεδία ισχύουν τα κριτήρια που ίσχυαν και στην εισαγωγή της κλίνης. Το διακριτικό (id) της κλίνης δημιουργείται αυτόματα κατά την εισαγωγή της κλίνης στην βάση δεδομένων και αποτελεί κύριο κλειδί στον πίνακα των κλινών, γεγονός που το καθιστά αδύνατο να τροποποιηθεί.

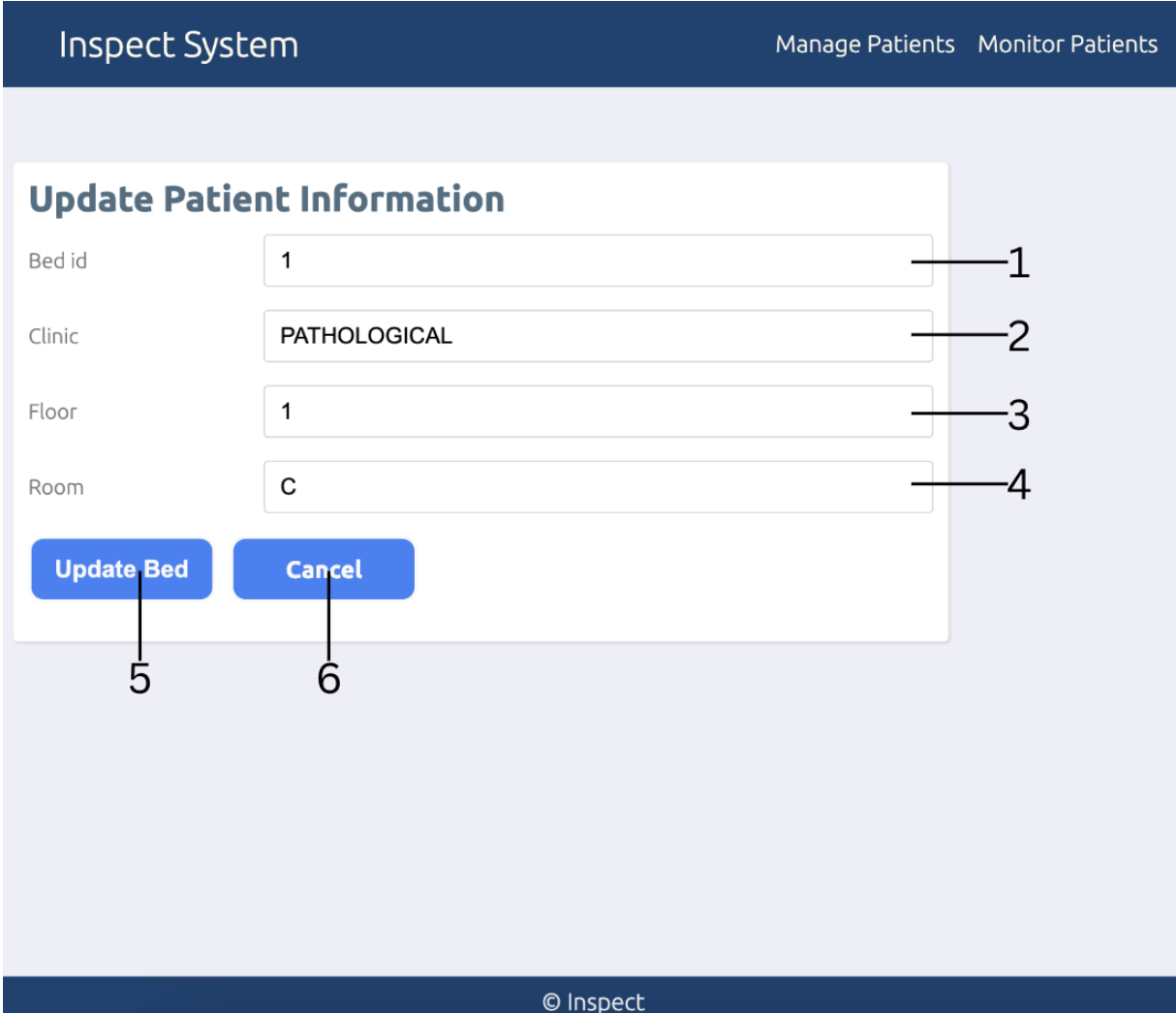

*Εικόνα 4. 8 Γραφικό περιβάλλον τροποποίησης στοιχείων κλίνης*

Παρακάτω αναφέρονται οι λειτουργίες της σελίδας:

- 1. Πεδίο επιλογής κλίνης
- 2. Πεδίο τύπου κλινικής
- 3. Πεδίο ορόφου
- 4. Πεδίο δωματίου
- 5. Επικύρωση τροποποιημένων στοιχείων κλίνης
- 6. Ακύρωση και επιστροφή στην σελίδα διαχείρισης κλινών

# **4.4 Παρακολούθηση ασθενών**

Η σελίδα παρακολούθησης ασθενών δίνει στον χρήστη την δυνατότητα επιλογής συγκεκριμένου ασθενή για παρακολούθηση ή και την δυνατότητα παρακολούθησης όλων των ασθενών ταυτοχρόνως. Στο επάνω μέρος της σελίδας υπάρχει η μπάρα πλοήγησης (navigation bar) και τα τρία κουμπιά που αναφέρθηκαν παραπάνω. Όπως φαίνεται από την Εικόνα 4.8. υπάρχει ένας πίνακας με το όνομα, το επίθετο, το ΑΜΚΑ του ασθενή και στο τελευταίο κελί υπάρχει ένα κουμπί που ξεκινάει την παρακολούθηση του. Επάνω από τον πίνακα υπάρχει το κουμπί παρακολούθησης όλων των ασθενών (Monitor all) και επάνω από το κουμπί υπάρχει μια μπάρα αναζήτησης, στην οποία μπορεί να γίνει η παρακολούθηση του ασθενούς εισάγοντας το ΑΜΚΑ του. Αυτή η μπάρα αναζήτησης δημιουργήθηκε για την περίπτωση που υπάρχουν πολλοί ασθενείς και ο χρήστης θα έπρεπε να ψάχνει στον πίνακα αρκετή ώρα μέχρι να τον βρει. Με την μπάρα αναζήτησης, όμως, πληκτρολογεί το ΑΜΚΑ του και πατώντας το κουμπί μεταφέρεται κατευθείαν στην σελίδα παρακολούθησης του.

| Inspect System                       |               |                        | Manage Beds Manage Patients               |
|--------------------------------------|---------------|------------------------|-------------------------------------------|
| 1                                    |               |                        | $\overline{2}$<br>$\overline{3}$          |
| Hello,<br><b>Current patients: 3</b> |               | Monitor patient (AMKA) |                                           |
| <b>First name</b>                    | Last name     | <b>AMKA</b>            | <b>Monitor all</b><br>٠5<br><b>Action</b> |
| <b>IRENE</b>                         | CHATZI        | 06059801081            | 6<br>◉                                    |
| <b>DIMITRIOS</b>                     | SARANTARIDIS  | 28029702371            | $\bullet$                                 |
| <b>MARTHA</b>                        | <b>STRATI</b> | 30099801000            | $\bullet$                                 |
|                                      |               |                        |                                           |
|                                      |               |                        |                                           |

*Εικόνα 4. 9 Γραφικό περιβάλλον παρακολούθησης ασθενών*

Παρακάτω αναφέρονται οι λειτουργίες της σελίδας:

- 1. Επιστροφή στην κεντρική σελίδα (Inspect System)
- 2. Διαχείριση κλινών (Manage beds)
- 3. Διαχείριση ασθενών (Manage Patients)
- 4. Παρακολούθηση ασθενή μέσω αναζήτησης ΑΜΚΑ
- 5. Ταυτόχρονη παρακολούθηση όλων των ασθενών
- 6. Παρακολούθηση επιλεγμένου ασθενή

### *4.4.1 Παρακολούθηση επιλεγμένου ασθενή*

Στην παρακολούθηση του ασθενή ανανεώνεται το πλαίσιο της στάσης σώματος του ασθενή, ώστε να παρακολουθείται η κατάστασή του και να λαμβάνει σωστή ιατρική φροντίδα. Όπως διακρίνεται από την Εικόνα 4.9 και το πλαίσιο της παρακολούθησης του ασθενή φαίνονται τα σημεία του σώματος που δέχονται αυξημένη πίεση και το χρονικό στιγμιότυπο (timestamp) που λήφθηκαν οι μετρήσεις. Στην δεξιά πλευρά της σελίδας εμφανίζονται τα βασικά στοιχεία του ασθενή και τα στοιχεία της κλίνης στην οποία βρίσκεται.

| Inspect System                  |                                                                                                    | Manage Patients Manage Beds |                                                                                                    |  |
|---------------------------------|----------------------------------------------------------------------------------------------------|-----------------------------|----------------------------------------------------------------------------------------------------|--|
| Created At: 2023-04-07 20:51:03 | <b>First Name</b><br><b>Last Name</b><br><b>AMKA</b><br><b>Clinic</b><br>Floor<br>Room<br><b>Bed ID</b> | <b>Patient Information</b>  | <b>DIMITRIOS</b><br>SARANTARIDIS<br>28029702371<br>PATHOLOGICAL<br>$\mathbf{1}$<br>$\mathsf C$<br>$\mathbf{1}$ |  |
|                                 | © Inspect                                                                                               |                             |                                                                                                    |  |

*Εικόνα 4. 10 Γραφικό περιβάλλον παρακολούθησης επιλεγμένου ασθενή*

#### *4.4.2 Πίνακας ελέγχου ασθενών*

Στον πίνακα ελέγχου των ασθενών παρακολουθούνται δυναμικά και ταυτοχρόνως όλοι οι ασθενείς υπό την μορφή καρτελών. Για να είναι ευδιάκριτη η κατάσταση του ασθενή και τα σημεία που υπάρχει αυξημένη πίεση έχουν τοποθετηθεί μεγάλα εικονίδια, γεγονός που κατέστησε αναγκαία την δημιουργία εφέ κύλισης (scroll). Όπως φαίνεται από την Εικόνα 4.10 τα πλαίσια των τριών πρώτων ασθενών διακρίνονται ολόκληρα, αλλά για την παρακολούθηση των επόμενων τριών πρέπει να χρησιμοποιηθεί η μπάρα κύλισης. Επίσης, για την παρακολούθηση του ασθενή σε ακόμα μεγαλύτερη εικόνα και την εμφάνιση περισσότερων πληροφοριών, υπάρχει η δυνατότητα επιλογής (κλικ) πάνω στο πλαίσιο και μεταφοράς στην σελίδα παρακολούθησης επιλεγμένου ασθενή (4.4.1).

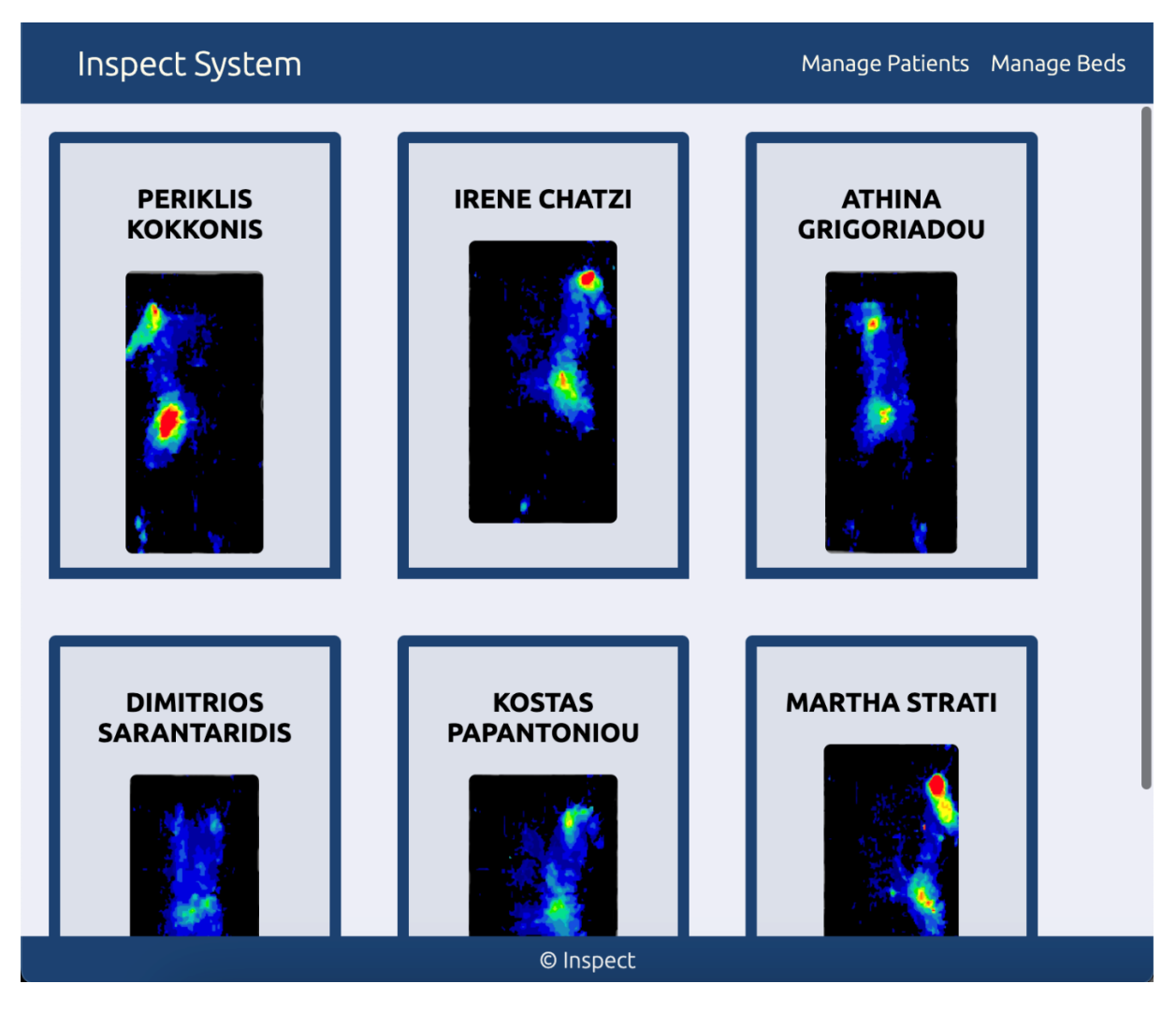

*Εικόνα 4. 11 Γραφικό περιβάλλον πίνακα ελέγχου ασθενών*

# *Κεφάλαιο 5: Υλοποίηση της πλατφόρμας*

Στο πέμπτο κεφάλαιο γίνεται μια επεξήγηση αναφορικά με την υλοποίηση της πλατφόρμας. Αναλύονται τα εργαλεία που χρησιμοποιήθηκαν για την υλοποίηση και διαμόρφωση του τοπικού διακομιστή και της βάσης δεδομένων, καθώς και του κώδικας που χρησιμοποιήθηκε για την δημιουργία των βασικών συναρτήσεων της πλατφόρμας.

## **5.1 Δημιουργία, σύνδεση και διαμόρφωση τοπικού διακομιστή**

Η δημιουργία τοπικού διακομιστή έγινε μέσω του λογισμικού MAMP. Το MAMP χρησιμοποιείται για την δημιουργία ενός τοπικού περιβάλλοντος ανάπτυξης εφαρμογών διαδικτύου και επιτρέπει την χρησιμοποίηση αρχείων γλώσσας PHP και του συστήματος διαχείρισης σχεσιακών βάσεων δεδομένων MySQL σε κάποιον τοπικό υπολογιστή. Επιπλέον το MAMP δίνει την δυνατότητα χρήσης του λογισμικού phpMyAdmin, το οποίο αποτελεί μια γραφική διεπαφή για την ευκολότερη διαχείριση των βάσεων δεδομένων.

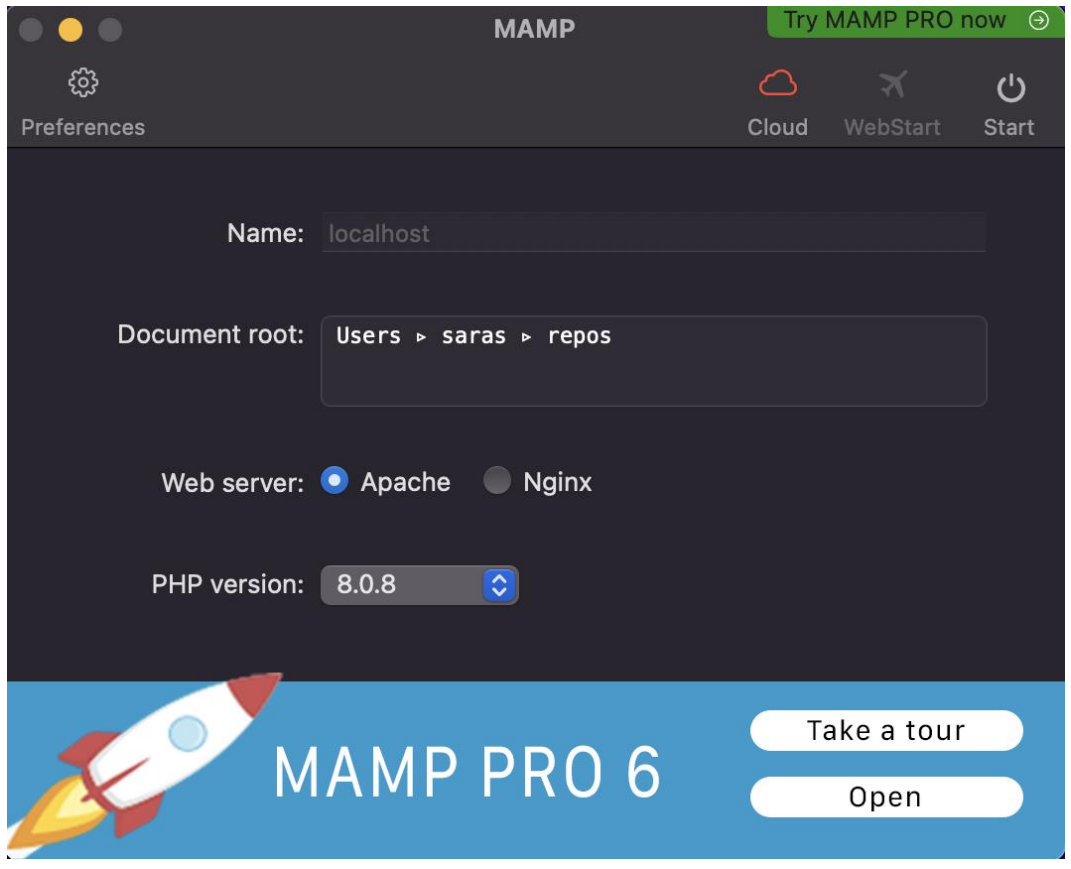

*Εικόνα 5. 1 Λογισμικό MAMP*

Στην Εικόνα 5.1 φαίνεται το λογισμικό MAMP στο οποίο γίνεται η έναρξη του διακομιστή και η επεξεργασία κάποιον επιλογών που έχει ο χρήστης, όσων αφορά την διαμόρφωση του διακομιστή. Στο επάνω μέρος της εφαρμογής υπάρχει η επιλογή των προτιμήσεων ή «Preferences», στην οποία ο χρήστης μπορεί να διαμορφώσει διάφορες ρυθμίσεις σχετικά με την PHP, την MySQL και τον διακομιστή. Στην Εικόνα 5.2 υπάρχουν δύο κύριες επιλογές, οι οποίες είναι η επιλογή θύρας (port) για τον διακομιστή Apache, Nginx και για την MySQL και η επιλογή τοποθεσίας των αρχείων που θα χειρίζεται ο διακομιστής. H επόμενη επιλογή «Cloud» είναι η επι πληρωμή χρήση αποθηκευτικού χώρου στο διαδίκτυο για την αποθήκευση και χρήση των αρχείων. Για την λήψη βοήθειας, την προβολή του documentation και την προβολή των υπόλοιπων εκδόσεων υπάρχει η επιλογή «WebStart». Και η τελευταία επιλογή «Start/Stop» του επάνω μέρους είναι η έναρξη και η διακοπή λειτουργίας του διακομιστή.

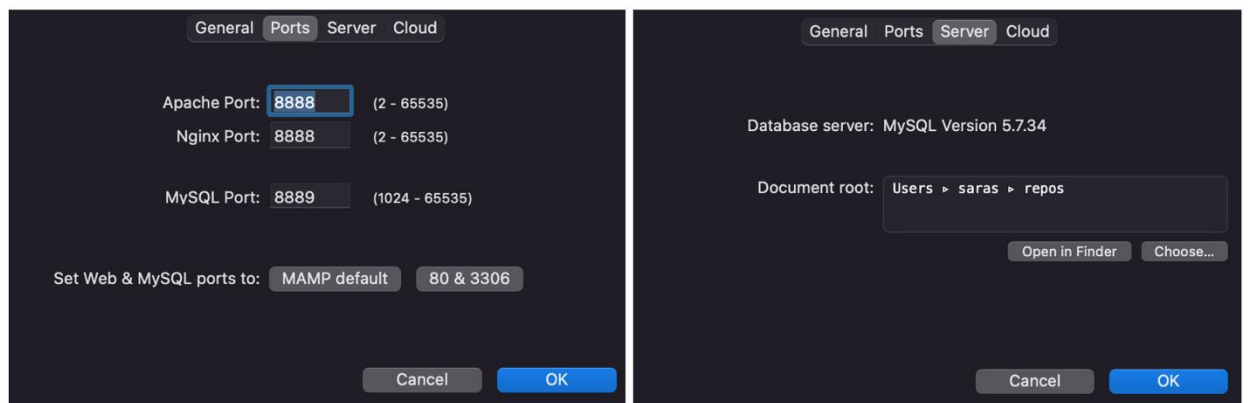

*Εικόνα 5. 2 (α) Επιλογή θυρών (β) Επιλογή τοποθεσίας αρχείων διακομιστή*

Στο κάτω μέρος υπάρχουν κάποιες πληροφορίες του διακομιστή, οι οποίες περιλαμβάνουν το όνομα του διακομιστή, την τρέχουσα τοποθεσία των αρχείων του διακομιστή, την επιλογή μεταξύ δύο διακομιστών (Apache ή Nginx) και την επιλογή της έκδοσης PHP (με προεπιλεγμένη την τελευταία έκδοση).

## **5.2 Βάση δεδομένων**

#### *5.2.1 Σχεδιασμός βάσης δεδομένων*

Ο σχεδιασμός της βάσης δεδομένων έγινε σύμφωνα με τις ανάγκες του συστήματος. Η βάση δεδομένων αποτελείται από τρεις πίνακες, τον πίνακα των κλινών, τον πίνακα των ασθενών και τον πίνακα των ενδείξεων από τους αισθητήρες. Ο πίνακας των κλινών περιέχει τέσσερα γνωρίσματα, ένα αναγνωριστικό και τρία γνωρίσματα που προσδιορίζουν την τοποθεσία της κλίνης : την κλινική, τον όροφο και το δωμάτιο της κλίνης. Ο πίνακας των ασθενών περιέχει πέντε γνωρίσματα, τον αριθμό μητρώου κοινωνικής ασφάλισης (ΑΜΚΑ), τρία γνωρίσματα που αποτελούν στοιχεία της ταυτότητας του: το μικρό όνομα, το επώνυμο και την ηλικία, και το αναγνωριστικό της κλίνης στην οποία βρίσκεται. Τελευταίος πίνακας της βάσης, είναι ο πίνακας των ενδείξεων από τους αισθητήρες που περιέχει 4 γνωρίσματα, ένα αναγνωριστικό, το στιγμιότυπο εισαγωγής της ένδειξης στην βάση, το ΑΜΚΑ του ασθενή από τον οποίο συλλέχθηκε η ένδειξη και ο προορισμός της ένδειξης για την χρησιμοποίησή του στην υλοποίηση της παρακολούθησης του ασθενή.

Στην Εικόνα 5.3 φαίνονται οι σχέσεις των πρωτεύων και δευτερεύων κλειδιών. Για την αποφυγή σφαλμάτων τα πρωτεύοντα κλειδιά πρέπει να είναι μοναδικά. Τα κλειδιά id των πινάκων των κλινών και των ενδείξεων δημιουργούνται αυτόματα με την χρήση του χαρακτηριστικού AUTO INCREMENT με την εισαγωγή την εγγραφής στην βάση, δηλαδή η πρώτη εγγραφή θα έχει αναγνωριστικό το 1 η δεύτερη 2 και αντίστοιχα γίνεται η ίδια διαδικασία στις υπόλοιπες. Το amka,

επίσης, αποτελεί πρωτεύον κλειδί λόγω του χαρακτηριστικού του να είναι διαφορετικό σε κάθε ασθενή. Το αναγνωριστικό (id) του πίνακα κλινών αποτελεί δευτερεύον κλειδί στον πίνακα των ασθενών. Ο σχεδιασμός αυτός έχει υλοποιηθεί με τέτοιο τρόπο ώστε οι επαγγελματίες υγείας να έχουν γνώση των στοιχείων και της τοποθεσίας της κλίνης στην οποία βρίσκεται ο ασθενής και για να γίνεται εύκολα η αλλαγή κλίνης του ασθενή σε περίπτωση που αυτό χρειαστεί. Επιπλέον, το ΑΜΚΑ (amka) του πίνακα ασθενών αποτελεί δευτερεύον κλειδί στον πίνακα των ενδείξεων, με σκοπό την σύνδεση της ένδειξης με έναν από τους ασθενείς.

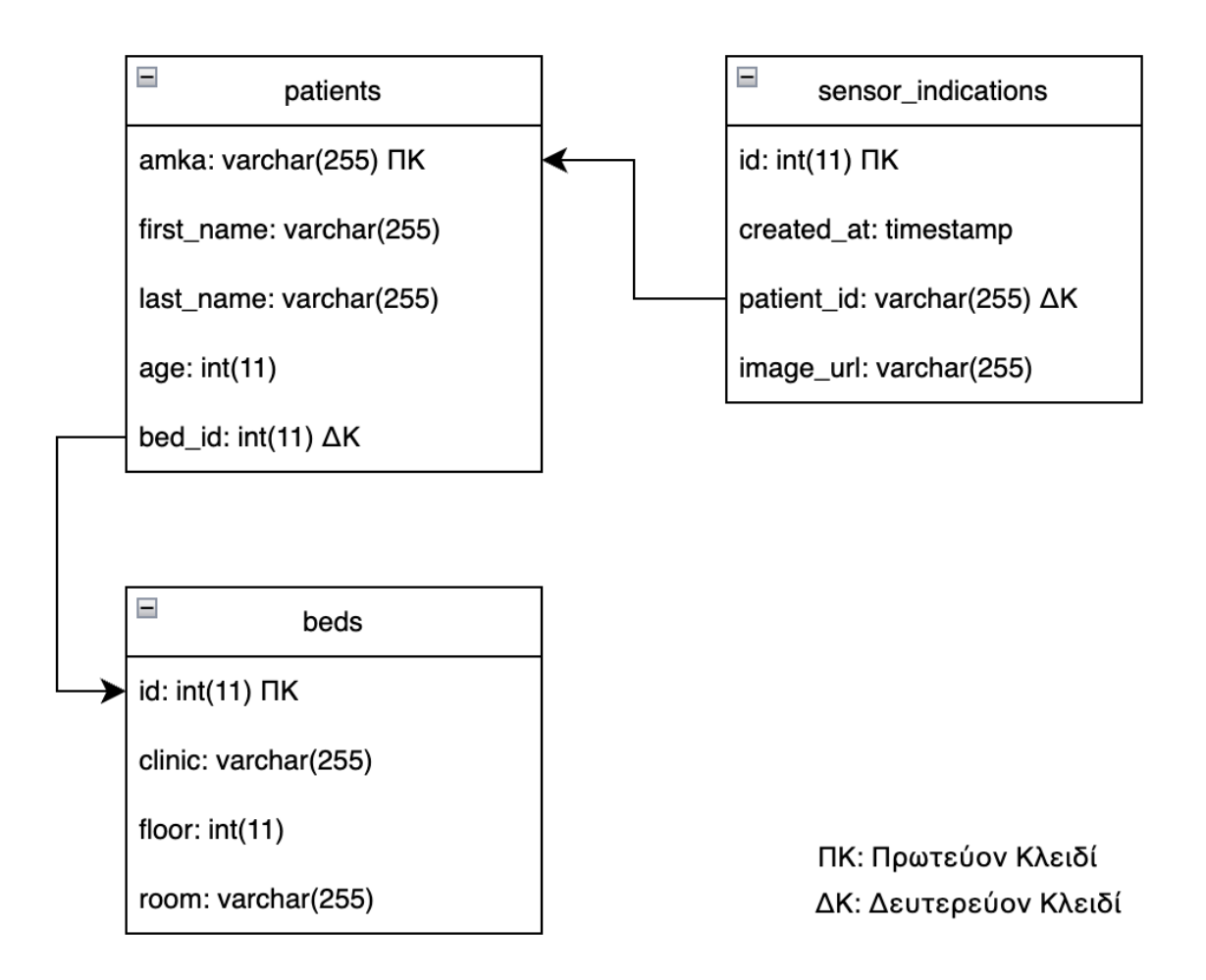

*Εικόνα 5. 3 Διάγραμμα βάσης δεδομένων*

#### *5.2.2 Δημιουργία βάσης δεδομένων*

Στο παρακάτω κομμάτι κώδικα φαίνεται η δημιουργία της βάσης δεδομένων. Αρχικά ελέγχεται αν έχει γίνει χρήση του ονόματος σε άλλη βάση δεδομένων για την αποφυγή σφάλματος. Αν υπάρχει άλλη βάση με το επιλεγμένο όνομα δεν θα ολοκληρωθεί η δημιουργία. Στην συνέχεια επιλέγεται η UTF-8 ως προκαθορισμένη κωδικοποίηση χαρακτήρων λόγω του ότι υποστηρίζει ένα μεγάλο αριθμό χαρακτήρων από διαφορετικές γλώσσες. Έπειτα, προσδιορίζεται η αντιπαραβολή για να μην

γίνεται διάκριση πεζών – κεφαλαίων όταν συγκρίνονται δεδομένα στην βάση, δηλαδή όταν συγκρίνονται το «αβγ» με το «ΑΒΓ» θεωρούνται ίσα . Τέλος, θέτεται η βάση δεδομένων «inspect\_system» ως προκαθορισμένη βάση, δηλαδή ότι ερώτημα (query) και να εκτελείται στοχεύει στην επιλεγμένη βάση, μέχρι αυτό να αλλάξει.

CREATE DATABASE IF NOT EXISTS inspect\_system DEFAULT CHARACTER SET utf8 COLLATE utf8\_general\_ci; USE inspect\_system;

#### *5.2.3 Δημιουργία πινάκων*

#### *Δημιουργία πίνακα κλινών (beds)*

Ο πίνακας των κλινών (beds) περιέχει τέσσερα γνωρίσματα. Κάθε κλίνη έχει ένα αναγνωριστικό (id) το οποίο με την χρήση του χαρακτηριστικού AUTO\_INCREMENT δημιουργεί το πρωτεύον κλειδί και αποτελεί τύπο δεδομένων int(11), δηλαδή αποτελεί ακέραιο αριθμό. Οι υπόλοιπες τρεις στήλες δημιουργήθηκαν για την διευκρίνιση της τοποθεσίας της κλίνης, οι οποίες είναι η κλινική στην οποία βρίσκεται η κλίνη, ο όροφος στον οποίο βρίσκεται η κλίνη και το δωμάτιο στο οποίο βρίσκεται η κλίνη. Η κλινική και το δωμάτιο αποτελούν τύπο δεδομένων varchar(255), δηλαδή μπορούν να αποθηκευτούν συμβολοσειρές έως και 255 χαρακτήρες, ενώ ο όροφος int(11). Με την τελευταία εντολή PRIMARY KEY διευκρινίζεται το πρωτεύον κλειδί, το οποίο είναι το id. Σε κάθε γνώρισμα έχει τοποθετηθεί ο περιορισμός NOT NULL, ο οποίος απαιτεί το πεδίο να είναι συμπληρωμένο αλλιώς δεν γίνεται εκτέλεση του ερωτήματος (query).

CREATE TABLE beds ( id int(11) NOT NULL AUTO\_INCREMENT, clinic varchar(255) NOT NULL, floor int(11) NOT NULL, room varchar(255) NOT NULL, PRIMARY KEY (id)

);

#### *Δημιουργία πίνακα ασθενών (patients)*

Ο πίνακας των ασθενών (patients) περιέχει πέντε γνωρίσματα. Κάθε ασθενής δηλώνει με την εγγραφή του τον αριθμό μητρώου κοινωνικής ασφάλισης (amka), ο οποίος αποτελεί τύπο δεδομένων

varchar(255). Στην συνέχεια τα επόμενα τρία γνωρίσματα αποτελούν στοιχεία της ταυτότητας του, τα οποία είναι: το μικρό όνομα (first\_name), το επώνυμο (last\_name) και η ηλικία (age). Το μικρό όνομα και το επώνυμο αποτελούν τύπο δεδομένων varchar(255), ενώ η ηλικία int(11). Τελευταίο γνώρισμα αποτελεί το αναγνωριστικό της κλίνης (bed\_id), το οποίο προσδιορίζει την κλίνη στην οποία έχει τοποθετηθεί ο συγκεικριμένος ασθενής και είναι δευτερεύον κλειδί από τον πίνακα των κλινών (beds). Στον συγκεκριμένο πίνακα, με την χρήση της εντολής PRIMARY KEY, έχει επιλεχθεί ως πρωτεύον κλειδί το ΑΜΚΑ (amka). Σε κάθε γνώρισμα έχει τοποθετηθεί ο περιορισμός NOT NULL, ο οποίος απαιτεί το πεδίο να είναι συμπληρωμένο αλλιώς δεν γίνεται εκτέλεση του ερωτήματος (query).

CREATE TABLE patients ( amka varchar(255) NOT NULL, first\_name varchar(255) NOT NULL, last\_name varchar(255) NOT NULL, age int(11) NOT NULL, PRIMARY KEY (amka), FOREIGN KEY (bed\_id) REFERENCES beds (id) );

#### *Δημιουργία πίνακα ενδείξεων από τους αισθητήρες (sensor\_indications)*

Ο πίνακας των ενδείξεων από τους αισθητήρες περιέχει πέντε γνωρίσματα. Κάθε ένδειξη έχει ένα αναγνωριστικό (id) το οποίο με την χρήση του χαρακτηριστικού AUTO\_INCREMENT δημιουργεί το πρωτεύον κλειδί και αποτελεί τύπο δεδομένων int(11), δηλαδή αποτελεί ακέραιο αριθμό. To γνώρισμα του πότε δημιουργήθηκε (created\_at) το οποίο με την χρήση του CURRENT\_TIMESTAMP αποθηκεύει αυτόματα την ημερομηνία και την ώρα (με ακρίβεια δευτερολέπτων) που έγινε η εγγραφή και είναι τύπου timestamp. Το γνώρισμα της τοποθεσίας εικόνας (image\_url) αποτελεί την διεύθυνση που βρίσκεται η εικόνα για την προσομοίωση παρακολούθησης και αποτελεί τύπο varchar(255). Τελευταίο γνώρισμα αποτελεί το patient\_id που προσδιορίζει σε ποιόν ασθενή ανήκει η ένδειξη και είναι δευτερεύον κλειδί από τον πίνακα των ασθενών (patients). Με την εντολή PRIMARY KEY διευκρινίζεται το πρωτεύον κλειδί, το οποίο είναι το id. Σε κάθε γνώρισμα έχει τοποθετηθεί ο περιορισμός NOT NULL, ο οποίος απαιτεί το πεδίο να είναι συμπληρωμένο αλλιώς δεν γίνεται εκτέλεση του ερωτήματος (query).

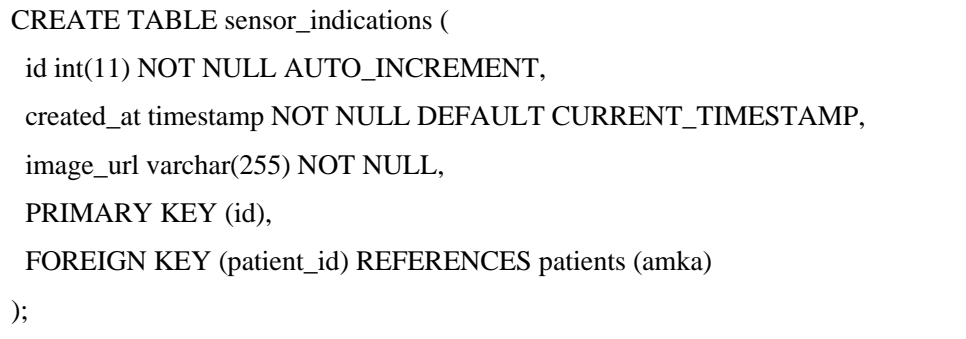

### *5.2.4 Χρήση του λογισμικού phpMyAdmin*

Η υλοποίηση της βάσης δεδομένων έγινε με την χρήση του λογισμικού phpMyAdmin. Μέσω της καρτέλας SQL δίνεται η δυνατότητα εκτέλεσης ερωτημάτων (queries) για την δημιουργία της βάσης δεδομένων και των πινάκων που αυτή περιέχει. Το λογισμικό, επίσης, δίνει την δυνατότητα εισαγωγής δεδομένων στους πίνακες, τροποποίησης ή διαγραφής των πινάκων και των εγγραφών που έχουν εισαχθεί σε αυτές.

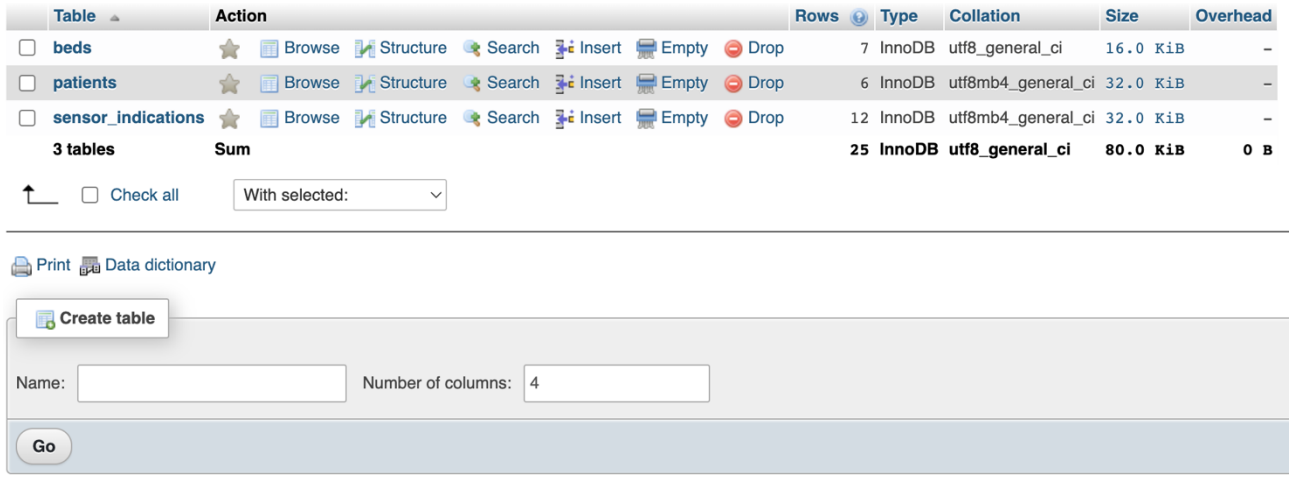

*Εικόνα 5. 4 Γραφικό περιβάλλον διαχείρισης πινάκων*

| + Options                    |  |  |  |                                                    |            |                                                               |             |            |
|------------------------------|--|--|--|----------------------------------------------------|------------|---------------------------------------------------------------|-------------|------------|
| $\leftarrow$ T $\rightarrow$ |  |  |  | $\triangledown$ amka                               | first name | last name                                                     |             | age bed_id |
|                              |  |  |  | Edit + Copy O Delete 05109903319 PERIKLIS KOKKONIS |            |                                                               | 23 12       |            |
|                              |  |  |  | <b>Edit 7: Copy O Delete 06059801081 IRENE</b>     |            | <b>CHATZI</b>                                                 | $25\quad 5$ |            |
|                              |  |  |  | Edit : Copy O Delete 12036323658 ATHINA            |            | GRIGORIADOU 60 6                                              |             |            |
|                              |  |  |  |                                                    |            | Edit 7: Copy O Delete 28029702371 DIMITRIOS SARANTARIDIS 26 1 |             |            |
|                              |  |  |  |                                                    |            | Edit 3: Copy O Delete 29045020310 EMMANOUIL PAPANTONIOU 73 9  |             |            |
|                              |  |  |  | Edit 7: Copy O Delete 30099801000 MARTHA STRATI    |            |                                                               | 25 7        |            |

*Εικόνα 5. 5 Γραφικό περιβάλλον διαχείρισης εγγραφών*

Τέλος, η δημιουργία της προσομοίωσης πραγματοποιήθηκε με την εισαγωγή της διεύθυνσης των εικόνων στον πίνακα των ενδείξεων μέσω της γραφικής διεπαφής του phpMyAdmin.

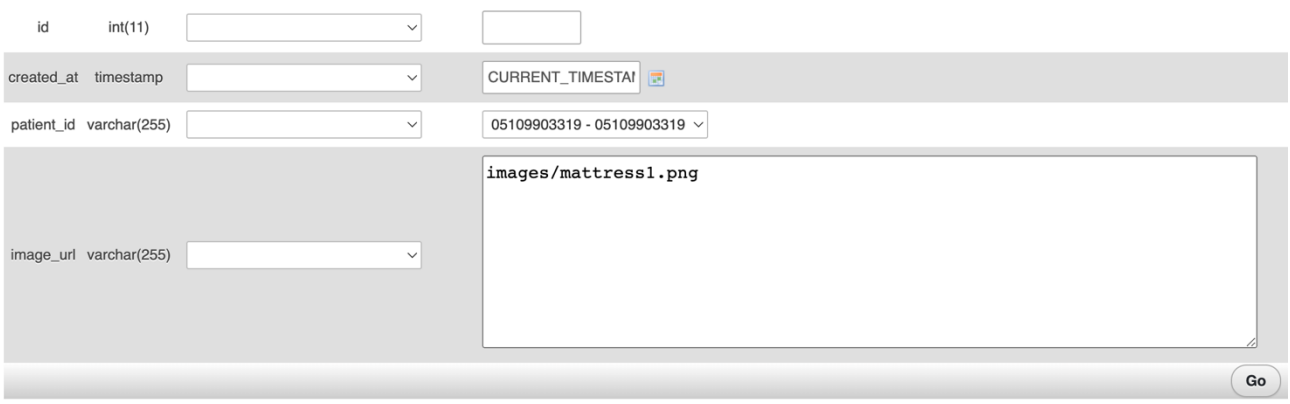

*Εικόνα 5. 6 Γραφική διεπαφή εισαγωγής εικόνας στον πίνακα ενδείξεων*

## **5.3 Προγραμματισμός των λειτουργειών**

#### *5.3.1 Εισαγωγή ασθενή/κλίνης στην βάση*

Για την εισαγωγή των ασθενών δημιουργήθηκε μια φόρμα, στην οποία συμπληρώνει ο χρήστης τα στοιχεία των ασθενών. Η συνάρτηση «addPatient» είναι υπεύθυνη για το χειρισμό της υποβολής της φόρμας. Ελέγχει αν η φόρμα έχει υποβληθεί (δηλαδή αν έχει πατηθεί το κουμπί "Add patient"). Εάν υποβληθεί, γίνεται ανάκτηση των δεδομένων της φόρμας, καθαρισμός για την αποτροπή έγχυσης SQL (sql injection) και γίνεται έλεγχος εάν υπάρχει ήδη στη βάση δεδομένων ασθενής με τον ίδιο ΑΜΚΑ. Σε περίπτωση που υπάρχει, ματαιώνεται η εισαγωγή και εμφανίζεται κατάλληλο μήνυμα στον χρήστη, διαφορετικά εισάγει τα στοιχεία του ασθενούς στη βάση δεδομένων και ανακατευθύνει τον χρήστη στη σελίδα διαχείρισης ασθενών.

Παρόμοια διαδικασία γίνεται και για την εισαγωγή κλίνης, με την συνάρτηση «addBed». Στην περίπτωση των κλινών, όμως, δεν υπάρχει ανάγκη για προσθήκη πρωτεύοντος κλειδιού επειδή αυτό δημιουργείται αυτόματα.

```
function addPatient() {
  if (isset($_POST["submit"])) {
   global $conn;
   $amka = mysqli_real_escape_string($conn, $_POST['amka']);
   $first_name = mysqli_real_escape_string($conn, $_POST['first_name']);
   $last_name = mysqli_real_escape_string($conn, $_POST['last_name']);
   $age = mysqli_real_escape_string($conn, $_POST['age']);
   $bed_id = mysqli_real_escape_string($conn, $_POST['bed_id']);
   // Check if the AMKA already exists in the database
   $checkQuery = "SELECT * FROM patients WHERE amka = '$amka'";
   $checkResult = mysqli_query($conn, $checkQuery);
   if (mysqli_num_rows($checkResult) > 0) {
    // Primary key already exists, display an error message
     echo "<script>
          alert('AMKA already taken');
         window.location.href = 'patients.php';
        </script>";
   }
   $query = "INSERT INTO patients (amka, first_name, last_name, age, bed_id)";
   $query .= " VALUES ('$amka', '$first_name', '$last_name', '$age', '$bed_id')";
   $result = mysqli_query($conn, $query);
   if (!$result) {
    die('Query failed');
   } else {
     echo '<script>window.location.href = "patients.php";</script>';
     exit;
   }
  }
}
```
Για την ορθή εισαγωγή πληροφοριών στην βάση δεδομένων έχουν εισαχθεί ορισμένοι κανόνες κατά την εισαγωγή και υποβολή της φόρμας. Αρχικά, για την προσθήκη ασθενή, στο πεδίο του αριθμού μητρώου κοινωνικής ασφάλισης (ΑΜΚΑ) εισάγονται μόνο αριθμοί και για την υποβολή της φόρμας πρέπει να είναι ακριβώς 11. Στα πεδία του ονόματος και του επωνύμου εισάγονται μόνο αγγλικοί χαρακτήρες και κατά την εισαγωγή τους οι πεζοί χαρακτήρες μετατρέπονται σε κεφαλαίους για λόγους ομοιομορφίας και καλύτερης επεξεργασίας των δεδομένων. Στο πεδίο της ηλικίας εισάγονται μόνο αριθμοί και ο μέγιστος αριθμός χαρακτήρων που μπορεί να εισαχθεί είναι τρεις. Τέλος, έχει τοποθετηθεί περιορισμός που κρίνει αναγκαία την συμπλήρωση όλων των πεδίων. Σε περίπτωση που δεν έχει συμπληρωθεί κάποιο από αυτά, δεν ολοκληρώνεται η υποβολή της φόρμας και εμφανίζεται μήνυμα υπόδειξης. Για την εισαγωγή των κλινών έχουν τοποθετηθεί παρόμοιοι κανόνες.

```
 <div class="input_field">
      <label for="amka">AMKA</label>
      <input type="number" name="amka" required class="input" oninput="javascript: this.value =
this.value.slice(0, 11); if (this.value.length !== 11) this.setCustomValidity('Please enter exactly 11 
numbers.'); else this.setCustomValidity('');">
   \langlediv> <div class="input_field">
      <label for="first_name">First name</label>
     \epsiloninput type="text" name="first_name" oninput="this.value = this.value.toUpperCase(); this.value =
this.value.replace(/[^A-Z]/g, '');" pattern="[A-Z]+" title="Please enter only uppercase characters" required
class="input"> 
   \langlediv><div class="input_field">
    <label for="last_name">Last name</label>
   \epsiloninput type="text" name = "last_name" oninput="this.value = this.value.toUpperCase(); this.value =
this.value.replace(/[^A-Z]/g, '');" pattern="[A-Z]+" title="Please enter only uppercase characters" required
class="input"> 
   \langlediv> <div class="input_field">
      <label for="age">Age</label>
      <input type="number" name="age" required class="input" oninput="javascript: if (this.value.length
> 3) this value = this value slice(0, 3);">\langlediv\rangle <div class="input_field">
      <label for="bed_id">Bed</label>
      <select name="bed_id" class="input">
       <?php fetchBed(); ?>
      </select>
    </div>
```
Για την εισαγωγή του ασθενή απαιτείται η επιλογή της κλίνης που θα τοποθετηθεί ο ασθενής για να ξεκινήσει η θεραπεία του. Η συνάρτηση «fetchBed» καλείται, λοιπόν, για την παρουσίαση των διαθέσιμων κλινών. Μέσω ενός ερωτήματος (query), γίνεται άντληση των αναγνωριστικών των κλινών που δεν έχουν αντιστοιχιστεί σε ασθενείς και στη συνέχεια δημιουργoύνται στοιχεία HTML επιλογές (option) για κάθε αναγνωριστικό διαθέσιμης κλίνης, με σκοπό την εισαγωγή τους στην λίστα. Τέλος, γίνεται επιλογή ενός εξ αυτών από τον χρήστη πριν την υποβολή της φόρμα.

```
function fetchBed(){
  global $conn;
  // Query to fetch only the beds that are unassigned
  $query = "SELECT id FROM beds WHERE id NOT IN (SELECT bed_id FROM
patients)";
  $result = mysqli_query($conn, $query);
 while($row = mysqli_fetch_assoc($result)){
  $id = $row['id'];
  echo "<option value='$id'>$id</option>":
 }
}
```
### *5.3.2 Πίνακες ασθενών/κλινών*

Ο πίνακας που χρησιμοποιείται για την εμφάνιση και διαχείριση των ασθενών χρησιμοποιεί μια συνάρτηση «patientTable2». Αρχικά, ελέγχει αν υπάρχει έγκυρη σύνδεση με τη βάση δεδομένων. Στη συνέχεια εκτελεί ένα ερώτημα (query) SQL για την ανάκτηση όλων των εγγραφών από τον πίνακα των ασθενών (patients). Εάν υπάρχουν εγγραφές (δηλαδή το αποτέλεσμα έχει περισσότερες από 0 γραμμές), η συνάρτηση επαναλαμβάνεται για κάθε γραμμή και εκτυπώνει τις πληροφορίες του ασθενούς (όνομα, επώνυμο, ΑΜΚΑ, ηλικία, αναγνωριστικό κλίνης) μέσα σε μια γραμμή του πίνακα HTML. Επιπλέον, στο τελευταίο κελί κάθε γραμμής υπάρχουν επιλογές για τη διαγραφή και την ενημέρωση της εγγραφής κάθε ασθενούς. H διαδικασία δημιουργίας του πίνακα των κλινών είναι παρόμοια και υλοποιείται με την χρήση της συνάρτησης «bedTable».

```
function patientTable2(){
  global $conn;
 if(!$conn){
   echo 'Connection error' . mysqli_connect_error();
 }
  //Query
  $sql = "SELECT * FROM patients";
  $result = mysqli_query($conn, $sql);
 if ($result->num_rows > 0) {
  while ($row = $result->fetch_assoc()) {
   echo '<tr>
          <td>' . $row["first_name"] . '</td>
          <td>' . $row["last_name"] . '</td>
          <td>' . $row["amka"] . '</td>
          <td>' . $row["age"] . '</td>
          <td>' . $row["bed_id"] . '</td>
         <td>
           <a href="delete.php?amka=' . $row["amka"] . '" class="icon-link">
            <img src="icons/delete.png" alt="delete.png" class="icon">
          </a> <a href="update.php?amka=' . $row["amka"] . '" class="icon-link">
            <img src="icons/edit.png" alt="edit.png" class="icon">
          </a>\lt/td\langle tr \rangle;
   }
 }
  else {
   echo "No results";
 }
  // free result from memory
 mysqli free_result($result);
  // close connection
  mysqli_close($conn);
}
```
Το παρακάτω κομμάτι κώδικα χειρίζεται τη διαγραφή μιας εγγραφής ασθενούς. Αρχικά ελέγχεται αν η παράμετρος «amka» έχει οριστεί στη διεύθυνση URL, η οποία λαμβάνεται από τον πίνακα των

ασθενών μέσω της επιλογής διαγραφής. Εάν έχει οριστεί, ανακτάται από τη διεύθυνση URL, κατασκευάζεται ένα ερώτημα SQL για τη διαγραφή του ασθενούς με την καθορισμένη τιμή «amka» από τον πίνακα «patients» και ολοκληρώνεται η διαγραφή. Τέλος, ο χρήστης ανακατευθύνεται πίσω στην σελίδα διαχείρισης ασθενών. Σε περίπτωση που ο ασθενής είναι υπό παρακολούθηση η διαγραφή αποτυγχάνει, εμφανίζεται ένα μήνυμα ειδοποίησης και ο χρήστης ανακατευθύνεται πίσω στη σελίδα διαχείρισης ασθενών.

Η ίδια διαδικασία γίνεται και για τις κλίνες. Παρομοίως, αν κάποιος ασθενής βρίσκεται σε κάποιο κρεβάτι η διαγραφή αποτυγχάνει, εμφανίζεται ένα μήνυμα ειδοποίησης και ο χρήστης ανακατευθύνεται πίσω στη σελίδα διαχείρισης κλινών.

#### //DELETE PATIENT

```
<?php
include "db.php";
if (isset($_GET['amka'])) {
   global $conn;
   $amka = $_GET['amka'];
   $sql = "DELETE FROM patients WHERE amka = '$amka'";
   $result = $conn->query($sql);
   if ($result) {
      header("Location: patients.php");
      exit();
   } else {
      echo "<script>
           alert('You cannot delete this patient as he/she is being monitored at the moment');
           window.location.href = 'patients.php';
          </script>";
      exit();
   }
}
?>
```
Με την επιλογή ενημέρωσης στοιχείων, ο χρήστης ανακατευθύνεται στην σελίδα ενημέρωσης η οποία περιλαμβάνει την φόρμα εισαγωγής ασθενή, αλλά αυτή τη φορά τα πεδία είναι συμπληρωμένα με τα ήδη υπάρχοντα στοιχεία του ασθενή που έχουν ανακτηθεί από τη βάση δεδομένων με τις κατάλληλες συναρτήσεις. Η συνάρτηση «updatePatient» είναι υπεύθυνη για το χειρισμό της υποβολής της φόρμας και της ενημέρωσης των στοιχείων του ασθενή. Ο χρήστης έχει την δυνατότητα τροποποίησης του ονόματος, του επωνύμου, της ηλικίας και επιλογής νέας κλίνης από τις διαθέσιμες. Το ΑΜΚΑ του ασθενή δεν επιδέχεται τροποποίηση επειδή αποτελεί πρωτεύον κλειδί και η τροποποίηση του θα προκαλούσε σημαντικά προβλήματα και επιπλοκές στην βάση δεδομένων και κατά συνέπεια στην πλατφόρμα. Οι κανόνες και περιορισμοί υποβολής και εισαγωγής στοιχείων στην φόρμα είναι ίδιοι με τους αυτούς της εισαγωγής ασθενή.

Η ίδια διαδικασία γίνεται και για την ενημέρωση των στοιχείων της κλίνης. Στην περίπτωση της κλίνης, το αναγνωριστικό της κλίνης είναι αυτό που δεν επιδέχεται τροποποίηση για τον ίδιο λόγο με το ΑΜΚΑ του ασθενή.

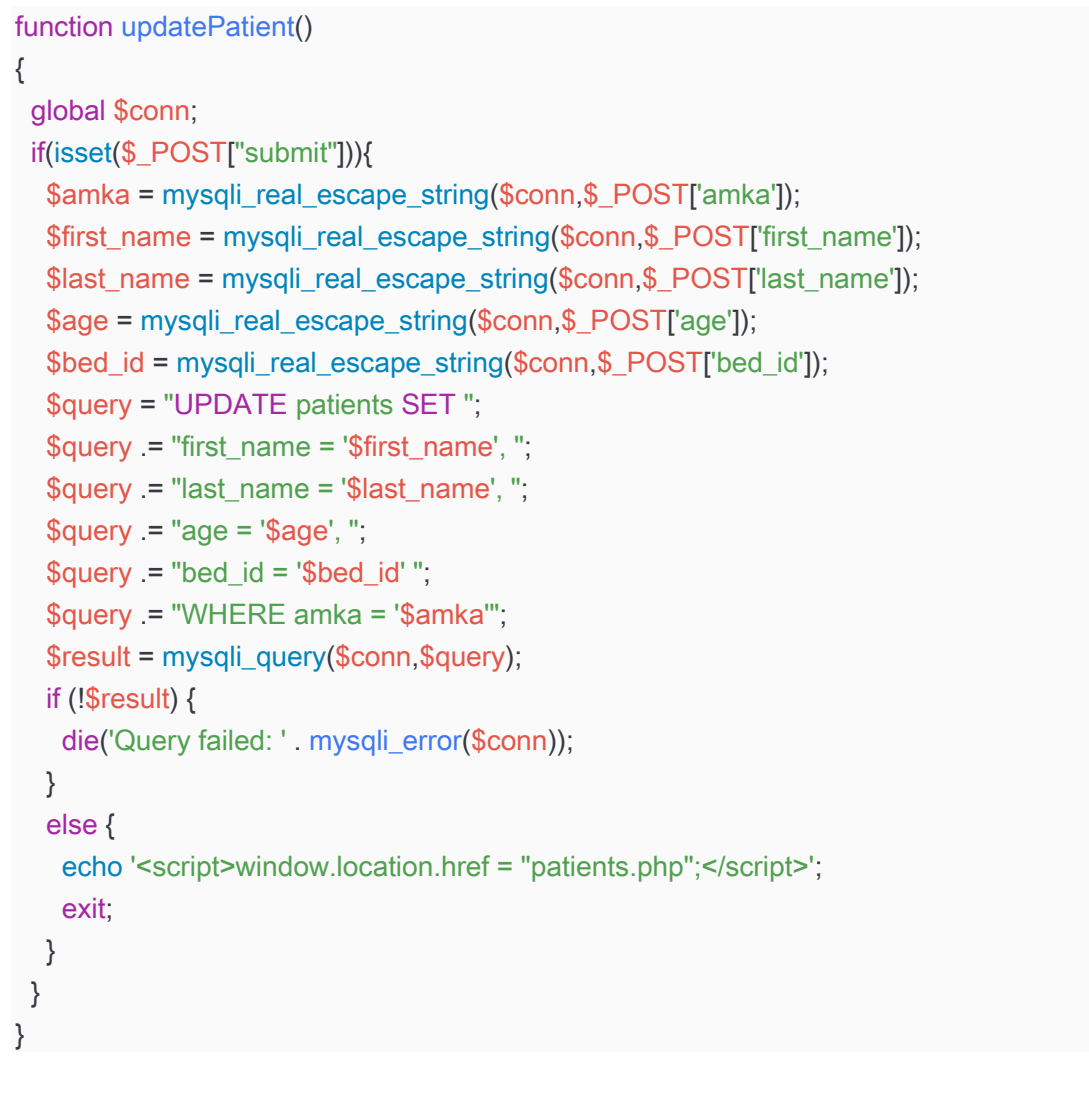

## *5.3.3 Προσομοίωση παρακολούθησης ασθενή*

Η δημιουργία της προσομοίωσης παρακολούθησης ασθενών πραγματοποιήθηκε με την χρήση της συνάρτησης «cyclePatients». Η συνάρτηση, αυτή, αντλεί δεδομένα από την βάση δεδομένων και δημιουργεί ένα κυκλικό εφέ χρησιμοποιώντας JavaScript. Ο κώδικας της συνάρτησης έχει χωριστεί σε δύο κομμάτια για την καλύτερη επεξήγηση του.

Στο πρώτο κομμάτι, αρχικά, γίνεται έλεγχος αν έχει ανατεθεί τιμή στο patient\_id, δηλαδή το ΑΜΚΑ του ασθενή που έχει ανακτηθεί με την μέθοδο GET. Στην συνέχεια μέσω ενός ερωτήματος (query) αντλεί τα δεδομένα παρακολούθησης του ασθενή (image\_url, created\_at και patient\_id) από τον πίνακα sensor\_indications της βάσης δεδομένων και τα αποθηκεύει σε ξεχωριστούς πίνακες PHP.

```
function cyclePatients()
{
   if (isset($_GET['patient_id'])) {
      global $conn;
      $patient_id = $_GET['patient_id'];
      $stmt = $conn->prepare("SELECT image_url, patient_id, created_at
                      FROM sensor_indications
                     WHERE patient id = ?";
      $stmt->bind_param("i", $patient_id);
      $stmt->execute();
      $result = $stmt->get_result();
     $images = [];
     $patientIds = \Pi:
     \text{S}dates = [];
     while ($row = $result->fetch_assoc()) {
         $images[] = $row['image_url'];
        $patientIds[] = $row['patient_id'];
         $dates[] = $row['created_at'];
      }
```
Στο δεύτερο κομμάτι πραγματοποιείται η υλοποίηση του κυκλικού εφέ. Αρχικά, αρχικοποιούνται οι πίνακες JavaScript με τα δεδομένα από τους πίνακες της PHP και δημιουργείται ένας δείκτης (index) που παρακολουθεί την τρέχουσα εικόνα. Στην συνέχεια, ορίζεται η συνάρτηση JavaScript «cycleImages», η οποία είναι υπεύθυνη για την ενημέρωση του περιεχομένου HTML των στοιχείων «image-container» και «info-container» που περιέχουν την εικόνα και το χρονικό στιγμιότυπο που λήφθηκε η ένδειξη αντίστοιχα. Η προσομοίωση παρακολούθησης ασθενή επιτυγχάνεται με τη χρήση της συνάρτησης «setTimeout» για την κλήση της συνάρτησης «cycleImages» κάθε 5 δευτερόλεπτα (5000 χιλιοστά του δευτερολέπτου).

```
if (!empty($images)) {
        echo '<script>';
        echo 'var images = ' . json_encode($images) . ';';
        echo 'var patientIds = ' . json_encode($patientIds) . ';';
        echo 'var dates = ' . json_encode($dates) . ';';
         echo 'var index = 0;';
         echo 'function cycleImages() {';
        echo 'if (index < images.length) {';
        echo 'document.getElementById("image-container").innerHTML = "<img src=\"' +
images[index] + "\' alt=\'Patient Image\'>";';
         echo 'document.getElementById("info-container").innerHTML = "<span class=\'image-
info\'>Created At: " + dates[index] + "</span>";';
        echo 'index++;';
        echo 'setTimeout(cycleImages, 5000);';
        echo '}';
         echo '}';
         echo 'cycleImages();';
       echo '</script>';
      }
   }
}
```
### *5.3.3 Πίνακας ελέγχου ασθενών*

Ο πίνακας ελέγχου των ασθενών είναι μια σελίδα που επιτρέπει την ταυτόχρονη παρακολούθηση όλων των ασθενών. Για την υλοποίηση χρειάστηκαν 3 βοηθητικές συναρτήσεις, η «getAllPatients» για την ανάκτηση της λίστας των ασθενών που είναι υπό παρακολούθηση, η «getPatientImages» για την ανάκτηση των εικόνων και η «cycleImages» για την δημιουργία του κυκλικού εφέ.

Αρχικά καλείται η «getAllPatients» για την ανάκτηση των ασθενών που βρίσκονται υπό παρακολούθηση. Με την χρήση ενός ερωτήματος (query) ανακτώνται οι ασθενείς και στην συνέχεια τοποθετούνται σε έναν πίνακα (array) για χρησιμοποίηση από το κύριο κομμάτι του κώδικα.
```
function getAllPatients()
{
   global $conn;
   $sql = "SELECT * FROM patients";
   $result = mysqli_query($conn, $sql);
  \$patients = array();
   if ($result && mysqli_num_rows($result) > 0) {
      while ($row = mysqli_fetch_assoc($result)) {
         $patients[] = $row;
      }
   }
   mysqli_free_result($result);
   return $patients;
}
```
Η συνάρτηση «getPatientImages» καλείται και ανακτά τις εικόνες που σχετίζονται με έναν συγκεκριμένο ασθενή για την δημιουργία της καρτέλας του στον πίνακα ελέγχου. Οι εικόνες που ανακτώνται τοποθετούνται σε έναν πίνακα (array) και επιστρέφουν στο κύριο κομμάτι του κώδικα.

```
function getPatientImages($patientId)
{
   global $conn;
   $sql = "SELECT image_url FROM sensor_indications WHERE patient_id =
'$patientId'";
   $result = mysqli_query($conn, $sql);
  \mathop{\text{Simages}} = \text{array} if ($result && mysqli_num_rows($result) > 0) {
      while ($row = mysqli_fetch_assoc($result)) {
         $images[] = $row['image_url'];
      }
   }
   mysqli_free_result($result);
   return $images;
}
```
Στο παρακάτω κομμάτι κώδικα παρουσιάζεται το κύριο κομμάτι της υλοποίησης. Σε αυτό το κομμάτι, αρχικά, γίνεται η ανάκτηση της λίστας των ασθενών με την χρήση της συνάρτησης «getAllPatients» και στην συνέχεια η JavaScript ανανεώνει δυναμικά τις εικόνες μέσω της συνάρτησης «cycleImages», που αναλύθηκε παραπάνω, με τις εικόνες που λήφθηκαν από την συνάρτηση «getPatientImages». Ακόμα υπάρχει η δυνατότητας επιλογής συγκεκριμένου ασθενή για την ατομική και πιο στοχευμένη παρακολούθηση με την εμφάνιση περισσότερων πληροφοριών, επιλέγοντας πάνω στην καρτέλα του ασθενή.

```
<?php
   $patients = getAllPatients();
   if (!empty($patients)) {
    foreach ($patients as $patient) {
      $patientId = $patient['amka'];
      $patientFullName = $patient['first_name'] . ' ' . $patient['last_name'];
      echo '<div class="patient-card" onclick="location.href=\'patient-
condition.php?patient_id=' . $patientId . '\'" style="cursor: pointer;">';
      echo '<h3>' . $patientFullName . '</h3>';
      echo '<div class="patient-image-container" id="image-container-' . 
$patientId . '"></div>';
     echo '<script>';
     echo 'var images_' $patientId . ' = ' .
json_encode(getPatientImages($patientId)) . ';';
     echo 'var index_' . $patientId \cdot = 0;';
     echo 'function cycleImages_' . $patientId . '() {';
     echo 'if (index_' .$patientId . ' < images_' .$patientId . '.length) {';
     echo 'document.getElementById("image-container-' .$patientId .
'").innerHTML = "<img src=\'" + images_' . $patientId . '[index_' . $patientId . '] + 
"\' alt=\'Patient Image\'>";';
     echo 'index_' $patientId '++;';
     echo 'setTimeout(cycleImages_' .$patientId .', 5000);';
      echo '}';
      echo '}';
     echo 'cycleImages ' . $patientId . '();';
     echo '</script>';
     echo '</div>';
    }
   } else {
    echo '<p>No patients found.</p>":
   ?>
```
### *Κεφάλαιο 6: Συμπεράσματα*

#### **6.1 Σύνοψη**

Στην παρούσα διπλωματική υλοποιήθηκε μια πλατφόρμα παρακολούθησης των βιομετρικών μετρήσεων ασθενών που βρίσκονται σε ακινησία για μεγάλο χρονικό διάστημα, με σκοπό την περίθαλψη και αποφυγή ανάπτυξης ελκών πίεσης. Για την δημιουργία ενός τοπικού περιβάλλοντος ανάπτυξης εφαρμογών διαδικτύου χρησιμοποιήθηκε το λογισμικό MAMP. Κάποια από τα χαρακτηριστικά του είναι: ο διακομιστής Apache που είναι υπεύθυνός για την απεικόνιση των σελίδων σύμφωνα με τις επιλογές του χρήστη, τα λογισμικά MySQL και phpMyAdmin για την διαχείριση της βάσης δεδομένων και η δυνατότητα εκτέλεσης κώδικα PHP για την υλοποίηση των συναρτήσεων που αλληλοεπιδρούν με την βάση και συνθέτουν όλες τις βασικές λειτουργίες της πλατφόρμας.

Για την δημιουργία της πλατφόρμας, αρχικά, ήταν αναγκαία η σωστή διαχείριση των δεδομένων. Οπότε δημιουργήθηκαν τρεις πίνακες: των ασθενών, των κλινών και των ενδείξεων από τους αισθητήρες. Ο πίνακας των κλινών περιέχει τρία γνωρίσματα για τον προσδιορισμό τοποθεσίας της κλίνης και ένα αναγνωριστικό κλίνης που αποτελεί πρωτεύον κλειδί. O πίνακας των ασθενών, επίσης, περιέχει τρία γνωρίσματα που αποτελούν στοιχεία της ταυτότητά του, το ΑΜΚΑ που αποτελεί πρωτεύον κλειδί του ασθενή και το αναγνωριστικό κλίνης που αποτελεί δευτερεύον κλειδί και προσδιορίζει την κλίνη στην οποία έχει τοποθετηθεί ο ασθενής. Ο τρίτος και τελευταίος πίνακας αφορά τις ενδείξεις από τους αισθητήρες και περιέχει τέσσερα γνωρίσματα, το αναγνωριστικό ένδειξης που είναι πρωτεύον κλειδί, το ΑΜΚΑ που είναι δευτερεύον κλειδί από τον πίνακα των ασθενών και υποδεικνύει τον ασθενή από τον οποίο συλλέχθηκε η μέτρηση, την εικόνα της βιομέτρησης και το χρονικό στιγμιότυπο που εισάχθηκε στην βάση δεδομένων.

Για την υλοποίηση των λειτουργιών της πλατφόρμας αναπτύχθηκε κώδικας στο λογισμικό Visual Studio Code με την χρήση των γλωσσών προγραμματισμού HTML, CSS, JavaScript, PHP και SQL. Στην κεντρική σελίδα ο χρήστης έχει τρεις επιλογές: την διαχείριση ασθενών, την διαχείριση κλινών και την παρακολούθηση ασθενών. Στις σελίδες διαχείρισης ασθενών και κλινών ο χρήστης έχει την δυνατότητα δημιουργίας νέας εγγραφής αλλά και προβολής, τροποποίησης και διαγραφής των ήδη υπαρχόντων εγγραφών από τους πίνακες της βάσης δεδομένων. Στην σελίδα παρακολούθησης ασθενών υπάρχουν οι δυνατότητες παρακολούθησης επιλεγμένου ασθενή από την λίστα των ασθενών που βρίσκονται υπό παρακολούθηση, αλλά και η ταυτόχρονη παρακολούθηση όλων των ασθενών ταυτοχρόνως.

#### **6.2 Μελλοντικές επεκτάσεις**

Ένας από τους στόχους όσων αφορά την πλατφόρμα θα ήταν η δοκιμή σε ένα πραγματικό περιβάλλον νοσοκομείου και η εισαγωγή αισθητήρων. Οι αισθητήρες θα πρέπει να είναι ικανοί να υπολογίσουν με ακρίβεια την κατανομή πίεσης που δέχεται ο ασθενής και μέσω ασύρματων δικτύων τεχνολογίας Wi-Fi ή Bluetooth να μεταδίδονται τα δεδομένα στην πλατφόρμα. Η ανάλυση των δεδομένων μπορεί να γίνει με χρήση μηχανικής μάθησης για την δημιουργία προγνωστικών μοντέλων και την αξιολόγηση του κινδύνου ανάπτυξης έλκους πίεσης. Η επεξεργασία των δεδομένων θα πρέπει να γίνεται σε πραγματικό χρόνο για την συνεχή παρακολούθηση των επιπέδων πίεσης και την αποστολή ειδοποιήσεων όταν αυτή φτάσει σε κρίσιμα επίπεδα. Για την βελτίωση λειτουργίας της πλατφόρμας και εμπειρίας του χρήστη θα πραγματοποιηθούν δοκιμές σε νοσοκομειακό περιβάλλον από επαγγελματίες υγείας, ώστε να ληφθούν υπόψιν τα προβλήματα και οι προτάσεις τους.

# *Παράρτημα Α – Κώδικας Εφαρμογής*

Ο κώδικας της πλατφόρμας είναι διαθέσιμος στην ιστοσελίδα GitHub: https://github.com/saras4/intelligent-beds

## *Βιβλιογραφία*

[1] Tsipouras, M.G., Giannakeas, N., Tegou, T., Kalamaras, I., Votis, K., Tzovaras, D., (2018). Assessing the Frailty of Older People using Bluetooth Beacons Data, *2018 14th International Conference on Wireless and Mobile Computing, Networking and Communications (WiMob)*. doi:10.1109/wimob.2018.8589154.

[2] Karvounis, E., Vavva, M., Giannakeas, N., Tzallas, A.T., Smanis, I., Tsipouras, M.G., (2021). A Hospital Healthcare Monitoring System Using Internet of Things Technologies, *2021 6th South-East Europe Design Automation, Computer Engineering, Computer Networks and Social Media Conference (SEEDA-CECNSM)*. doi:10.1109/seeda-cecnsm53056.2021.9566252.

[3] Fiska, V., Evangelou, S., Giannakeas, N., Tzallas, A.T., Angelidis, P., Tsipouras, M.G., (2022). A non-invasive closed-loop diagnostic and therapeutic wearable device for diabetic hyperglycemia prevention: System Architecture, *2022 7th South-East Europe Design Automation, Computer Engineering, Computer Networks and Social Media Conference (SEEDA-CECNSM)*. doi:10.1109/seeda-cecnsm57760.2022.9933011.

[4] Fiedler, G., Papaioannou, G., Kyprianou, T., (2009). Development of a new bed system with improved decubitus prophylaxis for bed-ridden patients, in: Final Program and Abstract Book - 9th International Conference on Information Technology and Applications in Biomedicine, ITAB 2009. doi:10.1109/ITAB.2009.5394379

[5] Yousefi, R., Ostadabbas, S., ... Pompeo, M., (2011). A smart bed platform for monitoring & Ulcer prevention, in: Proceedings - 2011 4th International Conference on Biomedical Engineering and Informatics, BMEI 2011. pp. 1362–1366. doi:10.1109/BMEI.2011.6098589

[6] Pouyan, M.B., Ostadabbas, S., ... Pompeo, M., (2013). Continuous eight-posture classification for bed-bound patients, in: Proceedings of the 2013 6th International Conference on Biomedical Engineering and Informatics, BMEI 2013. IEEE Computer Society, pp. 121–126. doi:10.1109/BMEI.2013.6746919

[7] Brush, Z., Bowling, A., ... Russell, M., (2013). Design and control of a smart bed for pressure ulcer prevention, in: 2013 IEEE/ASME International Conference on Advanced Intelligent Mechatronics: Mechatronics for Human Wellbeing, AIM 2013. pp. 1033–1038. doi:10.1109/AIM.2013.6584230

[8] Hong, Y.S., (2018). Smart Care Beds for Elderly Patients with Impaired Mobility. Wireless Communications and Mobile Computing 2018. doi:10.1155/2018/1780904

[9] Azman, A.W., Fajingbesi, F.E., ... Hamzaid, N.A., (2019). Electrical Stimulation in Combating Pressure Ulcer for Immobilize Subjects: A Conceptual Framework, in: Journal of Physics: Conference Series. Institute of Physics Publishing. doi:10.1088/1742-6596/1372/1/012056

[10] Sung, C.S., Park, J.Y., (2019). A monitoring sensor-based eHealth image system for pressure ulcer prevention. Multimedia Tools and Applications 78, 5255–5267. doi:10.1007/s11042-017-4992- 3

[11] Nair, P., Mathur, S., ... Narayanan, G., (2020). Bed sore Prevention using Pneumatic controls, in: Proceedings of CONECCT 2020 - 6th IEEE International Conference on Electronics, Computing and Communication Technologies. Institute of Electrical and Electronics Engineers Inc. doi:10.1109/CONECCT50063.2020.9198410

[12] Saleh, Z.S., Al-Neami, A.O., Raad, H.K., (2021). Smart monitoring pad for prediction of pressure ulcers with an automatically activated integrated electro-therapy system. Designs 5. doi:10.3390/designs5030047

74

[13] Karvounis, E., Polymeni, S., Tsipouras, M., Koritsoglou, K. and Tzovaras, D., (2021). Smart Beds and Bedding Surfaces for Personalized Patient Care: A Review," 2021 6th South-East Europe Design Automation, Computer Engineering, Computer Networks and Social Media Conference (SEEDA-CECNSM). doi:10.1109/seeda-cecnsm53056.2021.9566276.

[14] MDN Web Docs (2018). *HTML: HyperText Markup Language*. [online] MDN Web Docs. Available at: https://developer.mozilla.org/en-US/docs/Web/HTML.

[15] Mozilla (2019). *CSS: Cascading Style Sheets*. [online] MDN Web Docs. Available at: https://developer.mozilla.org/en-US/docs/Web/CSS.

[16] MDN Contributors (2019). *JavaScript*. [online] MDN Web Docs. Available at: https://developer.mozilla.org/en-US/docs/Web/javascript.

[17] The PHP Group (2019). *PHP: Hypertext Preprocessor*. [online] Php.net. Available at: https://www.php.net/.

[18] dev.mysql.com. (n.d.). *MySQL :: Developer Zone*. [online] Available at: https://dev.mysql.com/.

[19] Oracle.com. (2023). *Explore MySQL Enterprise Edition*. [online] Available at: https://www.oracle.com/mysql/enterprise/ [Accessed 19 Aug. 2023].

[20] GmbH, M. (n.d.). *MAMP & MAMP PRO - your local web development solution for PHP and WordPress development*. [online] MAMP & MAMP PRO - Your local web development solution. Available at: https://www.mamp.info [Accessed 16 Aug. 2023].

[21] phpMyAdmin (2019). phpMyAdmin. [online] phpMyAdmin. Available at: https://www.phpmyadmin.net/.

[22] Microsoft (2023). *Visual Studio Code*. [online] Visualstudio.com. Available at: https://code.visualstudio.c